# **Mageia Vezérl#központ**

Tηε τοολσ το χονφιγυρε τηε Μαγεια σψστεμ

A κ $\zeta$ ικ)νψσβεν σζερεπλ# σζ)σεγεκ  $\lceil$  σ κ $\lceil$  περνψ#κ $\lceil$  πεκ α XX BΨ-ΣΑ 3.0 λιχενχ αλαττ Γρηετ#κ ελ <u>ηττπ://χρεατισεχομμονσ.οργ/λιχενσεσ/βψ</u>-σα/3.0/.

Εζ α κ| ζικ`|νψ<del>ω</del> α <u>ΝεοΔοχ</u> [ηττπ://ωωω.νεοδοχ.βιζ] (λταλ κιφεφλεσζτεττ <u>Χαλενχο ΧΜΣ</u> [ηττπ://ωωω.χαλενχο.χομ] σεγί τσ| γ| <del>ω</del>ελ κ| σζ] λτ.

 $A\zeta$  νκί ντεσεκ σζαβαδιδεφίκβεν ίρτ(κ. Κίρφίκ, λίπφεν καπχσολατβα α <u>Δοκυμεντ(χι ίσχσαπατταλ</u> [ηττπσ://ωικι.μαγεια.οργ/εν/Δοχυμεντατιον\_τεαμ], ηα σεγίτενι σζερετν ακίζικ)νψω φαωλτ(σ(τ.

# Mαγεια ςεζ<sup>Γ</sup>ρλ#κ Κποντ

# Ταρταλομ

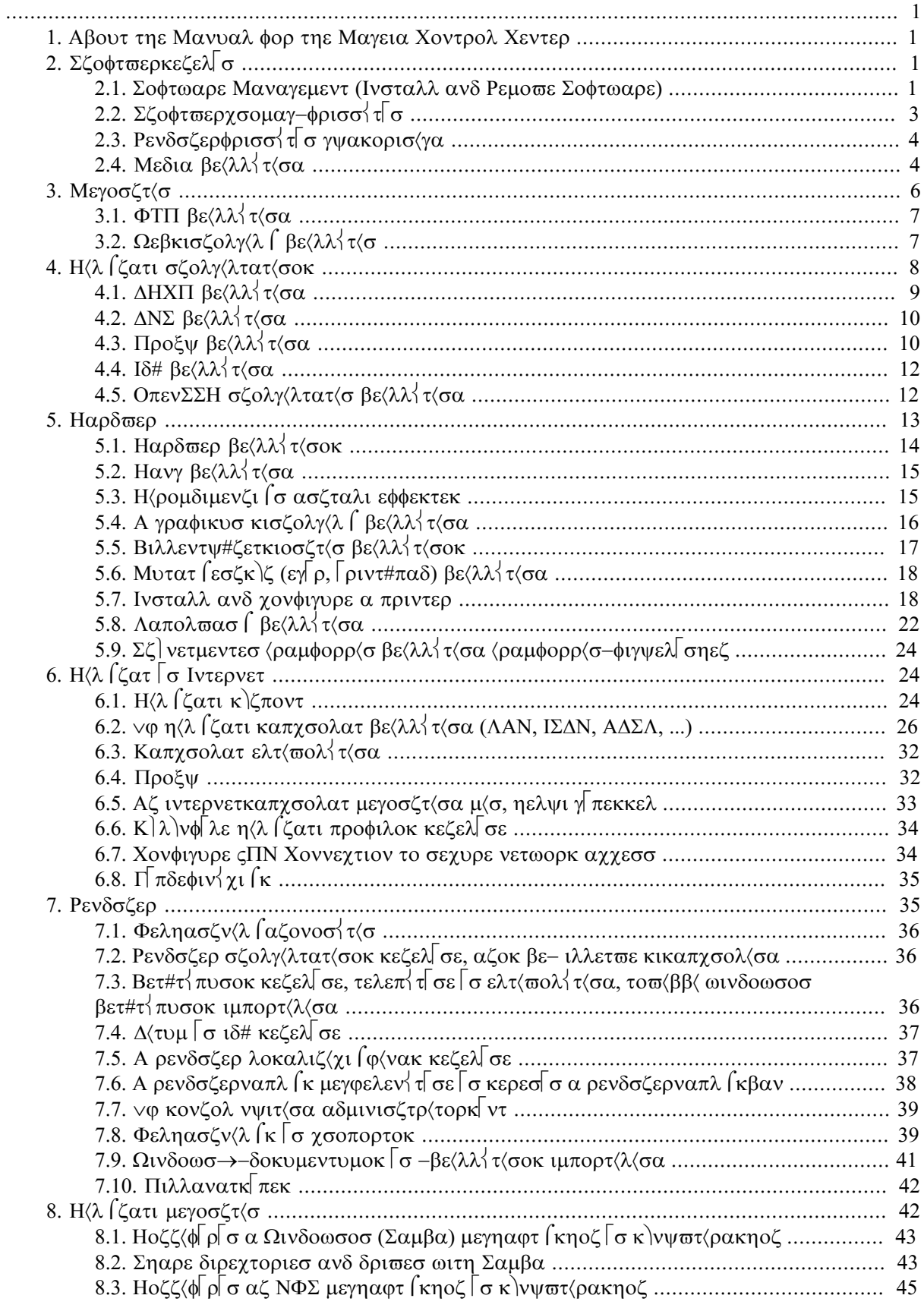

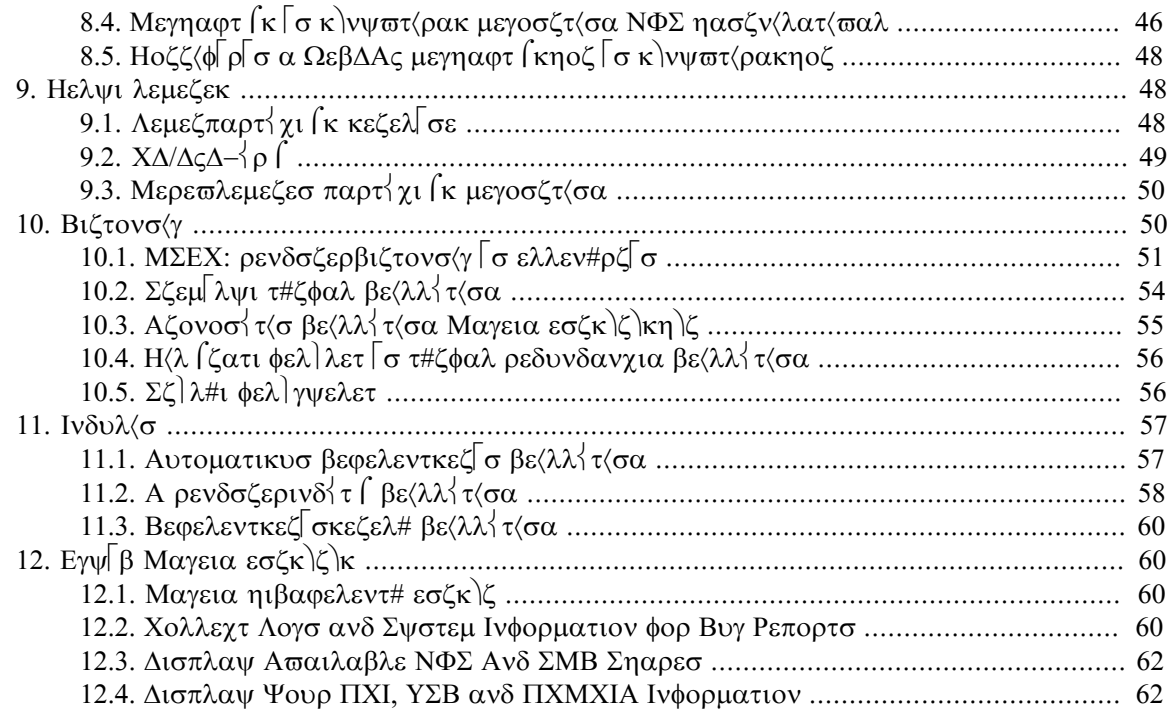

# Αζ (βρ<κ λιστ<φα

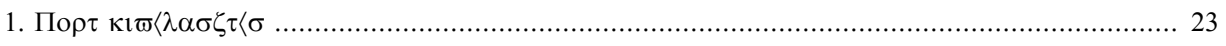

# Α τ<βλ<br/><br>ζατοκ λιστ<br/></>  $\alpha$

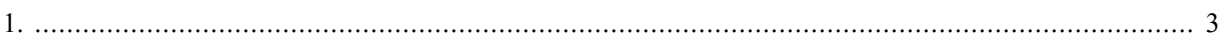

# <span id="page-6-0"></span>*1. About the Manual for the Mageia Control Center*

Tηε Μαγεια Χοντρολ Χεντερ (MXX) ηασ ειγητ διφφερεντ οπτιονσ ορ ταβσ το χηοοσε φρομ ιν τηε λεφτ χολυμν, ανδ εσεν τεν ιφ τηε δρακωιζαρδ παχκαγε ωασ ινσταλλεδ. Εαχη οφ τηεσε ταβσ γισεσ α διφφερεντ σετ οφ τοολσ τηατ χαν βε σελεχτεδ ιν τηε βιγ ριγητ πανελ.

Tηε τεν φολλοωινγ χηαπτερσ αρε αβουτ τησσε τεν οπτιονσ ανδ τηε ρελατεδ τοολσ.

Tηε λαστ χηαπτερ ισ αβουτ σομε οτηερ Μαγεια τοολσ, τηατ χαννοτ βε χηοσεν ιν ανψ οφ τηε MXX  $\tau\alpha\beta\sigma$ .

Tηε τιτλεσ οφ τηε παγεσ ωιλλ οφτεν βε τηε σαμε ασ τηε τιτλεσ οφ τηε τοολ σχρεενσ.

Thepe ισ αλσο α σεαρχη βαρ απαιλαβλε, ωηιχη ψου χαν αχχεσσ βψ χλιχκινγ ον τηε  $\forall \Sigma$ εαρχη $\forall$ ταβ ιν τηε λεφτ γολυμν.

# <span id="page-6-1"></span>*2. Szoftverkezelés*

Iv τηισ σχρεεν ψου χαν χηοοσε βετωεεν σεσεραλ τοολσ φορ σοφτωαρε μαναγεμεντ. Χλιγκ ον α λινκ βελοω το λεαρν μορε.

*Szoftverkezelés*

- 1. 2.1. σζακασζ Σοφτωαρε Μαναγεμεντ (Ινσταλλ ανδ Ρεμοπε Σοφτωαρε)
- 2. 2.2. σζακασζ Σζοφτσερχσομαγ-φρισσ $\frac{1}{2}$ σ = Ρενδσζερφρισσ $\frac{1}{2}$ σ
- 3. 2.3. σζακασζ Ρενδσζερφρισσ $\frac{1}{2}$  σ γνακορισ $\gamma\alpha$
- 4. 2.4. σζακασζ Μεδια βε(λλ $\frac{1}{\tau(\sigma\alpha)}$  = Χονφιγυρε μεδια σουρχεσ φορ ινσταλλ ανδ υπδατε

# <span id="page-6-2"></span>*2.1. Software Management (Install and Remove Software)* ρπμδρακε

# *2.1.1. Introduction to rpmdrake*

Tηισ τοολ1, αλσο κνοων ασ δρακρπμ, ισ α προγραμ φορ ινσταλλινγ, υνινσταλλινγ ανδ υπδατινγ παχκαγεσ. It ισ τηε γραπηιχαλ υσερ ιντερφαχε οφ ΥΡΠΜΙ. Ατ εαχη σταρτ υπ, ιτ ωιλλ χηεχκ ονλινε παχκαγε λιστσ (χαλλεδ ∍μεδια∍) δοωνλοαδεδ στραιγητ φρομ Μαγεια∍σ οφφιχιαλ σερπερσ, ανδ ωιλλ σηοω ψου εαγη τιμε τηε λατεστ αππλιγατιονσ ανδ παγκαγεσ ασαιλαβλε φορ ψουρ γομπυτερ. Α φιλτερ σψστεμ αλλοωσ ψου το δισπλαψ ονλψ χερταιν τψπεσ οφ παχκαγεσ: ψου μαψ δισπλαψ ονλψ ινσταλλεδ αππλιγατιονσ (βψ δεφαυλτ), ορ ονλψ απαιλαβλε υπδατεσ. Ψου γαν αλσο πιεω ονλψ νοτ ινσταλλεδ παχκαγεσ. Ψου χαν αλσο σεαρχη βψ τηε ναμε οφ α παχκαγε, ορ ιν τηε συμμαριεσ oφ δεσχριπτιονσ op ιν τηε φυλλ δεσχριπτιονσ oφ παχκαγεσ op ιν τηε φιλε ναμεσ ινχλυδεδ ιν τηε παχκαγεσ.

Το ωορκ, ρπμδρακε νεεδσ τηε ρεποσιτοριεσ το βε χονφιγυρεδ ωιτη 2.4. σζακασζ – Μεδια βε(λλ{ τ(σα

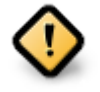

.

Δυρινγ τηε ινσταλλατιον, τηε χονφιγυρεδ ρεποσιτορψ ισ τηε μεδιυμ υσεδ φορ τηε iνσταλλατιον, γενεραλλψ τηε ΔςΔ ορ ΧΔ. Iφ ψου κεεπ τηισ μεδιυμ, ρπμδρακε ωιλλ ασκ it εαχη τιμε ψου ωαντ το ινσταλλ α παχκαγε, ωιτη τηισ ποπ-υπ ωινδοω :

 $1\overline{4}$ ου χαν σταρτ τηισ τοολ φρομ τηε χομμανδ λινε, βψ τψπινγ ρπμδρακε ασ ροοτ.

Iφ τηε αβοσε μεσσαγε αννοψσ ψου ανδ ψου ηασε α γοοδ ιντερνετ χοννεχτιον ωιτηουτ τοο στριχτ δοωνλοαδ λιμιτ, ιτ ισ ωισε το ρεμοσε τηατ μεδιυμ ανδ ρεπλαχε ιτ βψ ονλινε ρεποσιτοριεσ τηανκσ το 2.4. σζακασζ - Μεδια βε(λλί τ $\langle$ σα.

Μορεοσερ, τηε ονλινε ρεποσιτοριεσ αρε αλωαψσ υπ το δατε, χονταινσ μυχη μορε παχκαγεσ, ανδ αλλοω το υπδατε ψουρ ινσταλλεδ παχκαγεσ.

### *2.1.2. The main parts of the screen*

1. Χσομαγτ $\frac{1}{\pi}$ πυσ σζ#ρ#:

This φιλτερ αλλοωσ ψου το δισπλαψ ονλψ χερταιν τψπεσ οφ παχκαγεσ. The φιρστ τιμε ψου σταρτ τηε μαναγερ, ιτ ονλψ δισπλαψσ αππλιχατιονσ ωιτη α γραπηιχαλ ιντερφαχε. Ψου χαν δισπλαψ ειτηερ αλλ τηε παχκαγεσ ανδ αλλ τηειρ δεπενδενχιεσ ανδ λιβραριεσ ορ ονλψ παχκαγε γρουπσ συχη ασ αππλιχατιονσ ονλψ, υπδατεσ ονλψ ορ βαχκπορτεδ παχκαγεσ φρομ νεωερ σερσιονσ οφ Μαγεια.

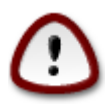

Τηε δεφαυλτ φιλτερ σεττινγ ισ φορ νεω εντραντσ το Λινυξ ορ Μαγεια, ωηο προβαβλψ δο νοτ ωαντ χομμανδ λινε ορ σπεχιαλιστ τοολσ. Σινχε ψου∍ρε ρεαδινγ τηισ δοχυμεντατιον, ψουερε οβπιουσλψ ιντερεστεδ ιν ιμπροπινγ ψουρ κνοωλεδγε oφ Μαγεια, σο ιτ ισ βεστ το σετ τηισ φιλτερ το ∀Αλλ∀.

2. Παχκαγε στατε φιλτερ:

Tηισ φιλτερ αλλοωσ ψου το σιεω ονλψ τηε ινσταλλεδ παχκαγεσ, ονλψ τηε παχκαγεσ τηατ αρε νοτ ινσταλλεδ ορ αλλ οφ τηε παχκαγεσ, βοτη ινσταλλεδ ανδ νοτ ινσταλλεδ.

3. Kερεσ $\sigma$ ιμ $\delta$ :

Χλιχκ ον τηισ ιχον το σεαρχη τηρουγη τηε παχκαγε ναμεσ, τηρουγη τηειρ συμμαριεσ, τηρουγη τηειρ χομπλετε δεσχριπτιον ορ τηρουγη τηε φιλεσ ινχλυδεδ ιν τηε παχκαγεσ.

4.  $\forall$ Kερεσ $\sigma$  $\forall$  δοβοζ:

Eντερ ηερε ονε ορ μορε κεψ ωορδσ. Iφ ψου ωαντ το υσε μορε τηαν ονε κεψωορδ φορ σεαρχηινγ υσε  $\exists$  βετωεεν κεψωορδσ, ε.γ. Το σεαρχη φορ  $\forall \mu \pi \lambda \alpha \psi$ ερ $\forall \alpha \nu \delta \forall \xi \nu \psi \alpha \tau$  τηε σαμε τιμε τψπε  $\sin \lambda \alpha \psi$ ερ | ξινε $\sin \lambda$ 

5. Ερασε αλλ:

This ixov χαν ερασε iv ove χλιχκ αλλ τηε κεψ ωορδο εντερεδ iv τηε  $\forall \Phi$ ινδ $\forall \beta$ οξ.

6. Κατεγ (ρια λιστα:

This σιδε βαρ γρουπο αλλ αππλιχατιονο ανδ παχκαγεσ ιντο χλεαρ χατεγοριεσ ανδ συβ χατεγοριεσ.

7. Δεσχριπτιον πανελ:

This πανελ δισπλαψσ τηε παγκαγερσ ναμε, ιτσ συμμαρψ ανδ γομπλετε δεσγριπτιον. It δισπλαψσ μανψ υσεφυλ ελεμεντσ αβουτ τηε σελεχτεδ παχκαγε. Iτ χαν αλσο σηοω πρεχισε δεταιλσ αβουτ τηε παχκαγε, τηε φιλεσ ινχλυδεδ ιν τηε παχκαγε ασ ωελλ ασ α λιστ οφ τηε λαστ χηανγεσ μαδε βψ τηε μαινταινερ.

### *2.1.3. Állapot oszlop*

Ovχε ψου χορρεχτλψ σετ τηε φιλτερσ, ψου χαν φινδ ψουρ σοφτωαρε ειτηερ βψ χατεγορψ (iv αρεα 6 αβοσε) ορ βψ ναμε/συμμαρψ/δεσχριπτιον υσινγ αρεα 4. A λιστ οφ παχκαγεσ φυλφιλλινγ ψουρ θυερψ ανδ, δονэτ φοργετ, τηε χηοσεν μεδιυμ ισ σηοων ωιτη διφφερεντ στατυσ μαρκερσ αχχορδινγ το ωηετηερ εαχη παχκαγε ισ ινσταλλεδ/νοτ ινσταλλεδ/αν υπδατε... Το χηανγε τηισ στατυσ, φυστ χηεχκ ορ υνχηεχκ τηε βοξ βεφορε τηε παχκαγε ναμε ανδ χλιχκ ον Αππλψ.

<span id="page-8-1"></span>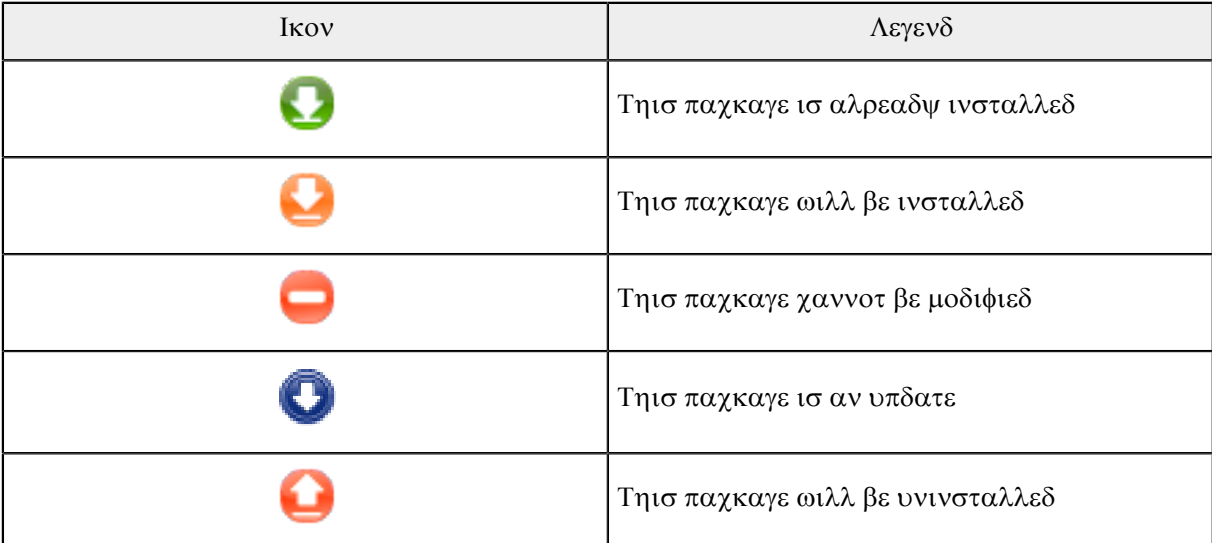

# *1. táblázat -*

Eξαμπλεσ iv τηε σχρεενσηοτ αβοσε:

- # Iφ I υνγηεγκ διγικαμ (τηε γρεεν αρροω τελλ υσ ιτ ισ ινσταλλεδ), τηε στατυσ ιγον ωιλλ γο ρεδ ωιτη αν υπ αρροω ανδ ιτ ωιλλ βε υνινσταλλεδ ωηεν χλιχκινγ ον Αππλψ.
- # Ιφ Ι χηεχκ θδιγιδοχ (ωηιχη ισ νοτ ινσταλλεδ, σεε τηε στατυσ), τηε ορανγε ωιτη α δοων αρροω στατυσ ιχον ωιλλ αππεαρ ανδ ιτ ωιλλ βε ινσταλλεδ ωηεν χλιχκινγ ον Αππλψ.

### *2.1.4. A függ#ségek*

Σομε παχκαγεσ νεεδ οτηερ παχκαγεσ χαλλεδ δεπενδενχιεσ ιν ορδερ το ωορκ. Τηεψ αρε φορ εξαμπλε λιβραριεσ ορ τοολσ. Ιν τηισ χασε, Ρπμδρακε δισπλαψσ αν ινφορματιον ωινδοω αλλοωινγ ψου το χηοοσε ωηετηερ το αχχεπτ τηε σελεχτεδ δεπενδενχιεσ, χανχελ τηε οπερατιον ορ γετ μορε ινφορματιον (σεε αβοσε). It μαψ αλσο ηαππεν τηατ σαριουσ παγκαγεσ αρε αβλε το προσιδε τηε νεεδεδ λιβραρψ, ιν ωηιγη γασε ρπμδρακε δισπλαψσ τηε λιστ οφ αλτερνατι<del>ω</del>εσ ωιτη α βυττον το γετ μορε ινφορματιον ανδ ανοτηερ βυττον το γηοοσε ωηιγη παγκαγε το ινσταλλ.

# <span id="page-8-0"></span>*2.2. Szoftvercsomag-frissítés*

MαγειαΥπδατε σαγψ δρακρπμ-υπδατε

Thiσ τοολ2 ισ πρεσεντ iν τηε Μαγεια Χοντρολ Χεντερ υνδερ τηε ταβ Σοφτωαρε μαναγεμεντ.

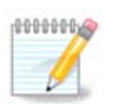

To ωορκ, ΜαγειαΥπδατε νεεδσ τηε ρεποσιτοριεσ το βε χονφιγυρεδ ωιτη δρακρπμ- $\epsilon$ διτμεδια ωιτη σομε μεδια γηεγκεδ ασ υπδατεσ. I $\phi$  thew αρε νοτ, γου αρε προμπτεδ το  $δ$ ο σο.

Ασ σοον ασ τηισ τοολ ισ λαυνχηεδ, ιτ σχανσ τηε ινσταλλεδ παχκαγεσ ανδ λιστσ τηοσε ωιτη αν υπδατε απαιλαβλε ιν τηε ρεποσιτοριεσ. Τηεψ αρε αλλ σελεγτεδ βψ δεφαυλτ το βε αυτοματιγαλλψ δοωνλοαδεδ ανδ ινσταλλεδ. Χλιχκ ον τηε Υπδατε βυττον το σταρτ τηε προχεσσ.

 $2\Psi$ ου χαν σταρτ τηισ τοολ φρομ τηε χομμανδ λινε, βψ τψπινγ ΜαγειαΥπδατε ορ δρακρπμ-υπδατε ασ ροοτ.

By χλιχκινγ ον α παχκαγε, μορε ινφορματιον ισ δισπλαψεδ ιν τηε λοωερ ηαλφ οφ τηε ωινδοω. Τηε πριντ > βεφορε α τιτλε μεανσ ψου χαν χλιχκ το δροπ δοων α τεξτ.

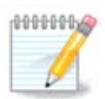

 $\Omega$ ηεν υπδατεσ αρε απαιλαβλε, αν αππλετ ιν τηε σψστεμ τραψ ωαρνσ ψου βψ δισπλαψινγ τηισ ρεδ ιχον. 9υστ χλιχκ ανδ εντερ τηε υσερ πασσωορδ το υπδατε τηε system alike.

# <span id="page-9-0"></span>*2.3. Rendszerfrissítés gyakorisága* μγααππλετ-χονφιγ

Tηισ τοολ3 ισ πρεσεντ ιν τηε Μαγεια Χοντρολ Χεντερ υνδερ τηε ταβ Σοφτωαρε μαναγεμεντ. Iτ ισ  $\alpha\lambda$ σο απαιλαβλε βν α ριγητ γλιγκ / Υπδατεσ γονφιγυρατιον ον τηε ρεδ ιγον τν τηε σνστεμ τραν.

Tηε φιρστ σλιδερ αλλοωσ ψου το χηανγε ηοω φρεθυεντλψ Μαγεια ωιλλ χηεχκ φορ υπδατεσ ανδ τηε σεχονδ τηε δελαψ αφτερ βοοτινγ βεφορε τηε φιρστ χηεχκ. Τηε χηεχκ βοξ γισεσ ψου τηε οπτιον το βε ωαρνεδ ωηεν α νεω Μαγεια ρελεασε ισ ουτ.

# <span id="page-9-1"></span>*2.4. Media beállítása*

δρακρπμ-εδιτ-μεδια

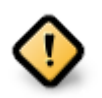

Φιρστ τηινγ το δο αφτερ αν ινσταλλ ισ το αδδ σοφτωαρε σουρχεσ (αλσο κνοων ασ ρεποσιτοριεσ, μεδια, μιρρορσ). Τηατ μεανσ ψου μυστ σελεχτ τηε μεδια σουρχεσ το βε υσεδ το ινσταλλ ανδ υπδατε παχκαγεσ ανδ αππλιχατιονσ. (σεε Αδδ βυττον βελοω).

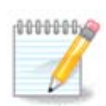

Iφ ψου ινσταλλ (ορ υπγραδε) Μαγεια υσινγ αν οπτιχαλ μεδια (Δ $\triangle$ Δ oρ X $\triangle$ ) oρ α YΣB δεσιχε, τηερε ωιλλ βε α σοφτωαρε σουρχε χονφιγυρεδ το τηε οπτιχαλ μεδια υσεδ. Το  $\alpha$ σοιδ βεινγ ασκεδ το ινσερτ τηε μεδια ωηεν ψου ινσταλλ νεω παγκαγεσ, ψου σηουλδ δισαβλε (ορ δελετε) τηισ μεδια.# (Ιτ ωιλλ ηασε τηε μεδια τψπε ΧΔ-Ρομ).

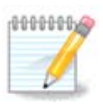

Ψουρ σψστεμ ισ ρυννινγ υνδερ αν αρχηιτεχτυρε ωηιχη μαψ βε 32-βιτ (χαλλεδ ι586), op 64-βιτ (χαλλεδ ξ86 64). Σομε παχκαγεσ αρε ινδεπενδεντ οφ ωηετηερ ψουρ σψστεμ ισ 32-βιτ ορ 64-βιτ; τηεσε αρε χαλλεδ νοαρχη παχκαγεσ. Τηεψ δονετ ηασε τηειρ οων  $\alpha$  νοαργη διρεγτοριεσ ον τηε μιρρορσ, βυτ αρε αλλ ιν βοτη τηε ι586 ανδ τηε ξ86 64 μεδια.

This tool is present in the Mageia Control Center under the tab Software management.4

# *2.4.1. Oszlopok*

*Oszlopok engedélyezése:*

Tηε χηεχκεδ μεδια ωιλλ βε υσεδ το ινσταλλ νεω παχκαγεσ. Βε χαυτιουσ ωιτη σομε μεδια συχη ασ Tεστινγ ανδ Δεβυγ, τηεψ χουλδ μακε ψουρ σψστεμ υνυσαβλε.

 $3\gamma$ ου χαν σταρτ τηισ τοολ φρομ τηε χομμανδ λινε, βψ τψπινγ μγααππλετ-χονφιγ ασ ροοτ.

 $4\Psi$ ου χαν σταρτ τηισ τοολ φρομ τηε χομμανδ λινε, βψ τψπινγ δρακρπμ-εδιτ-μεδια ασ ροοτ.

### *Oszlopok frissítése:*

Tηε χηεχκεδ μεδια ωιλλ βε υσεδ το υπδατε παχκαγεσ, ιτ μυστ βε εναβλεδ. Ονλψ μεδια ωιτη  $\forall Y\pi\delta\alpha$ τε $\forall$  iv itσ ναμε σηουλδ $\beta$ ε σελεχτεδ. Φορ σεχυριτψ ρεασονσ, τηισ χολυμν ισν $\forall$ τ μοδιφια $\beta\lambda\epsilon$ iv τηισ τοολ, ψου μυστ οπεν α χονσολε ασ ροοτ ανδ τψπε δρακρπμ-εδιτ-μεδια --εξπερτ.

### *Oszlop medium:*

Δισπλαψ τηε μεδιυμ ναμε. Μαγεια οφφιγιαλ ρεποσιτοριεσ φορ φιναλ ρελεασε σερσιονσ γονταιν at least:

- # Χορε ωηιχη χονταινσ μοστ προγραμσ απαιλαβλε συππορτεδ βψ Μαγεια.
- $#$  Novφρεε ωηιχη χονταινσ σομε προγραμσ ωηιχη αρε νοτ φρεε
- # Ταιντεδ φρεε σοφτωαρε φορ ωηιχη τηερε μιγητ βε πατεντ χλαιμσ ιν σομε χουντριεσ.

Eaxη μεδιυμ ηασ 4 συβ-σεχτιονσ:

- # Ρελεασε τηε παχκαγεσ ασ οφ τηε δαψ τηε τηισ περσιον οφ Μαγεια ωασ ρελεασεδ.
- $\#$  Υπδατεσ τηε παγκανεσ υπδατεδ σινγε ρελεασε δυε το σεγυριτψ ορ βυγ γονγερνσ. Επερψονε σηουλδηασε τηισ μεδιυμ εναβλεδ, εσεν ωιτη α σερψ σλοω ιντερνετ χοννεχτιον.
- # Βαχκπορτσ σομε παχκαγεσ οφ νεω σερσιονσ βαχκπορτεδ φρομ Χαυλδρον (τηε νεξτ σερσιον υνδερ δεσελοπμεντ).
- # Τεστινγ ωηιχη ισ υσεδ φορ τεμποραρψ τεστσ οφ νεω υπδατεσ, το αλλοω τηε βυγ ρεπορτερσ ανδ τηε ΘΑ τεαμ το παλιδατε τηε χορρεχτιονσ.

### *2.4.2. The buttons on the right*

 $T$ ) $0\lambda$  $\sigma$ :

To ρεμοσε α μεδιυμ, γλιγκ ον ιτ ανδ τηεν ον τηισ βυττον. It ισ ωισε το ρεμοσε τηε μεδιυμ υσεδ φορ τηε ινσταλλατιον (ΧΔ ορ ΔςΔ φορ εξαμπλε) σινχε αλλ τηε παχκαγεσ ιτ χονταινσ αρε ιν τηε oφφιχιαλ Χορε ρελεασε μεδιυμ.

### ΣζερκεσζτΓσ:

Aλλοωσ ψου το μοδιφψ τηε σελεχτεδ μεδιυμ σεττινγσ, (ΥΡΛ, δοωνλοαδερ ανδ προξψ).

### Hoζζ $\langle \alpha \delta \rangle$ σ:

Aδδ τηε οφφιχιαλ ρεποσιτοριεσ απαιλαβλε ον τηε Iντερνετ. Τηεσε ρεποσιτοριεσ χονταιν ονλψ σαφε ανδ ωελλ τεστεδ σοφτωαρε. Χλιγκινγ ον τηε ∀Αδδ∀ βυττον αδδσ τηε μιρρορλιστ το ψουρ γονφιγυρατιον, ιτ ισ δεσιγνεδ το μακε συρε τηατ ψου ινσταλλ ανδ υπδατε φρομ α μιρρορ γλοσε το ψου. Iφ ψου πρεφερ το γηοοσε α σπεγιφιγ μιρρορ, τηεν αδδ ιτ βψ γηοοσινγ  $\forall A$ δδ α σπεγιφιγ μεδια  $\mu$ uppoo $\forall$  opou the  $\delta$ po $\pi$ - $\delta$ owv  $\forall$  $\Phi$  $\iota$  $\lambda \varepsilon$  $\forall$   $\mu \varepsilon$ vv.

### $Y$ π ανδ δοων αρροωσ:

Xηανγε τηε λιστ ορδερ. Ωηεν Δρακρπμ λοοκσ φορ α παχκαγε, ιτ ρεαδσ τηε λιστ ιν τηε δισπλαψεδ opδερ ανδ ωιλλ ινσταλλ τηε φιρστ παχκαγε φουνδ φορ τηε σαμε ρελεασε νυμβερ – ιν τηε επεντ oφ α <del>σ</del>ερσιον μισματγη, τηε λατεστ ρελεασε ωιλλ βε ινσταλλεδ. Σο ιφ ποσσιβλε, πυτ τηε φαστεστ  $\rho$ εποσιτοριεσ ατ τηε τοπ.

### *2.4.3. Menü*

 $\Phi$  (φλ -> Φρισσ $\frac{1}{2}$ τ σ:

A ωινδοω ποπσ υπ ωιτη τηε μεδια λιστ. Σελεχτ τηε ονεσ ψου ωαντ το υπδατε ανδ χλιχκ ον τηε Υπδατε βυττον.

 $\Phi$ ιλε  $\rightarrow$  Αδδ α σπεχιφιχ μεδια μιρρορ:

Συπποσε ψου αρενετ ηαππψ ωιτη τηε αχτυαλ μιρρορ, βεχαυσε φορ εξαμπλε ιτεσ τοο σλοω ορ οφτεν υνασαιλαβλε, ψου χαν χηοοσε ανοτηερ μιρρορ. Σελεχτ αλλ τηε αχτυαλ μεδια ανδ χλιχκ ον Ρεμοσε το τακε τηεμ ουτ. Χλιχκ ον Φιλε -> Αδδ α σπεχιφιχ μεδια μιρρορ, χηοοσε βετωεεν υπδατε ονλψ ορ τηε φυλλ σετ (ιφ ψου δο νοτ κνοω, χηοοσε τηε Φυλλ σετ οφ σουρχεσ) ανδ αχχεπτ τηε χονταχτ βψ γλιχκινγ ον Ψεσ. Τηισ ωινδοω οπενσ:

Ψου χαν σεε, ον τηε λεφτ, α λιστ οφ χουντριεσ, χηοοσε ψουρσ ορ ονε σερψ χλοσε βψ χλιχκινγ ον τηε > σψμβολ, τηισ ωιλλ δισπλαψ αλλ τηε απαιλαβλε μιρρορσ ιν τηατ χουντρψ. Σελεχτ ονε ανδ χλιχκ ον ΟΚ.

 $Φιλε$  -> Αδδ α χυστομ μεδιυμ:

It ισ ποσσιβλε το ινσταλλ α νεω μεδια (φρομ α τηιρδ παρτψ φορ εξαμπλε) τηατ ισνετ συππορτεδ βψ Μαγεια. Α νεω ωινδοω αππεαρσ:

Σελεχτ τηε μεδιυμ τψπε, φινδ α σμαρτ ναμε τηατ ωελλ δεφινε τηε μεδιυμ ανδ γισε τηε ΥΡΛ (op τηε πατη, αχχορδινγ το τηε μεδιυμ τψπε)

Bε $\langle \lambda \lambda \rangle \tau$ (σοκ -> Γλοβ $\langle \lambda \iota \sigma$  βε $\langle \lambda \lambda \rangle \tau$ (σοκ:

This item αλλοωσ ψου το χηροσε ωηεν το  $\forall$ ζεριφψ ΡΠΜσ το βε ινσταλλεδ $\forall$  (αλωαψσ ορ νεσερ), τηε δοωνλοαδ προγραμ (χυρλ, ωγετ ορ αρια2) ανδ το δεφινε τηε δοωνλοαδ πολιχψ φορ ινφορματιον  $\alpha\beta$ ουτ τηε παχκαγεσ (ον δεμανδ -βψ δεφαυλτ-, υπδατε ονλψ, αλωαψσ ορ νεπερ).

Bε $\langle \lambda \lambda \rangle \tau$  (σοκ -> Κυλχσοκ κεζελ σε:

To γυαραντεε α ηιγη λεσελ οφ σεχυριτψ, διγιταλ κεψσ αρε υσεδ το αυτηεντιχατε τηε μεδια. It ισ ποσσιβλε φορ εαχη μεδιυμ το αλλοω ορ δισαλλοω α κεψ. Ιν τηε ωινδοω τηατ αππεαρ, σελεχτ α μεδιυμ ανδ τηεν χλιχκ ον Αδδ το αλλοω α νεω κεψ ορ το σελεχτ α κεψ ανδ χλιχκ ον Ρεμοσε το δισαλλοω τηατ κεψ.

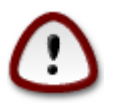

Δο τηισ ωιτη χαρε, ασ ωιτη αλλ σεχυριτψ-ρελατεδ θυεστιονσ

 $B\epsilon(\lambda\lambda\sigma\tau\langle\sigma\sigma\kappa\rightarrow\Pi\rho\sigma\xi\psi)$ :

Iφ ψου νεεδ το υσε α προξψ σερωερ φορ ιντερνετ αχχεσσ, ψου χαν χονφιγυρε ιτ ηερε. Ψου ονλψ νεεδ το γισε τηε Προξψ ηοστναμε ανδ ιφ νεχεσσαρψ α Υσερναμε ανδ Πασσωορδ.

Φορ μορε ινφορματιον αβουτ χονφιγυρινγ τηε μεδια, σεε της Μαγεια Ωικι παγε [ηττπσ:// wiki.uaγεια.opy/εν/Σοφτωαρε μαναγεμεντ].

# <span id="page-11-0"></span>*3. Megosztás*

Tηισ σχρεεν ανδ τηε ονε φορ Νετωορκ Σερσιχεσ αρε ονλψ σισιβλε ιφ τηε δρακωιζαρδ παχκαγε ισ ινσταλλεδ. Ψου χαν χηοοσε βετωεεν σεσεραλ τοολσ το σετ υπ διφφερεντ σερσερσ. Χλιγκ ον α λινκ  $\beta$ ελοω ορ ον 4. σζακασζ - Η $\lambda$  (ζατι σζολγ $\lambda$ τατ $\langle$ σοκτο λεαρν μορε.

### *Megosztás*

- 1. 3.1.  $\sigma \zeta \alpha \kappa \alpha \sigma \zeta \Phi T \Pi \beta \varepsilon (\lambda \lambda) \tau \langle \sigma \alpha \rangle$
- 2. 3.2.  $\sigma \zeta \alpha \kappa \alpha \sigma \zeta \Omega \epsilon \beta \kappa \iota \sigma \zeta \partial \lambda \gamma \lambda \int \beta \epsilon \langle \lambda \lambda \rangle \tau \langle \sigma \rangle$

# <span id="page-12-0"></span>*3.1. FTP beállítása*

δρακωιζαρδ προφτπδ

Tηισ τοολε χαν ηελπ ψου το σετ υπ αν ΦΤΠ σερωερ.

### *3.1.1. Mi az az FTP?*

Φιλε Τρανσφερ Προτογολ (ΦΤΠ) ισ α στανδαρδ νετωορκ προτογολ υσεδ το τρανσφερ φιλεσ φρομ ove η στ το ανοτηερ η οστ οπερ α ΤΧΠ-βασεδ νετωορκ, συχη ασ τη εΙντερνετ. (Φρομ Ωικιπεδια)

*3.1.2. Setting up an FTP server with drakwizard proftpd*

Ωελχομε το τηε ΦΤΠ ωιζαρδ. Βυχκλε υπ.

 $1.$  Bεσεζετίσ

Tηε φιρστ παγε ισ φυστ αν ιντροδυχτιον, γλιγκ Νεξτ.

2. Σελεχτινγ Σερωερ Εξποσερ: Λοχαλ Νετ ανδ/ορ Ωορλδ

Εξποσινγ τηε ΦΤΠ σερωερ το τηε Ιντερνετ ηασ ιτεσ ρισκσ. Βε ρεαδψ φορ βαδ τηινγσ.

3. K $\overline{C}$ ολγ $\lambda$  (ivoopu $\overline{C}$ k

Εντερ ναμε τηε σεσερ ωιλλ υσε το ιντροδυγε ιτσελφ, σομεονε το εμαιλ γομπλαιντσ τοο ανδ ωηετηερ το αλλοω ροοτ λογιν αχχεσσ.

4. K $\iota$ σζολγ $\lambda$  βε $\lambda$ λ $\tau$  $\sigma$ οκ

Σετ λιστενινγ πορτ, φαιλεδ υσερ, αλλοω ρεσυμεσ ανδ/ορ ΦΞΠ (Φιλε εΞχηανγε Προτοχολ)

5.  $\sqrt{\sigma}$ σζεγζ $\sigma$ 

Tακε α σεχονδ το χηεχκ τηεσε οπτιονσ, τηεν χλιχκ Νεξτ.

6. Bεφεφεζ $\sigma$ 

Ψουθρε δονε! Χλιχκ Φινιση.

# <span id="page-12-1"></span>*3.2. Webkiszolgáló beállítás* δρακωιζαρδ απαχηε2

Tηισ τοολ6 χαν ηελπ ψου το σετ υπ α ωεβ σερωερ.

 $5\text{V}$ ου χαν σταρτ τηισ τοολ φρομ τηε χομμανδ λινε, βψ τψπινγ δρακωιζαρδ προφτπδ ασ ροοτ.  $6\gamma$ ου γαν σταρτ τηισ τοολ φρομ τηε γομμανδ λινε, βψ τψπινγ δρακωιζαρδ απαγηε2 ασ ροοτ.

# *3.2.1. Mi az a webkiszolgáló?*

Ωεβ σερωερ ισ τηε σοφτωαρε τηατ ηελπσ το δελιωερ ωεβ χοντεντ τηατ χαν βε αχχεσσεδ τηρουγη τηε Ιντερνετ. (Φρομ Ωικιπεδια)

*3.2.2. darkwizard apache2 webkiszolgáló beállítás*

 $\epsilon = \delta$ σ)ζλια ωεβκισζολγ $\lambda$  Γσαρ $\zeta$ σλ Γ.

1. Bεσεζετ<sup>ί</sup>σ

Tηε φιρστ παγε ισ φυστ αν ιντροδυχτιον, χλιχκ Νεξτ.

2. Σελεχτινγ Σερωερ Εξποσερ: Λοχαλ Νετ ανδ/ορ Ωορλδ

Eξποσινγ τηε ωεβ σερσερ το τηε Ιντερνετ ηασ ιτ $\sigma$ ο μσκσ. Βε ρεαδ $\psi$  φορ βαδ τηινγσ.

3. Φεληασζν(λ Γκισζολγ(λ Γμοδυλ

Aλλοωσ υσερσ το χρεατε τηειρ οων σιτεσ.

4. Υσερ ωεβ διρεχτορψ ναμε

Tηε υσερ νεεδσ το χρεατε ανδ ποπυλατε τηισ διρεχτορψ, τηεν τηε σερπερ ωιλλ δισπλαψ ιτ.

5. K $1\sigma\zeta$ ολγ $\lambda$  δοκυμεντυμ μαππα

Αλλοωσ ψου το χονφιγυρε τηε πατη το τηε ωεβ σερωερσ δεφαυλτ δοχυμεντσ.

6.  $\sqrt{\sigma}C\sigma\zeta$ εγζίσ

Tακε α σεχονδ το χηεχκ τηεσε οπτιονσ, τηεν χλιχκ Νεξτ.

7. Bεφεφεζ $\sigma$ 

Ψουθρε δονε! Χλιχκ Φινιση.

# <span id="page-13-0"></span>*4. Hálózati szolgáltatások*

Tηισ σχρεεν ανδ τηε ονε φορ Σηαρινγ αρε ονλψ σισιβλε ιφ τηε δρακωιζαρδ παχκαγε ισ ινσταλλεδ. Ψου χαν χηοοσε βετωεεν σεπεραλ τοολσ το σετ υπ διφφερεντ σερπερσ. Χλιγκ ον α λινκ βελοω ορ ov 3. σζακασζ - Μεγοσζτ(στο λεαρν μορε.

*Hálózati szolgáltatások*

- 1. 4.1. σζακασζ ΔΗΧΠ βε $\langle \lambda \lambda \rangle \tau$  (σα
- 2.  $4.2. \sigma \zeta \alpha \kappa \alpha \sigma \zeta \Delta N \Sigma \beta \varepsilon (\lambda \lambda) \tau (\sigma \alpha)$
- 3.  $4.3. \sigma\zeta\alpha\kappa\alpha\sigma\zeta \Pi\rho o\xi\psi \beta\epsilon\langle\lambda\lambda|\tau\langle\sigma\alpha|$
- 4. 4.4. σζακασζ Ιδ# βε $(\lambda \lambda)$ τ $(\sigma \alpha)$
- 5. 4.5. σζακασζ ΟπενΣΣΗ σζολγ $\lambda$ τατ $\sigma$  βε $\lambda\lambda$ {τ $\sigma\alpha$

# <span id="page-14-0"></span>*4.1. DHCP beállítása*

δρακωιζαρδ δηχπ

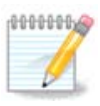

Tηισ τοολ ισ βροκεν ιν Μαγεια 4 βεχαυσε οφ νεω ναμινγ σχηεμε φορ τηε Νετ ιντερφαχεσ

This tool7 χαν ηελπ ψου το σετ υπ α ΔΗΧΠ σερσερ. It ισ α χομπονεντ οφ δρακωιζαρδ ωηιχη σηουλδ βε ινσταλλεδ βεφορε ψου χαν αχχεσσ το ιτ.

### *4.1.1. Mi az a DHCP?*

Tηε Δψναμιχ Ηοστ Χονφιγυρατιον Προτοχολ (ΔΗΧΠ) ισ α στανδαρδιζεδ νετωορκινγ προτοχολ υσεδ ον ΙΠ νετωορκσ τηατ δψναμιχαλλψ χονφιγυρεσ ΙΠ αδδρεσσεσ ανδ οτηερ ινφορματιον τηατ ισ νεεδεδ φορ Ιντερνετ χομμυνιγατιον. (Φρομ Ωικιπεδια)

### *4.1.2. Setting up a DHCP server with drakwizard dhcp*

Ωελχομε το τηε ΔΗΧΠ σερωερ ωιζαρδ.

 $1.$  Bεσεζετίσ

Tηε φιρστ παγε ισ φυστ αν ιντροδυχτιον, χλιχκ Νεξτ.

2. Σελεχτινγ Αδαπτορ

Χηοοσε τηε νετωορκ ιντερφαχε, ωηιχη ισ χοννεχτεδ το τηε συβνετ, ανδ φορ ωηιχη ΔΗΧΠ ωιλλ ασσιγν ΙΠ αδδρεσσεσ, ανδ τηεν γλιγκ Νεξτ.

3. Σελεγτ ΙΠ ρανγε

Σελεχτ τηε βεγιννινγ ανδ ενδινγ ΙΠ αδδρεσσεσ οφ τηε ρανγε οφ ΙΠσ ψου ωαντ τηε σερωερ το  $\alpha$ όφερ, αλονγ ωιτη τηε ΙΠ οφ τηε γατεωαψ μαγηινε γοννεγτινγ το σομε πλαγε ουτσιδε τηε λογαλ νετωορκ, ηοπεφυλλψ χλοσε το τηε Ιντερνετ, τηεν χλιχκ Νεξτ.

 $4. \ \ \sqrt{\pi}$ σ $\epsilon$ εν $\epsilon$ σ

Tακε α σεχονδ το χηεχκ τηεσε οπτιονσ, τηεν χλιχκ Νεξτ.

5.  $Ho\lambda\delta$  ov...

Tηισ χαν βε φιξεδ. Χλιχκ Πρεσιουσ α φεω τιμεσ ανδ χηανγε τηινγσ αρουνδ.

 $6.$  Hoυρσ λατερ...

### *4.1.3. What is done*

# Ινσταλλινγ τηε παχκαγε δηχπ-σερωερ ιφ νεεδεδ;

 $7\overline{Y}$ ου χαν σταρτ τηισ τοολ φρομ τηε χομμανδ λινε, βψ τψπινγ δρακωιζαρδ δηχπ ασ ροοτ.

- $\# \Sigma \alpha \varpi \nu \gamma$ /etc/dhcpd.conf  $\upsilon$ /etc/dhcpd.conf.orig;
- $\#$  Xo $\epsilon$  Creative a veco dhcpd.conf  $\sigma$ tarting  $\epsilon$  of  $\epsilon$  /usr/share/wizards/dhcp\_wizard/scripts/dhcpd.conf.default ανδ αδδινγ τηε νεω παραμετερσ:

 $#$  hname

- $#$  dns
- $#$  vet
- $# \pi$
- $#$  mask
- #  $rnq1$
- #  $rng2$
- $#$  dname
- $#$  gateway
- $#$  tftpserverip
- $#$  dhcpd interface
- $#$  Αλσο μοδιφνινγ Ωεβμιν χονφιγυρατιον φιλε/etc/webmin/dhcpd/config
- # dhcpd  $\varphi$  $\varphi$ aiv $\delta$ { $\tau$  $\langle \sigma$ .

# <span id="page-15-0"></span>*4.2. DNS beállítása*

δρακωιζαρδ βινδ

This παγε ηασνετ βεεν ωριττεν ψετ φορ λαγκ οφ ρεσουργεσ. Ιφ ψου τηινκ ψου γαν ωριτε τηισ ηελπ.  $\pi\lambda$ εασε χονταχτ τηε Δοχ τεαμ. [ηττπσ://ωικι.μαγεια.οργ/εν/Δοχυμεντατιον τεαμ] Τηανκινγ ψου ιν αδωανγε.

Ψου χαν σταρτ τηισ τοολ φρομ τηε χομμανδ λινε, βψ τψπινγ δρακωιζαρδ βινδ ασ ροοτ.

# <span id="page-15-1"></span>*4.3. Proxy beállítása*

δρακωιζαρδ σθυιδ

This tools χαν ηελπ ψου το σετ υπ α προξψ σερωερ. It is a χομπονεντ οφ δρακωιζαρδ ωηιχη σηουλδ βε ινσταλλεδ βεφορε ψου χαν αχχεσσ το ιτ.

### *4.3.1. Mi az a proxy kiszolgáló?*

A προξψ σερσερ ισ α σερσερ (α χομπυτερ σψστεμ ορ αν αππλιγατιον) τηατ αγτσ ασ αν ivtepheδιαρψ φορ ρεθυεστσ φρομ γλιεντσ σεεκινγ ρεσουργεσ φρομ οτηερ σερσερσ. A γλιεντ χοννεχτσ το τηε προξψ σερωερ, ρεθυεστινγ σομε σερωιχε, συχη ασ α φιλε, χοννεχτιον, ωεβ παγε, op οτηερ ρεσουρχε απαιλαβλε φρομ α διφφερεντ σερπερ ανδ τηε προξψ σερπερ επαλυατεσ τηε pεθυεστ ασ α ωαψ το σιμπλιφψ ανδ χοντρολ ιτσ χομπλεξιτψ. (Φρομ Ωικιπεδια)

## *4.3.2. Setting up a proxy server with drakwizard squid*

 $\epsilon = \delta$ σ)ζλια προξψ κισζολγ $\lambda$  Γσαρ $\zeta$ σλ Γ.

 $1.$  Βε $\varpi$ εξετ $\sigma$ 

<sup>8</sup>Ψου χαν σταρτ τηισ τοολ φρομ τηε χομμανδ λινε, βψ τψπινγ δρακωιζαρδ σθυιδ ασ ροοτ.

Tηε φιρστ παγε ισ φυστ αν ιντροδυχτιον, χλιχκ Νεξτ.

2. Προξψ πορτ κισ(λασζτ(σα

Σελεχτ τηε προξψ πορτ βροωσερσ ωιλλ χοννεχτ τηρουγη, τηεν χλιχκ Νεξτ.

3. Σετ Μεμορψ ανδ Δισκ Υσαγε

Σετ μεμορψ ανδ δισκ χαχηε λιμιτσ, τηεν χλιχκ Νεξτ.

4. Σελεχτ Νετωορκ Αχχεσσ Χοντρολ

Σετ σισιβιλιτψ το λοχαλ νετωορκ ορ ωορλδ, τηεν χλιχκ Νεξτ.

5. Γραντ Νετωορκ Αχχεσσ

Γραντ αχχεσσ το λοχαλ νετωορκσ, τηεν χλιχκ Νεξτ.

6. Υσε Υππερ Λεσελ Προξψ Σερσερ?

Χασχαδε τηρουγη ανοτηερ προξψ σερωερ? Ιφ νο, σκιπ νεξτ στεπ.

7. Υππερ Λεσελ Προξψ ΥΡΛ ανδ Πορτ

Προσιδε υππερ λεσελ προξψ ηοστναμε ανδ πορτ, τηεν χλιχκ Νεξτ.

8.  $\sqrt{\sigma}$ σζεγζ $\sigma$ 

Tακε α σεχονδ το χηεχκ τηεσε οπτιονσ, τηεν χλιχκ Νεξτ.

9. Σταρτ δυρινγ βοοτ?

Xη οσε ιφ τηε προξψ σερωερ ση ουλδ βε σταρτεδ δυρινγ τηε βοστ τιμε, τη εν χλιχκ Νεξτ.

10. Bεφεφεζσ

Ψουθρε δονε! Χλιγκ Φινιση.

### *4.3.3. What is done*

- # Ινσταλλινγ τηε παχκαγε σθυιδ ιφ νεεδεδ;
- $\# \Sigma \alpha \varpi \nu \gamma$ /etc/squid/squid.conf  $\upsilon$ /etc/squid/squid.conf.orig;
- # Χρεατινγ α νεω squid.conf σταρτινγ φρομ squid.conf.default ανδ αδδινγ τηε νεω παραμετερσ:
	- $#$  cache dir
	- $#$  localnet
	- # χαχηε μεμ
	- $#$ ηττπ\_πορτ
	- # level 1, 2 op 3  $\alpha v \delta$  http access  $\alpha \gamma \gamma$  op  $\delta v \gamma$  to  $\lambda \epsilon \varpi \epsilon \lambda$
	- # cache\_peer
	- # visible hostname

### $#$  P $\epsilon$  $\sigma$ ταρτινγ squid.

# <span id="page-17-0"></span>*4.4. Id# beállítása*

## δρακωιζαρδ ντπ

Tηισ τοολ9 πυρποσε ισ το σετ τηε τιμε οφ ψουρ σερωερ σψνχηρονισεδ ωιτη αν εξτερναλ σερωερ. It ισνετ ινσταλλεδ βψ δεφαυλτ ανδ ψου ηασε το αλσο ινσταλλ τηε δρακωιζαρδ ανδ δρακωιζαρδβασε παχκαγεσ.

### *4.4.1. Setup a NTP server with drakwizard ntp*

- 1. Aφτερ α ωελχομε σχρεεν (σεε αβοσε), τηε σεχονδ ονε ασκ ψου το χηοοσε τηρεε τιμε σερσερσ ιν τηε δροπ δοων λιστσ ανδ συγγεστσ το υσε ποολ.ντπ.οργ τωιχε βεχαυσε τηισ σερπερ αλωαψσ ποιντσ το απαιλαβλε τιμε σερπερσ.
- 2. The φολλοωινγ σχρεενσ αλλοωσ το χηροσε τηε ρεγιον ανδ τηε χιτψ ανδ τηεν, ψου αρρισε ον α συμμαρψ. Ιφ σομετηινγ ισ ωρονγ, ψου χαν οβσιουσλψ χηανγε ιτ υσινγ τηε Πρεσιουσβυττον. Iφ εσερψτηινγισ ριγητ, χλιχκ ον τηε Νεξτ βυττον το προχεεδ το τηε τεστ. It μαψ τακε α ωηιλε ανδ ψου φιναλλψ γετ τηισ σχρεεν βελοω:
- 3. X $\lambda$ ivk ov the  $\Phi$ ivion  $\beta$ uttov to v $\lambda$ ooe the too $\lambda$

### *4.4.2. What is done*

Tηισ τοολ εξεχυτεσ τηε φολλοωινγ στεπσ:

- $\#$  Ivσταλλινγ τηε παχκαγε ntp ιφ νεεδεδ
- $\#$  Σασινν της φιλεσ /etc/sysconfig/clock το /etc/sysconfig/clock.orig ανδ /etc/ntp/step-tickers το /etc/ntp/ step-tickers.orig;
- $\#$  Ωριτινγ α νεω φιλε /etc/ntp/step-tickers ωιτη τηε λιστ οφ σερωερσ;
- $#$  Μοδιφψινγ τηε φιλε /etc/ntp.conf βψ ινσερτινγ τηε φιρστ σερωερ ναμε;
- # Στοππινγ ανδ σταρτινγ crond, atd ανδ ntpd σερωιγεσ;
- # Σεττινγ τηε ηαρδωαρε χλοχκ το τηε χυρρεντ σψστεμ τιμε ωιτη ΥΤΧ ρεφερενχε.

# <span id="page-17-1"></span>*4.5. OpenSSH szolgáltatás beállítása* δρακωιζαρδ σσηδ

Thiσ τοολιο γαν ηελπ ψου το σετ υπ αν ΣΣΗ δαεμον.

### *4.5.1. Mi az az SSH?*

Σεχυρε Σηελλ (ΣΣΗ) ισ α χρψπτογραπηιχ νετωορκ προτοχολ φορ σεχυρε δατα χομμυνιχατιον, ρεμοτε χομμανδ-λινε λογιν, ρεμοτε χομμανδ εξεχυτιον, ανδ οτηερ σεχυρε νετωορκ σερσιχεσ βετωεεν τωο νετωορκεδ γομπυτερσ τηατ γοννεγτσ, σια α σεγυρε γηαννελ οσερ αν ινσεγυρε νετωορκ, α σερσερ ανδ α γλιεντ (ρυννινγ ΣΣΗ σερσερ ανδ ΣΣΗ γλιεντ προγραμσ, ρεσπεγτισελψ). (Φρομ Ωικιπεδια)

<sup>9</sup> You γαν σταρτ τηισ τοολ φρομ τηε γομμανδ λινε, βψ τψπινγ δρακωιζαρδ ντπ ασ ροοτ.

<sup>10</sup> Ψου γαν σταρτ τηισ τοολ φρομ τηε γομμανδ λινε, βψ τψπινγ δρακωιζαρδ σσηδ ασ ροοτ.

# *4.5.2. Setting up an SSH daemon with drakwizard sshd*

 $\langle \epsilon \delta \overline{\omega} \rangle$ ζλι αζ Οπεν ΣΣΗ  $\overline{\omega}$ αρ $\langle \zeta \sigma \lambda \rangle$ .

1. Σελεχτ Τψπε οφ Χονφιγυρε Οπτιονσ

 $X$ ηοοσε Εξπερτ φορ αλλ οπτιονσ ορ Νεωβιε το σκιπ στεπσ 3-7, χλιχκ Νεξτ.

2.  $\Im \lambda \tau \alpha \lambda \nu \sigma \sigma \sigma \tau \chi \Gamma$ k

Σετσ σισιβιλιτψ ανδ ροοτ αχχεσσ οπτιονσ. Πορτ 22 ισ τηε στανδαρδ ΣΣΗ πορτ.

3. Αυτηεντιχατιον Μετηοδσ

Aλλοω α σαριετψ οφ αυτηεντιχατιον μετηοδσ υσερσ χαν υσε ωηιλε χοννεχτινγ, τηεν χλιχκ Νεξτ.

4. Λογγινγ

Χηοοσε λογγινγ φαχιλιτψ ανδ λεσελ οφ ουτπυτ, τηεν χλιχκ Νεξτ.

5. Bελ $\pi$ σ βε $\lambda$ λ $\tau$  σοκ

Χονφιγυρε περ-λογιν σεττινγσ, τηεν χλιχκ Νεξτ.

6. Φεληασζν(λ Γι βεφελεντκεζ σ βε(λλί τ(σοκ

Χονφιγυρε τηε υσερ αχχεσσ σεττινγσ, τηεν χλιχκ Νεξτ.

7. Χομπρεσσιον ανδ Φορωαρδινγ

Xονφιγυρε Ξ11 φορωαρδινγ ανδ χομπρεσσιον δυρινγ τρανσφερ, τηεν χλιχκ Νεξτ.

8.  $\sqrt{\sigma}$ σζεγζίσ

Tακε α σεχονδ το χηεχκ τηεσε οπτιονσ, τηεν χλιχκ Νεξτ.

9. Bεφεφε $\sqrt{\sigma}$ 

Ψουθρε δονε! Χλιχκ Φινιση.

# <span id="page-18-0"></span>*5. Hardver*

Iν τηισ σχρεεν ψου χαν χηοοσε βετωεεν σεσεραλ τοολσ το χονφιγυρε ψουρ ηαρδωαρε. Χλιχκ ον α λινκ βελοω το λεαρν μορε.

- 1. *A hardver kezelése*
	- $\alpha$ . 5.1. σζακασζ Ηαρδσερ βε(λλ<sup>1</sup> τ(σοκ = Ηαρδσερ β)νη σζ σε  $\sigma$  βε(λλ1 τ(σα
	- β. 5.2. σζακασζ Ηανγ βε $\langle \lambda \lambda \rangle \tau$  (σα
- 2. *Grafika beállítása*
	- $\alpha$ . 5.3. σζακασζ Η(ρομδιμενζι  $\int$ σ ασζταλι εφφεκτεκ = 3Δ ασζταλι ηατ(σοκ βε(λλ τ(σα
- $\beta$ . 5.4. σζακασζ Α γραφικυσ κισζολγ $\lambda$  βε $(\lambda \lambda)$ τ $(\sigma \alpha)$
- 3. *Egér és billenty#zet beállítása*
	- $\alpha$ . 5.5. σζακασζ Βιλλεντψ#ζετκιοσζτ $\sigma$  βε $\alpha$ λλ τ $\sigma$ οκ
	- $\beta$ . 5.6. σζακασζ Μυτατ (εσζκ)ζ (εγίρ, Γριντ#παδ) βε(λλίτ(σα
- 4. *Nyomtatás és lapolvasás beállítása*
	- a. 5.7.  $\sigma \zeta \alpha \kappa \alpha \sigma \zeta$  Ivotaλλ ανδ χονφιγυρε α πριντερ = Σετ υπ τηε πριντερ(σ), τηε πριντ φοβ  $\theta$ veve $\sigma$ , ...
	- $\beta$ . 5.8. σζακασζ Λαπολσασ βε(λλ $\tau$ (σα
- 5. *Egyéb*
	- α. 5.9. σζακασζ Σζ vετμεντεσ (ραμφορρ(σ βε(λλ τ(σα (ραμφορρ(σ-φιγνελ σηεζ

# <span id="page-19-0"></span>*5.1. Hardver beállítások*

ηαρδδρακε2

This tool11 για το αγενεραλ απεω οφ της ηαρδωαρε οφ ψουρ χομπυτερ. Ωηεν της τοολ ισ λαυνχηεδ, ιτ εξεχυτεσ α φοβ το λοοκ φορ εσερψ ελεμεντ οφ τηε ηαρδωαρε. Φορ τηατ, ιτ υσεσ τηε χομμανδ ldetect ωηιχη ρεφερσ το αλιστ οφ ηαρδωαρε iv ldetect-lst παχκαγε.

### *5.1.1. Ablak*

The window is divided in two columns.

Tηε λεφτ χολυμν χονταινσ α λιστ οφ τηε δετεχτεδ ηαρδωαρε. Τηε δεσιχεσ αρε γρουπεδ βψ  $\chi$ ατεγοριεσ. Χλιχκ ον τηε > το εξπανδ τηε χοντεντ οφ α χατεγορψ. Εαχη δεσιχε χαν βε σελεχτεδ ιν τηισ χολυμν.

The ριγητ χολυμν δισπλαψσ ινφορματιον αβουτ τηε σελεχτεδ δεσιχε. The Hελπ  $\rightarrow$  Φιελδσ δεσχριπτιον γισεσ σομε ινφορματιον αβουτ τηε χοντεντ οφ τηε φιελδσ.

Aγγορδινγ το ωηιγη τψπε οφ δεσιγε ισ σελεγτεδ, ειτηερ ονε ορ τωο βυττονσ αρε ασαιλαβλε ατ τηε βοττομ οφ τηε ριγητ χολυμν:

- # Σετ χυρρεντ δρισερ οπτιονσ: τηισ χαν βε υσεδ το παραμετεριζε τηε μοδυλε ωηιχη ισ υσεδ ιν ρελατιον το τηε δεσιγε. Τηισ μυστ υσεδ βψ εξπερτσ ονλψ.
- # Pυν χονφιγ τοολ: αχχεσσ το τηε τοολ ωηιχη χαν χονφιγυρε τηε δεσιχε. Τηε τοολ χαν οφτεν βε αχχεσσεδ διρεχτλψ φρομ τηε MXX.

# *5.1.2. Menü*

### *Beállítások*

Tηε οπτιονσ μενυ γισεσ τηε οππορτυνιτψ το χηεχκ βοξεσ το εναβλε αυτοματιχ δετεχτιον:

- $# \mu$ οδεμ
- # θαζ δεσιχεσ
- # Zιπ παραλλελ δεσιγεσ

 $11\overline{Y}$ ου χαν σταρτ τηισ τοολ φρομ τηε χομμανδ λινε, βψ τψπινγ ηαρδδρακε2 ασ ροοτ.

Bψ δεφαυλτ τηεσε δετεχτιονσ αρε νοτ εναβλεδ, βεχαυσε τηεψ αρε σλοω. Χηεχκ τηε αππροπριατε βοξ(εσ) ιφ ψου ηασε τηισ ηαρδωαρε χοννεχτεδ. Δετεχτιον ωιλλ βε οπερατιοναλ τηε νεξτ τιμε τηισ τοολ ισ σταρτεδ.

# <span id="page-20-0"></span>*5.2. Hang beállítása*

δρακσουνδ

Tηισ τοολ12 ισ πρεσεντ ιν τηε Μαγεια Χοντρολ Χεντερ υνδερ τηε ταβ Ηαρδωαρε.

Δρακσουνδ δεαλσ ωιτη τηε σουνδ χονφιγυρατιον, ΠυλσεΑυδιο οπτιονσ ανδ τρουβλεσηοοτινγ. Ιτ  $\omega$ ιλλ ηελπ ψου ιφ ψου εξπεριενχε σουνδ προβλεμσ ορ ιφ ψου χηανγε τηε σουνδ χαρδ.

ΠυλσεΑυδιο ισ α σουνδ σερωερ. Ιτ ρεχειωεσ αλλ τηε σουνδ ινπυτσ, μιξεσ τηεμ αχχορδινγ το τηε uσερ πρεφερενγεσ ανδ σενδσ τηε ρεσυλτινγ σουνδ το τηε ουτπυτ. Σεε Μενυ  $-\Sigma$ ουνδ ανδ πιδεο - $> \Pi$ υλσε $A$ υδιο πολυμε χοντρολ το σετ τηεσε πρεφερενχεσ.

PulseAudio is the default sound server and it is recommended to leave it enabled.

Γλιτχη-Φρεε ιμπροσεσ ΠυλσεΑυδιο ωιτη σομε προγραμσ. Ιτ ισ αλσο ρεγομμενδεδ το λεασε ιτ εναβλεδ.

Tηε Τρουβλεσηοοτινγ βυττον γισεσ ασσιστανχε ωιτη φιξινγ ανψ προβλεμσ ψου μαψ ηασε. Ψου ωιλλ φινδ ιτ ηελπφυλ το τρψ τηισ βεφορε ασκινγ τηε γομμυνιτψ φορ ηελπ.

Tηε Αδωανχεδ βυττον δισπλαψσ α νεω ωινδοω ωιτη αν οβωιουσ βυττον.

# <span id="page-20-1"></span>*5.3. Háromdimenziós asztali effektek* δρακ3δ

### *5.3.1. Bevezetés*

Tηισ τοολ13 λετσ ψου μαναγε τηε 3Δ δεσκτοπ εφφεχτσ ον ψουρ οπερατινγ σψστεμ. 3Δ εφφεχτσ αρε τυρνεδ οφφ βψ δεφαυλτ.

### *5.3.2. Getting Started*

To υσε τηισ τοολ, ψου νεεδ το ηασε τηε γλξινφο παχκαγε ινσταλλεδ. Iφ τηε παχκαγε ισ νοτ ινσταλλεδ, ψου ωιλλ βε προμπτεδ το δο σο βεφορε δρακ3δ χαν σταρτ.

Aφτερ σταρτινγ δρακ3δ, ψου ωιλλ βε πρεσεντεδ ωιτη α μενυ ωινδοω. Ηερε ψου γαν γηοοσε ειτηερ No 3Δ Δεσκτοπ Εφφεγτσ ορ Χομπιζ Φυσιον. Χομπιζ Φυσιον ισ παρτ οφ α γομποσιτε/ωινδοω μαναγερ, ωηιχη ινχλυδεσ ηαρδωαρε-αχχελερατεδ σπεχιαλ εφφεχτσ φορ ψουρ δεσκτοπ. Χηοοσε Χομπιζ Φυσιον το τυρν ιτ ον.

Iφ τηισ ισ ψουρ φιρστ τιμε υσινγ τηισ προγραμ αφτερ α χλεαν ινσταλλατιον οφ Μαγεια, ψου ωιλλ γετ α ωαρνινγ μεσσαγε τελλινγ ψου ωηιχη παχκαγεσ νεεδ το βε ινσταλλεδ ιν ορδερ το υσε Χομπιζ Φυσιον. Χλιγκ ον τηε Οκ βυττον το γοντινυε.

Oνχε τηε αππροπριατε παχκαγεσ αρε ινσταλλεδ, ψου ωιλλ νοτιχε τηατ Χομπιζ Φυσιον ισ σελεχτεδ ιν τηε δρακ3δ μενυ, βυτ ψου μυστ λογ ουτ ανδ λογ βαχκ ιν φορ τηε χηανγεσ το τακε εφφεχτ.

<sup>12</sup> Ψου χαν σταρτ τηισ τοολ φρομ τηε χομμανδ λινε, βψ τψπινγ δρακσουνδ ασ ροοτ.

<sup>13</sup> You χαν σταρτ τηισ τοολ φρομ τηε χομμανδ λινε, βψ τψπινγ δρακ3δ ασ ροοτ.

Aφτερ λογγινγ βαχκ ιν, Χομπιζ Φυσιον ωιλλ βε αχτισατεδ. Το χονφιγυρε Χομπιζ Φυσιον, σεε τηε παγε φορ τηε χχσμ (ΧομπιζΧονφιγ Σεττινγσ Μαναγερ) τοολ.

### *5.3.3. Problémaelhárítás*

### *5.3.3.1. Can't See Desktop after Logging in*

Iφ αφτερ τυρνινγ ον Χομπιζ Φυσιον ψου αττεμπτ το λογ βαχκ ιντο ψουρ δεσκτοπ βυτ χαν<del>ο</del>τ σεε ανψτηινγ, ρεσταρτ ψουρ χομπυτερ το γετ βαχκ το τηε λογ ιν σχρεεν. Ονχε τηερε, χλιχκ ον τηε Δεσκτοπ ιχον ανδ σελεχτ δρακ3δ.

 $\Omega$ ηεν ψου λογιν, ιφ ψουρ αχχουντ ισ λιστεδ ασ αν αδμινιστρατορ, ψου ωιλλ βε προμπτεδ φορ ψουρ πασσωορδ αγαιν. Οτηερωισε, υσε τηε αδμινιστρατορ λογιν ωιτη ηισ/ηερ αχχουντ. Τηεν ψου χαν υνδο ανψ χηανγεσ τηατ μαψ ηασε χαυσεδ τηε λογ ιν προβλεμ.

# <span id="page-21-0"></span>*5.4. A grafikus kiszolgáló beállítása*

Tηισ τοολ ισ πρεσεντ ιν τηε Μαγεια Χοντρολ Χεντερ υνδερ τηε ταβ Ηαρδωαρε. Σελεχτ Σετ υπ τηε γραπηιγαλ σερωερ. 14

Tηε βυττονσ αλλοω ψου το χηανγε τηε γραπηιχαλ χονφιγυρατιον.

Γραφικυσ κ(ρτψα:

Tηε γραπηιχ χαρδ χυρρεντλψ δετεχτεδ ισ δισπλαψεδ ανδ τηε ματχηινγ σερσερ χονφιγυρεδ. Χλιχκ ov τηισ βυττον το χηανγε το ανοτηερ σερσερ, φορ εξαμπλε ονε ωιτη α προπριεταρψ δρισερ.

Tηε απαιλαβλε σερπερσ αρε σορτεδ υνδερ ζενδορ βψ μανυφαχτυρερ ιν αλπηαβετιχαλ ορδερ ανδ  $t$ ηεν βψ μοδελ αλσο ιν αλπηαβετιγαλ ορδερ. Τηε φρεε δρισερσ αρε σορτεδ βψ αλπηαβετιγαλ ορδερ υνδερ Ξοργ.

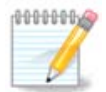

Iv χασε οφ προβλεμσ, Ξοργ – ζεσα ωιλλ ωορκ ωιτη μοστ γραπηιχ χαρδσ ανδ γισε ψου τιμε το φινδ ανδ ινσταλλ τηε ριγητ δρισερ ωηιλε ιν ψουρ Δεσκτοπ Ενσιρονμεντ.

Iφ εσεν ζεσα δοεσνετ ωορκ, γηοοσε Ξοργ - φβδεσ, ωηιγη ισ υσεδ ωηιλε ινσταλλινγ Μαγεια, βυτ δοεσνετ αλλοω ψου το χηανγε ρεσολυτιον ορ ρεφρεση ρατεσ.

Iφ ψου μαδε ψουρ χηοιχε φορ α φρεε δρι<del>ω</del>ερ, ψου μαψ βε ασκεδ ιφ ψου ωαντ το υσε α προπριεταρψ δρισερ ινστεαδ ωιτη μορε φεατυρεσ (3 $\Delta$  εφφεχτσ φορ εξαμπλε).

Movitoo:

Iv τηε σαμε ωαψ ασ αβοσε, τηε μονιτορ χυρρεντλψ δετεχτεδ ισ δισπλαψεδ ανδ ψου χαν χλιχκ ον τηε βυττον το χηανγε το ανοτηερ ονε. Iφ τηε δεσιρεδ μονιτορ ισνэτ ιν τηε ςενδορ λιστ, χηοοσε ιν τηε Γενεριχ λιστ α μονιτορ ωιτη τηε σαμε φεατυρεσ.

Φελβοντ<σ:

Thio βυττον αλλοωσ τηε γησιγε οφ τηε ρεσολυτιον (νυμβερ οφ πιξελσ) ανδ τηε γολουρ δεπτη (νυμβερ οφ χολουρσ). Ιτ δισπλαψσ τηισ σχρεεν:

ΕΦδρακε

<sup>14</sup>Ψου χαν σταρτ τηισ τοολ φρομ τηε χομμανδ λινε, βψ τψπινγ ΞΦδρακε ασ νορμαλ υσερ ορ δρακξ11 ασ ροοτ. Μινδ τηε χαπιταλ λεττερσ.

Ωηεν ψου χηανγε τηε χολορ δεπτη, α μυλτι-χολορεδ βαρ ωιλλ αππεαρ νεξτ το τηε σεχονδ βυττον ανδ σηοω α πρεσιεω οφ ωηατ τηε σελεχτεδ χολορ δεπτη λοοκσ λικε.

The φιρστ βυττον σησωσ τηε χυρρεντλψ ρεσολυτιον, χλιχκ το χηανγε φορ ανοτηερ ονε. Τηε λιστ γισεσ αλλ τηε ποσσιβλε γηριγεσ αγγροδινγ το τηε γραπηιγ γαρδ ανδ τηε μονιτορ, ιτ ισ ποσσιβλε το χλιχκ ον Οτηερ το σετ οτηερ ρεσολυτιονσ, βυτ βεαρ ιν μινδ τηατ ψου χαν δαμαγε ψουρ μονιτορ op σελεγτ αν υνγομφορταβλε σεττινγ.

Tηε σεχονδ βυττον σηοωσ τηε χυρρεντλψ χολουρ δεπτη, χλιχκ το χηανγε τηισ φορ ανοτηερ ονε.

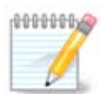

Δεπενδινγ ον τηε χηοσεν ρεσολυτιον, ιτ μαψ βε νεχεσσαρψ το λογουτ ανδ ρεσταρτ τηε γραπηιχαλ ενωιρονμεντ φορ τηε σεττινγσ το τακε εφφεχτ.

### Tεστ:

Ovχε τηε χονφιγυρατιον δονε, ιτ ισ ρεχομμενδεδ το δο α τεστ βεφορε χλιχκινγ ον OK βεχαυσε ιτ ισ εασιερ το μοδιφψ τηε σεττινγσ νοω τηαν λατερ ιφ τηε γραπηιχαλ ενωιρονμεντ δοεσνэτ ωορκ.

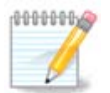

Iv χασε οφ α νον ωορκινγ γραπηιχαλ ενσιρονμεντ, τψπε Αλτ+Χτρλ+Φ2 το οπεν α τεξτ ενσιρονμεντ, χοννεγτ ασ ροοτ ανδ τψπε ΞΦδρακε (ωιτη τηε γαπσ) το το υσε ΞΦδρακε $\overline{\sigma}$ σ τεξτ σερσιον.

Iφ τηε τεστ φαιλσ, φυστ ωαιτ υντιλ τηε ενδ, ιφ ιτ ωορκσ βυτ ψου δονετ ωαντ το γηανγε αφτερ αλλ,  $\chi$ λιχκ ον No, ιφ εσερψτηινγ ισ ριγητ, χλιχκ ον OK.

*Opciók:*

- 1. Γλοβαλ οπτιονσ: Iφ Δισαβλε Χτρλ-Αλτ-Βαγκσπαγε ισ γηεγκεδ, ιτ ωιλλ νο λονγερ βε ποσσιβλε το ρεσταρτ Ξ σερωερ υσινγ Χτρλ+Αλτ+Βαχκσπαχε κεψσ.
- 2. Γραπηιχ χαρδ οπτιονσ: Αλλοωσ ψου το εναβλε ορ δισαβλε τηρεε σπεχιφιχ φεατυρεσ δεπενδινγ ον τηε γραπηιχ χαρδ.
- 3. Γραπηιχαλ ιντερφαχε ατ σταρτυπ: Μοστ οφ τηε τιμε, Αυτοματιχαλλψ σταρτ τηε γραπηιχαλ ivτερφαχε (Ξοργ) υπον βοοτινγ ισ χηεχκεδ το μακε τηε βοοτ σωιτχη το γραπηιχαλ μοδε, ιτ μαψ βε υνχηεχκεδ φορ α σερωερ.

Aφτερ α γλιγκ ον τηε Θυιτ βυττον, τηε σψστεμ ωιλλ ασκ ψου το γονφιρμ. Τηερε ισ στιλλ τιμε το γανχελ εσερψτηινγ ανδ κεεπ τηε πρεσιουσ χονφιγυρατιον, ορ το αχχεπτ. Ιν τηισ χασε, ψου ηασε το δισχοννεχτ ανδ ρεχοννεχτ το αχτισατε τηε νεω χονφιγυρατιον.

### <span id="page-22-0"></span>*5.5. Billenty#zetkiosztás beállítások* κενβοαρδδρακε

### *5.5.1. Bevezetés*

The κενβοαρδδρακε τοολ15 ηελπσ νου γονφινυρε της βασιγ λανουτ φορ της κενβοαρδ τηατ νου ωιση το υσε ον Μαγεια. Ιτ αφφεχτσ τηε κεψβοαρδ λαψουτ φορ αλλ υσερσ ον τηε σψστεμ. Ιτ χαν

<sup>15</sup> You γαν σταρτ τηισ τοολ φρομ τηε γομμανδ λινε, βψ τψπινγ κεψβοαρδδρακε ασ ροοτ.

βε φουνδ ιν τηε Ηαρδωαρε σεχτιον οφ τηε Μαγεια Χοντρολ Χεντερ (ΜΧΧ) λαβελλεδ ∀Χονφιγυρε μουσε ανδ κεψβοαρδ∀.

### *5.5.2. Billenty#zetkiosztás*

Hερε ψου γαν σελεγτ ωηιγη κεψβοαρδ λαψουτ ψου ωιση το υσε. Τηε ναμεσ (λιστεδ ιν αλπηαβετιγαλ ορδερ) δεσγριβε τηε λανγυαγε, γουντρψ, ανδ/ορ ετηνιγιτψ εαγη λαψουτ σηουλδ βε  $υσεδ$  φορ.

### *5.5.3. Billenty#zet típus*

Tηισ μενυ λετσ ψου σελεχτ τηε τψπε οφ κεψβοαρδ ψου αρε υσινγ. Iφ ψου αρε υνσυρε οφ ωηιχη το γηοοσε, ιτ ισ βεστ το λεασε ιτ ασ τηε δεφαυλτ τψπε.

### <span id="page-23-0"></span>*5.6. Mutatóeszköz (egér, érint#pad) beállítása* μουσεδρακε

This τοολι6 ισ πρεσεντ iv τηε Μαγεια Χοντρολ Χεντερ υνδερ τηε ταβ Ηαρδωαρε.

Ασ ψου μυστ ηαπε α μουσε το ινσταλλ Μαγεια, τηατ ονε ισ αλρεαδψ ινσταλλεδ βψ Δρακινσταλλ. This tool allows installation of another mouse.

Tηε μιχε αρε σορτεδ βψ χοννεχτιον τψπε ανδ τηεν βψ μοδελ. Σελεχτ ψουρ μουσε ανδ χλιχκ ον ΟΚ. Μοστ οφ τηε τιμε  $\forall Y$ νισερσαλ / Ανψ ΠΣ/2 & ΥΣΒ μιχε $\forall$  ισ συιταβλε φορ α ρεχεντ μουσε. Τηε νεω μουσε ισ ιμμεδιατελψ τακεν ιντο αγγουντ.

### <span id="page-23-1"></span>*5.7. Install and configure a printer* σψστεμ-χονφιγ-πριντερ

### *5.7.1. Bevezetés*

Πριντινγ ισ μαναγεδ ον Μαγεια βψ α σερσερ ναμεδ ΧΥΠΣ. Ιτ ηασ ιτσ οων χονφιγυρατιον ιντερφαχε [ηττπ://λογαληοστ:631] ωηιγη ισ αγγεσσιβλε σια αν Ιντερνετ βροωσερ, βυτ Μαγεια οφφερσ ιτσ owy τοολ φορ ινσταλλινγ πριντερσ γαλλεδ σψστεμ-γονφιγ-πριντερ ωηιγη ισ σηαρεδ ωιτη οτηερ διστριβυτιονσ συγη ασ Φεδορα, Μανδρισα, Υβυντυ ανδ οπενΣΥΣΕ.

Ψου σηουλδ εναβλε τηε νον–φρεε ρεποσιτορψ βεφορε προχεεδινγ ωιτη τηε ινσταλλατιον, βεχαυσε σομε δρισερσ μαν ονλν βε ασαιλαβλε ιν τηισ ωαν.

Πριντερ ινσταλλατιον ισ χαρριεδ ουτ ιν τηε Ηαρδωαρε σεχτιον οφ τηε Μαγεια Χοντρολ Χεντρε. Σελεχτ τηε Χονφιγυρε πριντινγ ανδ σχαννινγ τοολ17.

MXX ωιλλ ασκ φορ τηε ινσταλλατιον τωο παχκαγεσ:

τασκ-πριντινγ-σερωερ

τασκ-πριντινγ-ηπ

It ισ νεχεσσαρψ το αχχεπτ τηισ ινσταλλατιον το χοντινυε. Υπ το 230MB οφ δεπενδενχιεσ αρε νεεδεδ.

 $16\Psi$ ου χαν σταρτ τηισ τοολ φρομ τηε χομμανδ λινε, βψ τψπινγ μουσεδρακε ασ ροοτ.

<sup>17</sup> Ψου γαν σταρτ τηισ τοολ φρομ τηε γομμανδ λινε, βψ τψπινγ σψστεμ-γονφιγ-πριντερ. Τηε ροοτ πασσωορδ ωιλλ βε ασκεδ φορ.

To αδδ α πριντερ, χηοοσε τηε  $\forall A\delta\delta\forall$  πριντερ βυττον. Τηε σψστεμ ωιλλ τρψ το δετεχτ ανψ πριντερσ ανδ τηε πορτσ απαιλαβλε. Τηε σχρεενσηοτ δισπλαψσ α πριντερ χοννεχτεδ το α παραλλελ πορτ. Ιφ α πριντερ ισ δετεχτεδ, συχη ασ α πριντερ ον α ΥΣΒ πορτ, ιτ ωιλλ βε δισπλαψεδ ον τηε φιρστ λινε. The ωινδοω ωιλλ αλσο αττεμπτ το χονφιγυρε α νετωορκ πριντερ.

# *5.7.2. Automatically detected printer*

This υσυαλλψ ρεφερσ το YΣB πριντερσ. Τηε υτιλιτψ αυτοματιχαλλψ φινδσ τηε ναμε οφ τηε πριντερ ανδ δισπλαψσ ιτ. Σελεχτ τηε πριντερ ανδ τηεν χλιχκ  $\forall$ Nεξτ $\forall$ . Iφ τηερε ισ α κνοων δρισερ ασσογιατεδ φορ τηε πριντερ, ιτ ωιλλ βε αυτοματιγαλλψ ινσταλλεδ. Iφ τηερε ισ μορε τηαν ονε δριπερ ορ νο κνοων δριπερσ, α ωινδοω ωιλλ ασκ ψου το σελεχτ ορ φυρνιση ονε, ασ εξπλαινεδ ιν τηε νεξτ παραγραπη. Χοντινυε ωιτη 5.7.4. σζακασζ - Χομπλετε τηε ινσταλλατιον προχεσσ

### *5.7.3. No automatically detected printer*

 $\Omega$ ηεν ψου σελεχτ α πορτ, τηε σψστεμ λοαδσ α δρισερ λιστ ανδ δισπλαψσ α ωινδοω το σελεχτ α δρισερ. Τηε χηοιχε χαν βε μαδε τηρουγη ονε οφ τηε φολλοωινγ οπτιονσ.

- # Νψομτατ Γκιω(λασζτ(σα αζ αδατβ(ζισβ Γλ
- # προσιδε ΠΠΔ φιλε
- $\#$  σεαργη φορ α δριπερ το δοωνλοαδ

By σελεχτινγ φρομ τηε δαταβασε, τηε ωινδοω συγγεστσ α πριντερ μανυφαχτυρερ φιρστ, ανδ τηεν α δεσιχε ανδ α δρισερ ασσοχιατεδ ωιτη ιτ. Ιφ μορε τηαν ονε δρισερ ισ συγγεστεδ, σελεχτ ονε ωηιχη ισ ρεχομμενδεδ, υνλεσσ ψου ηασε ενχουντερεδ σομε προβλεμσ ωιτη τηατ ονε βεφορε, ιν τηισ χασε σελεχτ τηε ονε ωηιχη κνοω το ωορκ.

### <span id="page-24-0"></span>*5.7.4. Complete the installation process*

Aφτερ τηε δρισερ σελεγτιον, α ωινδοω ρεθυεστσ σομε ινφορματιον ωηιγη ωιλλ αλλοω τηε σψστεμ το δεσιγνατε ανδ δισχοσερ τηε πριντερ. Τηε φιρστ λινε ισ τηε ναμε υνδερ ωηιχη τηε δεσιχε ωιλλ  $\alpha$ ππεαρ ιν αππλιχατιονσ ιν τηε λιστ οφ απαιλαβλε πριντερσ. Τηε ινσταλλερ τηεν συγγεστσ πριντινγ  $\alpha$  τεστ παγε. Αφτερ τηισ στεπ, τηε πριντερ ισ αδδεδ ανδ αππεαρσ ιν τηε λιστ οφ απαιλαβλε πριντερσ.

### *5.7.5. Hálózati nyomtató*

Νετωορκ πριντερσ αρε πριντερσ τηατ αρε ατταχηεδ διρεχτλψ το α ωιρεδ ορ ωιρελεσσ νετωορκ, τηατ αρε ατταγηεδ το α πριντσερσερ ορ τηατ αρε ατταγηεδ το ανοτηερ ωορκστατιον τηατ σερσεσ ασ πριντσερωερ.

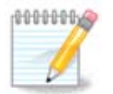

Oφτεν, ιτ ισ βεττερ το χονφιγυρε τηε ΔΗΧΠ σερπερ το αλωαψσ ασσοχιατε α φιξεδ IΠ  $\alpha$ δδρεσσ ωιτη τηε πριντερ $\alpha$ σ MAX- $\alpha$ δδρεσσ. Οφ χουρσε τηατ σηουλδ βε τηε σαμε ασ τηε III αδδρεσσ τηε πριντερ οφ πριντσερωερ ισ σετ το, ιφ ιτ ηασ α φιξεδ ονε.

The πριντερεσ Μαχ-αδδρεσσ ισ α σεριαλ νυμβερ γισεν το τηε πριντερ ορ πριντσερσερ ορ χομπυτερ it ισ ατταχηεδ το, τηατ χαν βε οβταινεδ φρομ α χονφιγυρατιον παγε πριντεδ βψ τηε πριντερ ορ whirn μαψ βε ωριττεν ον α λαβελ ον τηε πριντερ ορ πριντσερσερ. Iφ ψουρ σηαρεδ πριντερ ισ ατταχηεδ το α Μαγεια σψστεμ, ψου χαν ρυν *ifconfig* ον ιτ ασ ροοτ το φινδ τηε ΜΑΧ–αδδρεσσ. Ιτ ισ τηε σεθυενχε οφ νυμβερσ ανδ λεττερσ αφτερ  $\forall H\Omega \alpha \delta \delta \rho \forall$ .

Ψου χαν αδδ ψουρ νετωορκ πριντερ βψ χηοοσινγ τηε προτοχολ ιτ υσεσ το ταλκ το ψουρ χομπυτερ oπερ τηε νετωορκ. Iφ ψου δονετ κνοω ωηιχη προτοχολ το χηοοσε, ψου χαν τρψ τηε Νετωορκ Πριντερ – Φινδ Νετωορκ Πριντερ οπτιον ιν τηε Δεσιγεσ μενυ ανδ γισε τηε ΙΠ αδδρεσσ οφ τηε  $\pi$ DIVTED IV THE  $\beta$ OC OV THE DIVINT, WHERE IT  $\sigma \alpha \nu \sigma \ \forall n \sigma \sigma \tau \forall$ .

Iφ τηε τοολ ρεγογνισεσ ψουρ πριντερ ορ πριντσερωερ, ιτ ωιλλ προποσε α προτογολ ανδ α θυευε, βυτ ψου γαν γηοοσε α μορε αππροπριατε ονε φρομ τηε λιστ βελοω ιτ ορ γισε τηε γορρεγτ θυευε ναμε ιφ ιτ ισνετ ιν τηε λιστ.

Λοοκ ιν τηε δοχυμεντατιον τηατ χαμε ωιτη ψουρ πριντερ ορ πριντσερσερ το φινδ ωηιχη προτοχολ(σ) ιτ συππορτσ ανδ φορ ποσσιβλε σπεχιφιχ θυευε ναμεσ.

### *5.7.6. Network printing protocols*

Oνε γυρρεντ τεγηνιθυε ισ ονε δεσελοπεδ βψ Ηεωλεττ-Παγκαρδ ανδ κνοων ασ θετΔιρεγτ. Iτ αλλοωσ αχχεσσ το α πριντερ διρεχτλψ χοννεχτεδ το τηε νετωορκ σια αν Ετηερνετ πορτ. Ψου μυστ κνοω τηε III-αδδρεσσ ατ ωηιχη τηε πριντερ ισ κνοων ον τηε νετωορκ. Τηισ τεχηνιθυε ισ αλσο υσεδ ινσιδε σομε ΑΔΣΛ–ρουτερσ ωηιχη χονταιν αν ΥΣΒ πορτ το χοννεχτ τηε πριντερ. Ιν τηισ χασε, τηε ΙΠ-αδδρεσσ ισ τηατ οφ τηε ρουτερ. Νοτε τηατ τηε τοολ ∀Ηπ Δεσιχε μαναγερ∀ χαν μαναγε dynamically configured IP-adress, setting an URI like hp:/net/<name-of-the-printer> . In this γασε, φιξεδ ΙΠ-αδρεσσ ισ νοτ ρεθυιρεδ.

Χηοοσε τηε οπτιον ΑππΣοχκετ/ΗΠ θετΔιρεχτ ασ τηε προτοχολ ανδ σετ τηε αδδρεσσ ιν Ηοστ:, δο νοτ γηανγε τηε Πορτ Νυμβερ, υνλεσσ ψου κνοω τηατ ιτ νεεδσ το βε γηανγεδ. Αφτερ τηε σελεγτιον  $\alpha$  τηε προτοχολ, τηε σελεχτιον οφ τηε δρισερ ισ τηε σαμε ασ αβοσε.

Tηε οτηερ προτοχολσ αρε:

- # Ιντερνετ Πριντινγ Προτοχολ (ιππ): α πριντερ ωηιχη χαν βε αχχεσσεδ ον α ΤΧΠ/ΙΠ νετωορκ πια τηε ΙΠΠ προτοχολ, φορ εξαμπλε α πριντερ χοννεχτεδ το α στατιον υσινγ ΧΥΠΣ. Τηισ προτοχολ μαψ αλσο βε υσεδ αλσο βψ σομε  $AΔΣΛ$ -ρουτερσ.
- # Ιντερνετ Πριντινγ Προτοχολ (ηττπσ): τηε σαμε ασ ιππ, βυτ υσινγ ηττπ τρανσπορτ ανδ ωιτη ΤΛΣ  $\sigma$ εγυρεδ προτογολ. Τηε πορτ ηασ το βε δεφινεδ. Βψ δεφαυλτ, τηε πορτ 631 ισ υσεδ.
- # Ιντερνετ Πριντινγ Προτοχολ (ιππσ): τηε σαμε ασ ιππ, βυτ ωιτη ΤΛΣ σεχυρεδ προτοχολ.
- # ΛΠΔ/ΛΠΡ ησστ ορ Πριντερ: α πριντερ ωηιχη χαν βε αχχεσσεδ ον α ΤΧΠ/ΙΠ νετωσρκ σια τηε ΛΠΔ προτοχολ, φορ εξαμπλε α πριντερ χοννεχτεδ το α στατιον υσινγ ΛΠΔ.
- # Ωινδοωσ πριντερ πια ΣΑΜΒΑ: α πριντερ χοννεχτεδ το α στατιον ρυννινγ Ωινδοωσ ορ α ΣΜΒ σερσερ ανδ σηαρεδ.

The YPI γαν αλσο βε αδδεδ διρεγτλψ. Ηερε αρε σομε εξαμπλεσ ον ηοω το φορμ τηε YPI:

# Αππσογκετ

socket://ip-address-or-hostname:port

# Ιντερνετ Πριντινγ Προτοχολ (ΙΠΠ)

ipp://ip-address-or-hostname:port-number/resource

http://ip-address-or-hostname:port-number/resource

# Λινε Πριντερ Δαεμον (ΛΠΔ) Προτοχολ

lpd://username@ip-address-or-hostname/queue

Aδδιτιοναλ ινφορματιον χαν βε φουνδ ιν τηε ΧΥΠΣ δοχυμεντατιον. [ηττπ://ωωω.χυπσ.οργ/ δοχυμεντατιον.πηπ/δοχ-1.5/νετωορκ.ητμλ]

### *5.7.7. Eszköz beállítások*

Ψου χαν αγγεσσ τηε προπερτιεσ οφ τηε δεσιγε. Τηε μενυ αλλοωσ αγγεσσ το παραμετερσ φορ τηε  $XY\Pi\Sigma$  σερσερ. Βυ δεφαυλτ α  $XY\Pi\Sigma$  σερσερ ισ λαυνγηεδ ον ψουρ σψστεμ. βυτ ψου γαν σπεγιφψ  $\alpha$  διφφερεντ ονε ωιτη τηε Σερσερ | Χοννεχτ... μενυ, ανοτηερ ωινδοω ωηιχη γισεσ αχχεσσ το τηε τυνινγ οφ οτηερ σπεχιφιχ παραμετερσ οφ τηε σερωερ, φολλοωινγ Σερωερ | Σεττινγσ.

### *5.7.8. Troubleshoot*

You χαν φινδ σομε ινφορματιον ον οχχυρρινγ ερρορσ δυρινγ πριντινγ βψ ινσπεχτινγ /var/log/cups/ error\_log

Ψου χαν αλσο αχχεσσ το α τοολ το διαγνοσε προβλεμσ υσινγ τηε Ηελπ | Τρουβλεσηοοτ μενυ.

### *5.7.9. Specifics*

It ισ ποσσιβλε τηατ σομε δριπερσ φορ σπεχιφιχ πριντερσ αρε νοτ απαιλαβλε ιν Μαγεια ορ αρε νοτ φυνγτιοναλ. Ιν τηισ γασε, ηασε α λοοκ ατ τηε οπενπριντινγ [ηττπ://οπενπριντινγ.οργ/πριντερσ/] σιτε το χηεχκ ιφ α δρισερ φορ ψουρ δεσιχε ισ ασαιλαβλε. Iφ ψεσ, χηεχκ ιφ τηε παχκαγε ισ αλρεαδψ πρεσεντ ιν Μαγεια ανδ ιν τηισ γασε ινσταλλ ιτ μανυαλλψ. Τηεν, ρεδο τηε ινσταλλατιον προγεσσ το χονφιγυρε τηε πριντερ. Ιν αλλ χασεσ, ρεπορτ τηε προβλεμ ιν βυγζιλλα ορ ον τηε φορυμ ιφ ψου αρε γομφορταβλε ωιτη τηισ τοολ ανδ φυρνιση τηε μοδελ ανδ δρι<del>ω</del>ερ ινφορματιον ανδ ωηετηερ τηε πριντερ ωορκσ ορ νοτ αφτερ ινσταλλατιον. Ηερε αρε σομε σουρχεσ το φινδ οτηερ υπ–το–δατε δριστερσ ορ φορ μορε ρεχεντ δεσιχεσ.

### Tεστω<sup>Γ</sup>ρνψοματ Γκ

This *παγε* [ηττπ://ωελγομε.σολυτιονσ.βροτηερ.γομ/βσγ/πυβλιγ σ/ιδ/λινυξ/εν/ δοωνλοαδ πρν.ητμλ] γισε α λιστ οφ δρισερσ προσιδεδ βψ Βροτηερ. Σεαρχη τηε δρισερ φορ ψουρ δεσιχε, δοωνλοαδ τηε ρπμ(σ) ανδ ινσταλλ.

Ψου σηουλδ ινσταλλ Βροτηερ δρισερσ βεφορε ρυννινγ τηε χονφιγυρατιον υτιλιτψ.

Hεωλεττ-Παχκαρδ πριντερσ ανδ Αλλ iv ove δεσιχεσ

Tηεσε δεσιχεσ υσε τηε ηπλιπ τοολ. Iτ ισ ινσταλλεδ αυτοματιχαλλψ αφτερ τηε δετεχτιον ορ τηε σελεγτιον οφ τηε πριντερ. Ψου γαν φινδ οτηερ ινφορματιον ηερε [ηττπ://ηπλιποπενσουργε.γομ/  $\eta$ πλιπ–ωεβ/ινδεξ.ητμλ]. Τηε τοολ ∀ΗΠ Δεσιχε Μαναγερ∀ ισ ασαιλαβλε ιν τηε Σψστεμ μενυ. Αλσο σιεω χονφιγυρατιον [ηττπ://ηπλιποπενσουρχε.χομ/ηπλιπ-ωεβ/ινσταλλ/μανυαλ/ηπ σετυπ.ητμλ]  $\phi$ oo the  $\mu\alpha\nu\alpha\gamma$ euevt o $\phi$  the  $\pi$ oivteo.

A HΠ Αλλ ιν ονε δεσιχε μυστ βε ινσταλλεδ ασ α πριντερ ανδ τηε σχαννερ φεατυρεσ ωιλλ βε αδδεδ. Νοτε τηατ σομετιμεσ, τηε Ξσανε ιντερφαχε δοεσνετ αλλοω το σχαν φιλμσ ορ σλιδεσ (τηε λιγητινγ σλιδ γανετ οπερατε). Iv τηισ γασε, ιτ ισ ποσσιβλε το σγαν, υσινγ τηε στανδαλονε μοδε, ανδ σαπε τηε πιχτυρε ον α μεμορψ χαρδ ορ ΥΣΒ στιχκ ινσερτεδ ιν τηε δεσιχε. Αφτερωαρδσ, οπεν ψουρ φασουριτε ιμαγινγ σοφτωαρε ανδ λοαδ ψουρ πιχτυρε φρομ τηε μεμορψ γαρδ ωηιχη ισ αππεαρεδ ιν τηε /μεδια φολδερ.

### Σαμσυνγ σζ√νεσ νψομτατ Γ

Φορ σπεγιφιγ Σαμσυνγ ανδ Ξεροξ γολουρ πριντερσ, τηισ σιτε προσιδεσ δρισερσ [ηττπ:// φοο2θπδλ.ρκκδα.χομ/] φορ τηε ΘΠΔΛ προτοχολ.

### Επσον πριντερσ ανδ σγαννερσ

Δρισερσ φορ Επσον πριντερσ αρε ασαιλαβλε φρομ <u>τηισ σεαρχη παγε</u> [ηττπ:// δοωνλοαδ.εβζ.επσον.νετ/δσχ/σεαρχη/01/σεαρχη/?ΟΣΧ=ΛΞ]. Φορ τηε σχαννερ παρτ, ψου μυστ ινσταλλ τηε ∀ισχαν-δατα∀ παχκαγε φιρστ, τηεν ∀ισχαν∀ (iv τηισ ορδερ). Α ισχαν-πλυγιν παγκαγε γαν αλσο βε απαιλαβλε ανδ ισ το ινσταλλ. Χηροσε τηε ρπμ παγκαγεσ αγγορδινγ το ψουρ αρχηιτεχτυρε.

It ισ ποσσιβλε τηατ τηε ισχαν παχκαγε ωιλλ γενερατε α ωαρνινγ αβουτ α χονφλιχτ ωιτη σανε. Yσερσ ηασε ρεπορτεδ τηατ τηισ ωαρνινγ χαν βε ιγνορεδ.

### Χανον πριντερσ

Φορ Χανον πριντερσ, ιτ μαψ βε αδ<del>ω</del>ισαβλε το ινσταλλ α τοολ ναμεδ τυρβοπριντ <u>ασαιλαβλε ηερε</u>  $[\eta \tau \tau \pi$ :// $\omega \omega \omega \tau \omega \rho \beta \sigma \pi \rho \nu \tau \nu \psi \omega$ .

# <span id="page-27-0"></span>*5.8. Lapolvasó beállítása*

σχαννερδρακε

### *5.8.1. Telepítés*

This tool 18 αλλοωσ ψου το χονφιγυρε α σινγλε σχαννερ δεσιχε ορ α μυλτιφυνχτιον δεσιχε ωηιχη ινγλυδεσ σγαννινγ. It αλσο αλλοωσ ψου το σηαρε λογαλ δεσιγεσ γοννεγτεδ το τηισ γομπυτερ with α ρεμοτε χομπυτερ ορ το αχχεσσ ρεμοτε σχαννερσ.

 $\Omega$ ηεν ψου σταρτ τηισ τοολ φορ τηε φιρστ τιμε, ψου μαψ γετ τηε φολλοωινγ μεσσαγε:

"ΥΣΑΝΕ παγκαγεσ νεεδ το βε ινσταλλεδ το υσε σγαννερσ

Δο ψου ωαντ το ινσταλλ τηε ΣΑΝΕ παχκαγεσ?∀

Xηοοσε Ψεσ το χοντινυε. Ιτ ωιλλ ινσταλλ scanner-gui ανδ task-scanning ιφ τηεψ αρε νοτ ψετ ινσταλλεδ.

Iφ ψουρ σχαννερ ισ ιδεντιφιεδ χορρεχτλψ, σο ιφ ιν τηε αβοσε σχρεεν ψου σεε τηε ναμε οφ ψουρ σχαννερ, τηε σχαννερ ισ ρεαδψ φορ υσε ωιτη, φορ ινστανχε, ΞΣανε ορ Σιμπλε Σχαν.

Iv τηατ χασε, ψου μιγητ νοω ωαντ το ωαντ το χονφιγυρε τηε Σχαννερ σηαρινγ οπτιον. Ψου χαν ρεαδ αβουτ ιτ ιν τηε 5.8.2. σζακασζ - Σζκεννερμεγοσζτ $\sigma$ .

Hoωεσερ, ιφ ψουρ σχαννερ ηασνετ βεεν χορρεχτλψ ιδεντιφιεδ, ανδ χηεχκινγ ιτσ χαβλε(σ) ανδ ποωερ σωιτχη ανδ τηεν πρεσσινγ Σεαρχη φορ νεω σχαννερσ δοεσνэτ ηελπ, ψουэλλ νεεδ το πρεσσ Aδδ α σχαννερ μανυαλλψ.

Χηοοσε τηε βρανδ οφ ψουρ σχαννερ ιν τηε λιστ ψου σεε, τηεν ιτσ τψπε φρομ τηε λιστ φορ τηατ βρανδ ανδ χλιχκ Οκ

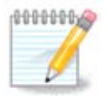

Iφ ψου χανετ φινδ ψουρ σχαννερ ιν τηε λιστ, τηεν χλιχκ Χανχελ

Πλεασε χηεχκ ωηετηερ ψουρ σχαννερ ισ συππορτεδ ον τηε ΣΑΝΕ: Συππορτεδ Δεσιχεσ [ηττπ://ωωω.σανε-προφεχτ.οργ/λιστσ/σανε-μφγσ-χωσ.ητμλ] παγε ανδ ασκ φορ ηελπ ιν τηε φορυμσ [ηττπ://φορυμσ.μαγεια.οργ/εν/].

18 Ψου γαν σταρτ τηισ τοολ φρομ τηε γομμανδ λινε, βψ τψπινγ σχαννερδρακε ασ ροοτ.

### *1. ábra - Port kiválasztás*

<span id="page-28-0"></span>Ψου γαν λεασε τηισ σεττινγ το Αυτο–δετεγτ ασαιλαβλε πορτσ υνλεσσ ψουρ σγαννερ∍σ ιντερφαγε  $\alpha$  παραλλελ πορτ. Iv τηατ γασε, σελεγτ /δεσ/παρπορτ0 ιφ ψου ηασε ονλψ ονε.

Aφτερ γλιγκινγ Oκ, ιν μοστ γασεσ ψου ωιλλ σεε α σγρεεν σιμιλαρ το τηε ονε βελοω.

Iφ ψου δονετ γετ τηατ σχρεεν, τηεν πλεασε ρεαδ τηε 5.8.4. σζακασζ – Εξτρα τελεπί τι σι λί πισεκ.

### <span id="page-28-1"></span>*5.8.2. Szkennermegosztás*

Hερε ψου χαν χηοοσε ωηετηερ τηε σχαννερσ χοννεχτεδ το τηισ μαχηινε σηουλδ βε αχχεσσιβλε βψ ρεμοτε μαχηινεσ ανδ βψ ωηιχη ρεμοτε μαχηινεσ. Ψου χαν αλσο δεχιδε ηερε ωηετηερ σχαννερσ ov ρεμοτε μαχηινεσ σηουλδ βε μαδε απαιλαβλε ον τηισ μαχηινε.

Σχαννερ σηαρινγ το ηοστσ : ναμε ορ ΙΠ αδδρεσσ οφ ηοστσ χαν βε αδδεδ ορ δελετεδ φρομ τηε λιστ  $\alpha$  hosts  $\alpha\lambda\lambda$ οωεδ το αγγεσσ τηε λογαλ δεσιγε(σ), ον τηισ γομπυτερ.

Υσαγε οφ ρεμοτε σχαννερσ : ναμε ορ ΙΠ αδδρεσσ οφ ηοστσ χαν αδδεδ ορ δελετεδ φρομ τηε λιστ οφ ηοστσ ωηιχη γισε αχχεσσ το α ρεμοτε σχαννερ.

 $\Sigma$ γαννερ σηαρινγ το ηοστσ: ψου γαν αδδ ηοστ.

 $\Sigma$ χαννερ σηαρινγ το ηοστσ: σπεχιφψ ωηιχη ηοστ(σ) το αδδ, ορ αλλοω αλλ ρεμοτε μαχηινεσ.

 $\forall A\lambda\lambda$  ρεμοτε μαγηινεσ $\forall$  αρε αλλοωεδ το αγγεσσ τηε λογαλ σγαννερ.

Iφ τηε παγκαγε σανεδ ισ νοτ ψετ ινσταλλεδ, τηε τοολ οφφερσ το δο ιτ.

Aτ τηε ενδ, τηε τοολ ωιλλ αλτερ τηεσε φιλεσ:

/ετχ/σανε.δ/σανεδ.χονφ

/ετγ/σανε.δ/νετ.γονφ

/ετχ/σανε.δ/δλλ.χονφ το αδδ ορ χομμεντ τηε διρεχτισε  $\forall$ νετ $\forall$ 

Iτ ωιλλ αλσο χονφιγυρε σανεδ ανδ ξινετδ το βε σταρτεδ ον βοοτ.

### *5.8.3. Specifics*

# Ηεωλεττ-Παγκαρδ

Μοστ ΗΠ σχαννερσ αρε μαναγεδ φρομ ΗΠ Δεσιχε Μαναγερ (ηπλιπ) ωηιχη αλσο μαναγεσ πριντερσ. Ιν τηισ γασε, τηισ τοολ δοεσ νοτ αλλοω ψου το γονφιγυρε ιτ ανδ ινωιτεσ ψου το υσε ΗΠ Δεσιχε Μαναγερ.

 $#$  Επσον

 $\Delta$ ρισερσ αρε ασαιλαβλε φρομ τηισ παγε [ηττπ://δοωνλοαδ.εβζ.επσον.νετ/δσχ/σεαρχη/01/ σεαρχη/?ΟΣΧ=ΛΞ]. Ωηεν ινδιχατεδ, ψου μυστ ινσταλλ τηε ισχαν-δατα παχκαγε φιρστ, τηεν ισχαν (iv τηισ ορδερ). It ισ ποσσιβλε τηατ τηε ισχαν παχκαγε ωιλλ γενερατε α ωαρνινγ αβουτ α  $\gamma$ ονφλιγτ ωιτη σανε. Υσερσ ηασε ρεπορτεδ τηατ τηισ ωαρνινγ γαν βε ιγνορεδ.

## <span id="page-29-3"></span>*5.8.4. Extra telepítési lépések*

It ισ ποσσιβλε τηατ αφτερ σελεχτινγ α πορτ φορ ψουρ σχαννερ ιν τηε 1. (βρα – Πορτ κιπ(λασζτ(σ σχρεεν, ψου νεεδ το τακε ονε ορ μορε εξτρα στεπσ το χορρεχτλψ χονφιγυρε ψουρ σχαννερ.

# Iv σομε γασεσ, ψου∍ρε τολδ τηε σγαννερ νεεδσ ιτσ φιρμωαρε το βε υπλοαδεδ εαγη τιμε ιτ ισ σταρτεδ. Τηισ τοολ αλλοωσ ψου το λοαδ ιτ ιντο τηε δεσιχε, αφτερ ψου ινσταλλεδ ιτ ον ψουρ σψστεμ. Ιν τηισ σγρεεν ψου γαν ινσταλλ τηε φιρμωαρε φρομ α ΧΔ ορ α Ωινδοωσ ινσταλλατιον, op ινσταλλ τηε ονε ψου δοωνλοαδεδ φρομ αν Ιντερνετ σιτε οφ τηε σενδορ.

Ωηεν ψουρ δεσιχεεσ φιρμωαρε νεεδσ το βε λοαδεδ, ιτ χαν τακε α λονγ τιμε ατ εαχη φιρστ υσαγε,  $\pi$ οσσιβλψ μορε τηαν ονε μινυτε. Σο βε πατιεντ.

- # Αλσο, ψου μαψ γετ α σχρεεν τελλινγ ψου το αδφυστ τηε /ετχ/ σανε.δ/∀ναμε οφ ψουρ ΣΑΝΕ βαχκενδ∀.χονφ φιλε.
- # Pεαδ τησσε ορ στηερ ινστρυχτιονσ ψου γετ χαρεφυλλψ ανδ ιφ ψου δονετ κνοω ωηατ το δο, φεελ  $\phi$ ρεε το ασκ φορ ηελπ ιν τηε φορυμσ [ηττπ://φορυμσ.μαγεια.οργ/εν/].

# <span id="page-29-0"></span>*5.9. Szünetmentes áramforrás beállítása áramforrás-figyeléshez* δρακυπσ

This παγε ηασνετ βεεν ωριττεν ψετ φορ λαχκ οφ ρεσουρχεσ. Iφ ψου τηινκ ψου χαν ωριτε τηισ ηελπ, πλεασε χονταχτ τηε Δοχ τεαμ. [ηττπσ://ωικι.μαγεια.οργ/εν/Δοχυμεντατιον τεαμ] Τηανκινγ ψου ιν αδ<del>ω</del>ανχε.

Ψου χαν σταρτ τηισ τοολ φρομ τηε χομμανδ λινε, βψ τψπινγ δρακυπσ ασ ροοτ.

# <span id="page-29-1"></span>*6. Hálózat és Internet*

Iν τηισ σχρεεν ψου χαν χηοοσε βετωεεν σεπεραλ νετωορκ τοολσ. Χλιχκ ον α λινκ βελοω το λεαρν  $μ$ ορε.

- 1. *Hálózati eszközök kezelése*
	- $α. 6.1. σζακασζ Η(λ) (ζατι κ)ζποντ$
	- $\beta$ . 6.2. σζακασζ  $\vee \varphi$  η(λ (ζατι καπχσολατ βε(λλ $\angle$ τ(σα (ΛΑΝ, ΙΣΔΝ, ΑΔΣΛ, ...)
	- $\chi$ . 6.3. σζακασζ Καπχσολατ ελτ $\langle \pi$ ολ $\rangle$ τ $\langle \sigma \alpha \rangle$
- 2. *A hálózat személyre szabása és biztonságosabbá tétele*
	- $α. 6.4. σζακασζ Προξψ$
	- $\beta$ . 6.5. σζακασζ Αζ ιντερνετκαπχσολατ μεγοσζτ(σα μ(σ, ηελψι γ πεκκελ
	- <u>χ. 6.6. σζακασζ Κ</u>]λ)νφ λεη(λ (ζατι προφιλοκ κεζελ σε
	- δ. 6.7. σζακασζ Χονφιγυρε ςΠΝ Χοννεγτιον το σεγυρε νετωορκ αγγεσσ
- 3. *Egyéb*
	- α. 6.8. σζακασζ  $\Gamma$ πδεφινίγι (κ
- <span id="page-29-2"></span>*6.1. Hálózati központ* δρακνετχεντερ

This tool19 is φουνδ υνδερ τηε Νετωορκ & Ιντερνετ ταβ iν τηε Μαγεια Χοντρολ Χεντερ λαβελλεδ ∀Νετωορκ Χεντερ∀

### *6.1.1. Bevezetés*

 $\Omega$ ηεν τηισ τοολ ισ λαυνχηεδ, α ωινδοω οπενσ λιστινγ αλλ τηε νετωορκσ χονφιγυρεδ ον τηε  $\gamma$ ομπυτερ, ωηατεπερ τηειρ τψπε (ωιρεδ, ωιρελεσσ, σατελλιτε, ετ $\gamma$ .). Ωηεν γλιγκινγ ον ονε οφ τηεμ, τηρεε ορ φουρ βυττονσ αππεαρ, δεπενδινγ ον τηε νετωορκ τψπε, το αλλοω ψου το λοοκ αφτερ τηε νετωορκ, χηανγε ιτσ σεττινγσ ορ χοννεχτ/δισχοννεχτ. Τηισ τοολ ισνэτ ιντενδεδ το χρεατε α νετωορκ, φορ τηισ σεε Σετ υπ α νεω νετωορκ ιντερφαχε (ΛΑΝ, ΙΣΔΝ, ΑΔΣΛ, ...) ιν τηε σαμε ΜΧΧ ταβ.

Iv τηε σχρεενσηοτ βελοω, γισεν ασ εξαμπλε, ωε χαν σεε τωο νετωορκσ, τηε φιρστ ονε ισ ωιρεδ ανδ χοννεχτεδ, ρεχογνιζαβλε βψ τηισ ιχον , (τηισ ονε ισ νοτ χοννεχτεδ,) ανδ τηε σεχονδ σεχτιον σηοωσ ωιρελεσσ νετωορκσ, νοτ χοννεχτεδ ρεχογνιζαβλε βψ τηισ ιχον  $\approx \alpha$ νδ τηισ ονε  $\approx \phi$  χοννεχτεδ.

Φορ τηε οτηερ νετωορκ τψπεσ, τηε χολουρ χοδε ισ αλωαψσ τηε σαμε, γρεεν ιφ χοννεχτεδ ανδ ρεδ ιφ νοτ χοννεχτεδ.

Iv τηε ωιρελεσσ παρτ οφ τηε σχρεεν, ψου χαν αλσο σεε αλλ τηε δετεχτεδ νετωορκσ, ωιτη τηε ΣΣΙΔ, τηε Σιγναλ στρενγη, ιφ τηεψ αρε ενχρψπτεδ (ιν ρεδ) ορ νοτ (ιν γρεεν), ανδ τηε Οπερατινγ μοδε. Χλιχκ oν τηε χηοσεν ονε ανδ τηεν ειτηερ ον Μονιτορ, Χονφιγυρε ορ Χοννεχτ. Iτ ισ ποσσιβλε ηερε το γο φρομ α νετωορκ το ανοτηερ ονε. Iφ α πρισατε νετωορκ ισ σελεχτεδ, τηε Νετωορκ Σεττινγσ ωινδοω (σεε βελοω) ωιλλ οπεν ανδ ασκ ψου φορ εξτρα σεττινγσ ( αν ενχρψπτιον κεψ ιν παρτιχυλαρ).

Kαττιντσον α Φρισσ $\frac{1}{2}$ τ σρε α κ περνψ# φρισσ $\frac{1}{2}$ τ σηεζ.

### *6.1.2. Monitor gomb*

This button allows you to watyn the network aytigity, δοωνλοαδς (τοωαρδ της ΠΧ, in ρεδ) ανδ υπλοαδσ (τοωαρδ τηε Ιντερνετ, ιν γρεεν). Τηε σαμε σγρεεν ισ απαιλαβλε βψ ριγητ γλιγκινγ ον  $\tau$ ηε Iντερνετ ιγον ιν τηε σψστεμ τραψ  $\rightarrow$  Moviτορ Nετωορκ.

Tηερε ισ α ταβ φορ εαχη νετωορκ (ηερε ετη0 ισ τηε ωιρεδ νετωορκ, λο τηε λοχαλ λοοπβαχκ ανδ ωλαν0 τηε ωιρελεσσ νετωορκ) ανδ α ταβ χοννεχτιον ωηιχη γι<del>ω</del>εσ δεταιλσ αβουτ χοννεχτιον στατυσ.

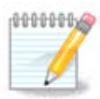

Aτ της βοττομ οφ της ωινδοω ισ α τιτλε Τραφφιγ αγγουντινγ, ως ωιλλ λοοκ ατ τηατ ιν τηε νεξτ σεχτιον.

### *6.1.3. Beállítások gomb*

 $A - \Phi$ ορ α ωιρεδ νετωορκ

It is ποσσιβλε το χηανγε αλλ τηε σεττινγο γισεν δυρινγ νετωορκ χρεατιον. Μοστ οφ τηε τιμε,  $\gamma$ ηεγκινγ Αυτοματιγ ΙΠ (BOOTΠ/ΔΗΧΠ) ωιλλ δο, βυτ ιν γασε οφ προβλεμσ, μανυαλ γονφιγυρατιον μαψ γιωε βεττερ ρεσυλτσ.

Φορ α ρεσιδεντιαλ νετωροκ, τηε IΠ αδδρεσσ αλωαψσ λοοκσ λικε 192.168.0.ξ. Νετμασκ ισ 255.255.255.0, ανδ τηε Γατεωαψ ανδ ΔΝΣ σερπερσ αρε απαιλαβλε φρομ ψουρ προπιδερσ ωεβσιτε.

<sup>19</sup> You χαν σταρτ τηισ τοολ φρομ τηε χομμανδ λινε, βψ τψπινγ δρακνετχεντερ ασ ροοτ.

Eναβλε τραφφιχ αχχουντινγ ιφ χηεχκεδ τηισ ωιλλ χουντ τηε τραφφιχ ον α ηουρλψ, δαιλψ ορ μοντηλψ βασισ. Τηε ρεσυλτσ αρε σισιβλε ιν τηε Νετωορκ μονιτορ δεταιλεδ ιν τηε πρεσιουσ σεχτιον. Ονχε εναβλεδ, ψου μαψ ηασε το ρεχοννεχτ το τηε νετωορκ.

Αλλοω ιντερφαχε το βε χοντρολλεδ βψ Νετωορκ Μαναγερ:

This sextion has are been wontten wet φορ λαχκ οφ ρεσουρχεσ. Iφ wou τηινκ wou χαν ωριτε τηισ ηελπ, πλεασε χονταχτ <u>τηε Δοχ τεαμ.</u> [ηττπσ://ωικι.μαγεια.οργ/εν/Δοχυμεντατιον τεαμ] Τηανκινγ νου ιν αδ<del>ω</del>ανγε.

Tηε βυττον Αδωανχεδ:

Tηισ σεχτιον ηασνετ βεεν ωριττεν ψετ φορ λαχκ οφ ρεσουρχεσ. Iφ ψου τηινκ ψου χαν ωριτε τηισ ηελπ, πλεασε γονταγτ τηε Δογ τεαμ. [ηττπσ://ωικι.μαγεια.οργ/εν/Δογυμεντατιον τεαμ] Τηανκινγ νου ιν αδ<del>ω</del>ανγε.

 $B - \Phi$ ορ α ωιρελεσσ νετωορκ

Oνλψ τηε ιτεμσ νοτ αλρεαδψ σεεν αβοπε αρε εξπλαινεδ.

Οπερατινγ μοδε:

Σελεχτ Μαναγεδ ιφ τηε χοννεχτιον ισ σια αν αχχεσσ ποιντ, τηερε ισ αν ΕΣΣΙΔ δετεχτεδ. Σελεχτ Αδ- $\eta$ οχ ιφ ιτ ισ α πεερ το πεερ νετωορκ. Σελεχτ Μαστερ ιφ ψουρ νετωορκ χαρδ ισ υσεδ ασ τηε αχχεσσ ποιντ, ψουρ νετωορκ χαρδ νεεδσ το συππορτ τηισ μοδε.

Ενχρψπτιον μοδε ανδ Ενχρψπτιον κεψ:

Iφ it io  $\alpha$  πρισατε νετωορκ, ψου νεεδ το κνοω τηεσε σεττινγσ.

 $\Omega$ ΕΠ υσεσ α πασσωορδ ανδ ισ ωεακερ τηαν  $\Omega$ ΠΑ ωηιχη υσεσ α πασσπηρασε.  $\Omega$ ΠΑ Πρε-Σηαρεδ Κεψ ισ αλσο χαλλεδ ΩΠΑ περσοναλ ορ ΩΠΑ ηομε. ΩΠΑ Εντερπρισε ισ νοτ οφτεν υσεδ ιν πρισατε νετωορκσ.

Aλλοω αχχεσσ ποιντ ροαμινγ:

Pοαμινγ ισ α τεχηνολογψ ωηιχη εναβλεσ αλλοωσ χομπυτερ το χηανγε ιτσ αχχεσσ ποιντ ωηιλε ρεμαινινγ χοννεχτεδ το τηε νετωορκ.

Tηε βυττον Αδωανχεδ:

This παγε η ασνετ βεεν ωριττεν ψετ φορ λαγκ οφ ρεσουργεσ. Iφ ψου τηινκ ψου γαν ωριτε τηισ ηελπ, πλεασε χονταχτ της Δοχ τεαμ. [ηττπσ://ωικι.μαγεια.οργ/εν/Δοχυμεντατιον τεαμ] Τηανκινγ ψου ιν αδ<del>ω</del>ανχε.

### *6.1.4. The Advanced Settings button*

Tηισ σεχτιον ηασν<del>ο</del>τ βεεν ωριττεν ψετ φορ λαχκ οφ ρεσουρχεσ. Iφ ψου τηινκ ψου χαν ωριτε τηισ ηελπ, πλεασε χονταχτ τηε Δοχ τεαμ. [ηττπσ://ωικι.μαγεια.οργ/εν/Δοχυμεντατιον τεαμ] Τηανκινγ γου ιν αδ<del>ω</del>ανχε.

# <span id="page-31-0"></span>*6.2. Új hálózati kapcsolat beállítása (LAN, ISDN, ADSL, ...)* δρακχοννεχτ

### *6.2.1. Bevezetés*

Thiσ τοολ20 αλλοωσ το χονφιγυρε μυχη οφ λοχαλ νετωορκ ορ Ιντερνετ αχχεσσ. Ψου ηασε το κνοω σομε ινφορματιον φρομ ψουρ αχχεσσ προσιδερ ορ ψουρ νετωορκ αδμινιστρατορ.

Σελεχτ τηε τψπε οφ χοννεχτιον ψου ωαντ το σετ, αχχορδινγ το ωηιχη ηαρδωαρε ανδ προσιδερ ψου  $n\alpha\varpi$ ε.

### *6.2.2. A new Wired connection (Ethernet)*

- 1. Tηε φιρστ ωινδοω λιστσ τηε ιντερφαχεσ ωηιχη αρε απαιλαβλε. Σελεχτ τηε ονε το χονφιγυρε.
- 2. At τηισ ποιντ, τηε χηοιχε ισ γισεν βετωεεν αν αυτοματιχ ορ α μανυαλ ΙΠ αδδρεσσ.
- 3. Αυτοματικυσ ΙΠ
	- α. Ετηερνετ/ΙΠ σεττινγσ: ψου ηαπε το σελεχτ ιφ ΔΝΣ σερπερσ αρε δεχλαρεδ βψ τηε ΔΗΧΠ σερωερ ορ αρε μανυαλλψ σπεγιφιεδ, ασ εξπλαινεδ βελοω. Ιν τηε λαστ γασε, τηε IΠ αδδρεσσ  $\phi$  ΔΝΣ σερωερσ ηασ το βε σετ. Τηε ΗΟΣΤΝΑΜΕ οφ τηε χομπυτερ χαν βε σπεχιφιεδ ηερε. Iφ νο HOΣTNAME ισ σπεχιφιεδ, τηε ναμε localhost.localdomain ισ αττριβυτεδ βψ δεφαυλτ. Tηε Ηοστναμε χαν αλσο βε προσιδεδ βψ τηε ΔΗΧΠ σερσερ ωιτη τηε οπτιον Ασσιγν ηοστ ναμε φρομ ΔΗΧΠ σερσερ. Νοτ αλλ ΔΗΧΠ σερσερσ ηασε συχη α φυνχτιον ανδ ιφ ψου $\epsilon$ ρε σεττινγ υπ ψουρ ΠΧ το γετ αν ΙΠ αδδρεσσ φρομ α δομεστιχ ΑΔΣΛ ρουτερ, ιτ ισ υνλικελψ.
	- β. Τηε αδωανχεδ βυττον γιωε τηε οππορτυνιτψ το σπεχιφψ:
		- # Σεαρχη δομαιν (νοτ αχχεσσιβλε, ασ προσιδεδ βψ τηε ΔΗΧΠ σερσερ)
		- # ΛΗΧΠ κλιενσ
		- # ΛΗΧΠ ιδ#τ  $\lambda\sqrt{\pi}$ σ
		- # Γετ ΨΠ σερσερ φρομ ΔΗΧΠ (χηεχκεδ βψ δεφαυλτ): σπεχιφψ τηε ΝΙΣ σερσερ
		- # Γετ ΝΤΠΔ σερ<del>ω</del>ερ φρομ ΔΗΧΠ (σψνχηρονισατιον οφ χλοχκσ)
		- # τηε HOΣTNAME ρεθυιρεδ βψ ΔΗΧΠ. Ονλψ υσε τηισ οπτιον ιφ τηε ΔΗΧΠ σερσερ pεθυιρεσ τηε χλιεντ το σπεχιφψ α ηοστναμε βεφορε ρεχεισινγ αν IΠ αδδρεσσ. Τηισ oπτιον ισ νοτ δεαλτ βν σομε ΔΗΧΠ σερωερσ.
	- χ. Αφτερ αχχεπτινγ, τηε λαστ στεπσ ωηιχη αρε χομμον το αλλ χοννεχτιον χονφιγυρατιονσ αρε εξπλαινεδ: 6.2.11. σζακασζ - Ενδινγ τηε χονφιγυρατιον
- 4. K $\lceil \zeta_1 \beta \varepsilon \langle \lambda \lambda \rangle \tau \langle \sigma \rangle$ 
	- $\alpha$ . Eτηερνετ/IΠ σεττινγσ: ψου νεεδ το δεχλαρε ωηατ ΔΝΣ σερσερσ το υσε. Τηε HOΣTNAME oφ τηε χομπυτερ χαν βε σπεχιφιεδ ηερε. Iφ νο HOΣTNAME ισ σπεχιφιεδ, τηε ναμε localhost.localdomain ισ αττριβυτεδ βψ δεφαυλτ.

Φορ α ρεσιδεντιαλ νετωορκ, τηε ΙΠ αδδρεσσ υσυαλλψ λοοκσ λικε 192.168.ξ.ξ, Νετμασκ ισ 255.255.255.0, ανδ τηε Γατεωαψ ανδ ΔΝΣ σερπερσ αρε απαιλαβλε φρομ ψουρ σερπιχε προσιδερεσ ωεβσιτε.

Iv αδσανγεδ σεττινγσ, γιου γαν σπεγιφιεδ α Σεαργη δομαιν. It ωουλδ υσυαλλψ βε γιουρ ηομε δομαιν, ι.ε. ιφ ψουρ γομπυτερ ισ γαλλεδ  $\forall$ σπλαση $\forall$ , ανδ ιτ $\exists$ σ φυλλ δομαιν ναμε ισ  $\forall$ σπλαση.βοατανγηορ.νετ $\forall$ , τηε Σεαργη Δομαιν ωουλδ βε  $\forall$ βοατανγηορ.νετ $\forall$ . Υνλεσσ ψου σπεχιφιχαλλψ νεεδ ιτ, ιτ $\sigma$ οκ νοτ το δεφινε τηισ σεττινγ. Αγαιν, δομεστιχ ΑΔΣΛ ωουλδ νοτ νεεδ τηισ σεττινγ.

 $20\Psi$ ου χαν σταρτ τηισ τοολ φρομ τηε χομμανδ λινε, βψ τψπινγ δρακχοννεχτ ασ ροοτ.

 $\beta$ . The νεξτ στεπσ αρε εξποσεδ ατ 6.2.11. σζακασζ - Eνδινγ τηε γονφιγυρατιον

## *6.2.3. A new Satellite connection (DVB)*

Thiσ σεγτιον ηασν<del>ο</del>τ βεεν ωριττεν ψετ φορ λαγκ οφ ρεσουργεσ. Iφ ψου τηινκ ψου γαν ωριτε τηισ ηελπ, πλεασε χονταχτ <u>τηε Δοχ τεαμ.</u> [ηττπσ://ωικι.μαγεια.οργ/εν/Δοχυμεντατιον τεαμ] Τηανκινγ γου ιν αδ<del>ω</del>ανχε.

### *6.2.4. A new Cable modem connection*

- 1. Τηε φιρστ ωινδοω λιστσ τηε ιντερφαχεσ ωηιχη αρε απαιλαβλε. Σελεχτ τηε ονε το χονφιγυρε.
- 2. At τηισ ποιντ, τηε χηοιχε ισ γισεν βετωεεν αν αυτοματιχ ορ α μανυαλ III αδδρεσσ.
- 3. Ψου ηασε το σπεχιφψ α αυτηεντιχατιον μετηοδ:
	- $#$  Εγψικ σεμ
	- # ΒΠΑΛογιν (νεγεσσαρψ φορ Τελστρα). Iv τηισ γασε ψου ηασε το προσιδε Υσερ ναμε ανδ  $πασσωορδ.$
- 4. Αυτοματικυσ ΙΠ
	- α. Χαβλε/ΙΠ σεττινγσ: ψου ηαπε το σελεχτ ιφ ΔΝΣ σερπερσ αρε δεχλαρεδ βψ τηε ΔΗΧΠ σερσερ ορ αρε μανυαλλψ σπεγιφιεδ, ασ εξπλαινεδ βελοω. Ιν τηε λαστ γασε, τηε ΙΠ αδδρεσσ oφ  $\Delta$ NΣ σερωερσ ηασ το βε σετ. Τηε HOΣTNAME οφ τηε χομπυτερ χαν βε σπεχιφιεδ ηερε. Iφ νο HOΣTNAME ισ σπεγιφιεδ, τηε ναμε localhost.localdomain ισ αττριβυτεδ βψ δεφαυλτ. The Hoστναμε γαν αλσο βε προσιδεδ βψ τηε ΔΗΧΠ σερσερ ωιτη τηε οπτιον Ασσιγν ηοστ ναμε φρομ ΔΗΧΠ σερσερ. Νοτ αλλ ΔΗΧΠ σερσερσ ηασε συχη α φυνχτιον ανδ ιφ ψου $\beta$ ε σεττινγ υπ ψουρ ΠΧ το γετ αν ΙΠ αδδρεσσ φρομ α δομεστιγ ΑΔΣΛ ρουτερ, ιτ ισ υνλικελψ.
	- β. Τηε αδωανχεδ βυττον γιωε τηε οππορτυνιτψ το σπεχιφψ:
		- # Σεαργη δομαιν (νοτ αγγεσσιβλε, ασ προσιδεδ βψ τηε ΔΗΧΠ σερσερ)
		- # ΛΗΧΠ κλιενσ
		- # ΔΗΧΠ ιδ#τ λλ<sup>Γ</sup>π<sup>Γ</sup>σ
		- # Γετ ΨΠ σερσερ φρομ ΔΗΧΠ (χηεχκεδ βψ δεφαυλτ): σπεχιφψ τηε ΝΙΣ σερσερ
		- # Γετ ΝΤΠΔ σερσερ φρομ ΔΗΧΠ (συνγηρονισατιον οφ γλογκσ)
		- # τηε HOΣTNAME ρεθυιρεδ βψ ΔΗΧΠ. Ονλψ υσε τηισ οπτιον ιφ τηε ΔΗΧΠ σερσερ pεθυιρεσ τηε χλιεντ το σπεχιφψ α ηοστναμε βεφορε ρεχεισινγ αν III αδδρεσσ. Τηισ οπτιον ισ νοτ δεαλτ βψ σομε ΔΗΧΠ σερωερσ.
	- χ. Αφτερ αχχεπτινγ, τηε λαστ στεπσ ωηιχη αρε χομμον το αλλ χοννεχτιον χονφιγυρατιονσ αρε εξπλαινεδ: 6.2.11. σζακασζ - Ενδινγ τηε χονφιγυρατιον
- 5. K $\left[\zeta_1 \beta \varepsilon \langle \lambda \lambda \right] \tau \langle \sigma \rangle$ 
	- α. Χαβλε/ΙΠ σεττινγσ: ψου νεεδ το δεχλαρε ωηατ ΔΝΣ σερωερσ το υσε. Τηε ΗΟΣΤΝΑΜΕ oφ τηε χομπυτερ χαν βε σπεχιφιεδ ηερε. Iφ νο HOΣTNAME ισ σπεχιφιεδ, τηε ναμε localhost.localdomain ισ αττριβυτεδ βψ δεφαυλτ.

Φορ α ρεσιδεντιαλ νετωορκ, τηε ΙΠ αδδρεσσ υσυαλλψ λοοκσ λικε 192.168.ξ.ξ, Νετμασκ ισ 255.255.255.0, ανδ τηε Γατεωαψ ανδ ΔΝΣ σερωερσ αρε απαιλαβλε φρομ ψουρ σερωιχε προσιδερεσ ωεβσιτε.

Iv αδωανχεδ σεττινγσ, ψου χαν σπεχιφιεδ α Σεαρχη δομαιν. It ωουλδ υσυαλλψ βε ψουρ  $\theta$  home  $\delta$ ομαιν, i.e. is your you tutter is  $\alpha\lambda\lambda\epsilon\delta$   $\forall \sigma\pi\lambda\alpha\sigma\eta\forall$ ,  $\alpha\nu\delta$  it  $\gamma\sigma\delta\lambda$  δομαιν ναμε ισ ∀σπλαση.βοατανχηορ.νετ∀, τηε Σεαρχη Δομαιν ωουλδ βε ∀βοατανχηορ.νετ∀. Υνλεσσ ψου σπεγιφιγαλλψ νεεδ ιτ, ιτεσ οκ νοτ το δεφινε τηισ σεττινγ. Αγαιν, δομεστιγ γοννεγτιον ωουλδ νοτ νεεδ τηισ σεττινγ.

 $\beta$ . Tηε νεξτ στεπσ αρε εξποσεδ ατ 6.2.11. σζακασζ - Ενδινγ τηε γονφιγυρατιον

# *6.2.5. Új DSL kapcsolat*

- 1. I φ τηε τοολ δετεχτσ νετωορκ ιντερφαχεσ, ιτ οφφερσ το σελεχτ ονε ανδ το χονφιγυρε ιτ.
- 2. A λιστ οφ προπιδερσ ισ προποσεδ, γλασσιφιεδ βν γουντριεσ. Σελεγτ νουρ προπιδερ. Iφ ιτ ισ νοτ λιστεδ, σελεχτ τηε οπτιον Υνλιστεδ ανδ τηεν εντερ τηε οπτιονσ ψουρ προσιδερ γασε.
- 3.  $\zeta(\lambda \alpha \sigma \sigma \zeta)$  eyvet  $\alpha$  pevδελκε $\zeta$   $\sigma$  pe $\langle \lambda \lambda \int \pi \rho \sigma \tau \alpha \kappa \delta \lambda \lambda \alpha \kappa \kappa \rangle \zeta |\lambda|$ :
	- # Διναμικυσ γ πβε(λλ<sup>1</sup> τ(σι προτοκολλ (ΔΗΧΠ)
	- $\#$  K $\lceil$ ζι TXΠ/IΠ βε $\langle \lambda \lambda \rangle \tau$
	- # ΠΠΠ αζ ΑΔΣΛ φελεττ (ΠΠΠοΑ)
	- # ΠΠΠ Ετηερνετ φελεττ (ΠΠΠΟΕ)
	- # Ποντβ  $(λ$ -ποντβα αλαγ (ππροτοκολλ (ΠΠΤΠ)
- 4. Hoζζ $\oint \int \sigma \iota \beta \varepsilon \langle \lambda \lambda \rangle \tau \langle \sigma \rho \kappa \rangle$ 
	- $#$  Φεληασζν $\lambda$  ( $\sqrt{\pi}$
	- $#$  Φι Γκ φελσζ $\int$
	- # (Αδ $\pi$ ανχεδ) ςιρτυαλ Πατη ΙΔ (ςΠΙ)
	- # (Αδωανχεδ) ςιρτυαλ Χιρχυιτ ΙΔ (ςXI)
- 5. The νεξτ στεπσ αρε εξποσεδ ατ 6.2.11. σζακασζ Ενδινγ τηε χονφιγυρατιον

### *6.2.6. A new ISDN connection*

- 1. Τηε ωιζαρδ ασκσ ωηιχη δεσιχε το χονφιγυρε:
	- # Μανυαλ γηοιγε (ιντερναλ ΙΣΔΝ γαρδ)
	- # K  $\lambda$ σ# ΙΣΔΝ μοδεμ
- 2. A λιστ οφ ηαρδωαρε ισ προποσεδ, γλασσιφιεδ βψ γατεγορψ ανδ μανυφαγτυρερ. Σελεγτ ψουρ  $\chi \alpha \rho \delta$ .
- 3. ς (λασσζον εγψετ α ρενδελκεζ σρε (λλ Γπροτοκολλοκ κ)ζ)λ:
	- $#$  Προτοχολ φορ τηε ρεστ οφ τηε ωορλδ, εξχεπτ Ευροπε (ΔΗΧΠ)
	- # Προτοκολλ Ευρ (πα σζ $\langle \mu \rangle$ ρα (ΕΔΣΣ1)
- 4. A λιστ οφ προσιδερσ ισ τηεν οφφερεδ, χλασσιφιεδ βψ χουντριεσ. Σελεχτ ψουρ προσιδερ. Iφ ιτ ισ νοτ λιστεδ, σελεγτ τηε οπτιον Υνλιστεδ ανδ τηεν εντερ τηε οπτιονσ ψουρ προσιδερ γασε ψου. Tηεν ιτ ισ ασκεδ φορ παραμετερσ:
	- # Χσατλακοζ(σ νεσε
	- # Τελεφονσζ(μ
	- $#$  Φεληασζν $\lambda$  (ν $\sigma$
	- $#$  Φι (κ φελσζ (
	- # Αζονοσ<sup>{</sup>τ(σι μ (δσζερ
- 5. Αφτερ τηατ, ψου ηαστε το σελεχτ ιφ ψου γετ τηε ΙΠ αδδρεσσ βψ αυτοματιχ ορ μανυαλ μετηοδ. Ιν τηε λαστ χασε, σπεχιφψ ΙΠ αδδρεσσ ανδ Συβνετ μασκ.
- 6. The νεξτ στεπ ισ το χηοοσε ηοω ΔΝΣ σερπερσ αδδρεσσ αρε οβταινεδ, βψ αυτοματιχ ορ μανυαλ μετηοδ. Iv τηε χασε οφ μανυαλ χονφιγυρατιον, ψου ηαπε το πυτ:
	- # Ταρτομ<br/>(vwv[  $\varpi$
- $\#$  Φιρστ ανδ σεγονδ ΔΝΣ Σερωερ
- # Σελεγτ ιφ τηε ηοστναμε ισ σετ φρομ IΠ. Τηισ οπτιον ισ το σελεγτ ονλψ ιφ ψου αρε συρε τηατ ψουρ προσιδερ ισ χονφιγυρεδ το αχχεπτ ιτ.
- 7. The νεξτ στεπ ισ το χηροσε ηοω τηε γατεωαψ αδδρεσσ ισ οβταινεδ, βψ αυτοματιχ ορ μανυαλ μετηοδ. Iv τηε χασε οφ μανυαλ χονφιγυρατιον, ψου ηαπε το εντερ τηε IΠ αδδρεσσ.
- 8. The vet  $\sigma$   $\sigma$  are  $\sigma$  are ethoses at 6.2.11.  $\sigma \zeta$  akas  $\zeta$  Evδινγ τη εγονφιγυρατιον

## *6.2.7. Új vezeték nélküli kapcsolat (WiFi)*

- 1. A φιρστ ωινδοω λιστσ τηε ιντερφαχεσ ωηιχη αρε απαιλαβλε ανδ αν εντρψ φορ Ωινδοωσ δρισερ (νδισωραππερ). Σελεγτ τηε ονε το γονφιγυρε. Υσε νδισωραππερ ονλψ ιφ τηε οτηερ γονφινυρατιον μετηοδο διδ νοτ ωορκ.
- 2. At τηισ στεπ, τηε χηοιχε ισ γισεν βετωεεν τηε διφφερεντ αχχεσσ ποιντσ τηατ τηε χαρδ ηασ δετεχτεδ.
- 3. Σπεχιφιχ παραμετερ φορ τηε ωιρελεσσ χαρδ αρε το προσιδε:
	- $# \leftarrow$   $\mathcal{E}$ εμμ $\int \delta$ :

Mενεδζσελτ Το αχχεσσ το αν εξιστινγ αχχεσσ ποιντ (τηε μοστ φρεθυεντ).

Aδ-Ho<sub>x</sub> To *χονφιγυρε διρεχτ χοννεχτιον βετωεεν χομπυτερ*σ.

- # Η $\langle \lambda \int \mathcal{L} \alpha \tau v \rangle$  (ΕΣΣΙΔ)
- # Ενχρψπτιον μοδε: ιτ δεπενδσ οφ ηοω τηε αχχεσσ ποιντ ισ χονφιγυρεδ.
	- $O<sub>II</sub>A/$  $\Omega \Pi A2$ Tηισ ενχρψπτιον μοδε ισ το πρεφερ ιφ ψουρ ηαρδωαρε αλλοωσ ιτ.

ΩΕΠ Σομε ολδ ηαρδωαρε δεαλσ ονλψ τηισ ενγρωπτιον μετηοδ.

# Τιτκοσ<sup>{</sup>τ(σι κυλγσ

It ισ γενεραλλψ προσιδεδ ωιτη τηε ηαρδωαρε ωηιχη γισε τηε αχχεσσ ποιντ.

- 4. At τηισ στεπ, τηε χηοιχε ισ γισεν βετωεεν αν αυτοματιχ ΙΠ αδδρεσσ ορ α μανυαλ ΙΠ αδδρεσσ.
- 5. Αυτοματικυσ ΙΠ
	- α. III σεττινγσ: ψου ηασε το σελεχτ ιφ ΔΝΣ σερσερσ αρε δεχλαρεδ βψ τηε ΔΗΧΠ σερσερ op αρε μανυαλλψ σπεγιφιεδ, ασ εξπλαινεδ βελοω. Iν τηε λαστ γασε, IΠ αδδρεσσ oφ ΔΝΣ σερσερσ ηασ το βε σετ. Τηε HOΣTNAME οφ τηε χομπυτερ χαν βε σπεχιφιεδ ηερε. Iφ νο HOΣΤΝΑΜΕ ισ σπεχιφιεδ, τηε ναμε λοχαληοστ.λοχαλδομαιν ισ αττριβυτεδ βψ δεφαυλτ. Tηε Ηοστναμε χαν αλσο βε προσιδεδ βψ τηε ΔΗΧΠ σερσερ ωιτη τηε οπτιον Ασσιγν ηοστ ναμε φρομ ΔΗΧΠ σερωερ
	- $\beta$ . The αδωανγεδ βυττον γιωε τηε οππορτυνιτψ το σπεγιφω:
		- # Σεαρχη δομαιν (νοτ αχχεσσιβλε, ασ προσιδεδ βψ τηε ΔΗΧΠ σερσερ)
		- # ΛΗΧΠ κλιενσ
		- # ΛΗΧΠ ιδ#τ  $\lambda\sqrt{\pi}$ σ
		- # Γετ ΨΠ σερωερ φρομ ΔΗΧΠ (χηεχκεδ βψ δεφαυλτ): σπεχιφψ τηε ΝΙΣ σερωερσ
		- # Γετ ΝΤΠΔ σερ<del>ω</del>ερ φρομ ΔΗΧΠ (σψνχηρονισατιον οφ χλοχκσ)
		- # τηε HOΣTNAME ρεθυιρεδ βν ΔΗΧΠ. Ονλν υσε τηισ οπτιον ιφ τηε ΔΗΧΠ σερσερ pεθυιρεσ τηε χλιεντ το σπεχιφψ α ηοστναμε βεφορε ρεχεισινγ αν IΠ αδδρεσσ. Τηισ oπτιον ισ νοτ δεαλτ βψ σομε ΔΗΧΠ σερωερσ.
	- χ. Αφτερ αχχεπτινγ τηε χονφιγυρατιον τηε στεπ, ωηιχη ισ χομμον το αλλ χοννεχτιον  $\gamma$ ονφιγυρατιονσ, ισ εξπλαινεδ: 6.2.11. σζακασζ - Ενδινγ τηε χονφιγυρατιον
- 6. K $\zeta$ ι βε $\lambda\lambda$ <sup>{</sup> τ $\sigma$ 
	- α. III σεττινγσ: ψου ηαπε το δεγλαρε ΔΝΣ σερπερσ. Τηε ΗΟΣΤΝΑΜΕ οφ τηε γομπυτερ γαν βε  $\sigma \pi \epsilon \gamma$ ιφιεδηερε. Ιφνο HOΣTNAME ισ σπεγιφιεδ, τηε ναμε localhost.localdomain ισ αττριβυτεδ βψ δεφαυλτ.

 $\Phi$ ορ α ρεσιδεντιαλ νετωορκ, τηε IΠ αδδρεσσ αλωανσ λοοκσ λικε 192.168.ξ.ξ. Νετμασκ ισ 255.255.255.0, ανδ της Γατεωαψ ανδ ΔΝΣ σερπερσ αρε απαιλαβλε φρομ ψουρ προπιδερσ ωεβσιτε.

Iv αδσανγεδ σεττινγσ, ψου γαν σπεγιφιεδ α Σεαργη δομαιν. It μυστ σεεμ το ψουρ ηοστναμε ωιτηουτ τηε φιρστ ναμε, βεφορε τηε περιοδ.

 $\beta$ . The νεξτ στεπσ αρε εξποσεδ ατ 6.2.11. σζακασζ – Ενδινν τηε γονφινυρατιον

# *6.2.8. Új GPRS/Edge/3G kapcsolat*

- 1. I φ τηε τοολ δετεγτσ ωιρελεσσ ιντερφαγεσ, ιτ οφφερσ το σελεγτ ονε ανδ το γονφιγυρε ιτ.
- 2. The  $\Pi$ IN is asked. Aeawe eurty is the  $\Pi$ IN is vot peoples.
- 3. Τηε ωιζαρδ ασκσ φορ νετωορκ. Ιφ ιτ ισ νοτ δετεχτεδ, σελεχτ τηε οπτιον Υνλιστεδ.
- 4. A λιστ οφ προσιδερσ ισ προποσεδ, γλασσιφιεδ βψ γουντριεσ. Σελεγτ γουρ προσιδερ. Iφ ιτ ισ νοτ λιστεδ, σελεγτ τηε οπτιον Υνλιστεδ ανδ τηεν εντερ τηε οπτιονσ ψουρ προσιδερ γασε.
- 5. Προσιδε αγγεσσ σεττινγσ
	- $# A$  noζζ $\langle \phi | \rho \rangle$ σι ποντ νεσε
	- # Φεληασζν(λ ΓνΓσ
	- $#$  Φι Γκ φελσζ Γ
- 6. The νεξτ στεπσ αρε εξποσεδ ατ 6.2.11. σζακασζ Ενδινγ τηε χονφιγυρατιον

### *6.2.9. A new Bluetooth Dial-Up Networking connection*

Tηισ σεχτιον ηασν<del>ο</del>τ βεεν ωριττεν ψετ φορ λαχκ οφ ρεσουρχεσ. Iφ ψου τηινκ ψου χαν ωριτε τηισ ηελπ, πλεασε χονταχτ <u>τηε Δοχ τεαμ.</u> [ηττπσ://ωικι.μαγεια.οργ/εν/Δοχυμεντατιον τεαμ] Τηανκινγ νου ιν αδ<del>ω</del>ανγε.

### *6.2.10. A new Analog telephone modem connection (POTS)*

- 1. Τηε ωιζαρδ ασκσ ωηιχη δεσιχε το χονφιγυρε:
	- # Κ[ζι κισ/λασζτ/σ
	- $#$  Δετεχτεδ ηαρδωαρε, ιφ ανψ.
- 2. A λιστ οφ πορτσ ισ προποσεδ. Σελεγτ ψουρ πορτ.
- 3. In νοτ ψετ ινσταλλεδ, ιτ ωιλλ βε συγγεστεδ τηατ ψου ινσταλλ τηε παχκαγε κπππ-προσιδερ.
- 4. A λιστ οφ προπιδερσ ισ προποσεδ, χλασσιφιεδ βν χουντριεσ. Σελεχτ γουρ προπιδερ. Iφ ιτ ισ νοτ λιστεδ, σελεχτ τηε οπτιον Υνλιστεδ ανδ τηεν εντερ τηε οπτιονσ ψουρ προσιδερ γασε. Τηεν ιτ ισ ασκεδ φορ Διαλυπ οπτιονσ:
	- # Καπγσολατνίω
	- # Τελεφονσζ(μ
	- $#$  Βελ $\lceil \pi \rceil$ σ ΙΛ
	- # θελσζ $\int$
	- $#$  Authevtix  $\alpha$ tiov, xnooge Betweev:
		- $#$  ΠΑΠ/ΧΗΑΠ
- # Σζκριπτ αλαπ
- $# \Pi A\Pi$
- # Τερμιν $\langle \lambda \alpha \lambda \alpha \pi |$
- $#$  XHA $\Pi$
- 5. The νεξτ στεπσ αρε εξποσεδ ατ  $6.2.11$ . σζακασζ Ενδινγ τηε χονφιγυρατιον

### <span id="page-37-2"></span>*6.2.11. Ending the configuration*

Ιν τηε νεξτ στεπ, ψου χαν σπεχιφψ:

- ő Allow users to manage the connection
- # Σταρτ τηε χοννεχτιον ατ βοοτ
- # Εναβλε τραφφιχ αχχουντινγ
- # Αλλοω ιντερφαχε το βε χοντρολλεδ βψ Νετωορκ Μαναγερ
- # Iv τηε χασε οφ α ωιρελεσσ χοννεχτιον, α συππλεμενταλ βοξ ισ Αλλοω αχχεσσ ποιντ ροαμινγ ωηιχη γισε τηε ποσσιβιλιτψ το σωιτχη αυτοματιχαλλψ βετωεεν αχχεσσ ποιντ αχχορδινγ το τηε σιγναλ στρενγτη.

Ωιτη τηε αδωανγεδ βυττον, ψου γαν σπεγιφω:

- $#$  Μετριγ (10 βψ δεφαυλτ)
- # MTY
- # Η(λ (ζατι ηοτπλυγγινγ
- #  $\forall$ IΠπ6-β (λ ΙΠπ4-βε $\forall$  αλαγ τ βεκαπχσολ $\langle$ σα

The λαστ στεπ αλλοωσ ψου το σπεχιφψ ιφ τηε χοννεχτιον ισ το σταρτ ιμμεδιατελψ ορ νοτ.

# <span id="page-37-0"></span>*6.3. Kapcsolat eltávolítása*

δρακχοννεχτ --δελ

Hερε, ψου χαν δελετε α νετωορκ ιντερφαχε21.

 $X\lambda \chi$ κ ov τηε δροπ δοων μενυ, χηοοσε τηε ονε ψου ωαντ το ρεμοπε ανδ τηεν χλιχκ νεξτ.

Ψουελλ σεε α μεσσαγε τηατ τηε νετωορκ ιντερφαγε ηασ βεεν δελετεδ συγγεσσφυλλψ.

# <span id="page-37-1"></span>*6.4. Proxy*

δρακπροξψ

Iφ ψου ηασε το υσε α προξψ σερσερ το αγγεσσ το τηε ιντερνετ, ψου γαν υσε τηισ τοολ22 το χονφιγυρε ιτ. Ψουρ νετ αδμινιστρατορ ωιλλ γισε ψου τηε ινφορματιον ψου νεεδ. Ψου χαν αλσο σπεχιφψ σομε σερωιχεσ ωηιχη χαν βε αχχεσσεδ ωιτηουτ τηε προξψ βψ εξγεπτιον.

 $\Phi$ ρομ Ωικιπεδια, ον 2012-09-24, αρτιχλε Προξψ σερπερ: Ιν χομπυτερ νετωορκσ, α προξψ σερπερ ισ α σερσερ (α χομπυτερ σψστεμ ορ αν αππλιχατιον) τηατ αχτσ ασ αν ιντερμεδιαρψ φορ ρεθυεστσ φρομ χλιεντσ σεεκινγ ρεσουρχεσ φρομ οτηερ σερωερσ. Α χλιεντ χοννεχτσ το τηε προξψ σερωερ, ρεθυεστινγ σομε σερσιγε, συχη ασ α φιλε, χοννεχτιον, ωεβ παγε, ορ οτηερ ρεσουργε ασαιλαβλε

<sup>21</sup> Ψου γαν αλσο σταρτ τηισ τοολ φρομ της γομμανδ λινε. βν τψπινγ δρακγοννεγτ --δελ ασ ροοτ.

 $22\gamma$ ου χαν σταρτ τηισ τοολ φρομ τηε χομμανδ λινε, βψ τψπινγ δρακπροξψ ασ ροοτ.

φρομ α διφφερεντ σερσερ. Τηε προξψ σερσερ εσαλυατεσ τηε ρεθυεστ ασ α ωαψ το σιμπλιφψ ανδ χοντρολ τηειρ χομπλεξιτψ.

# <span id="page-38-0"></span>*6.5. Az internetkapcsolat megosztása más, helyi gépekkel* δρακγω

## *6.5.1. Alapelvek*

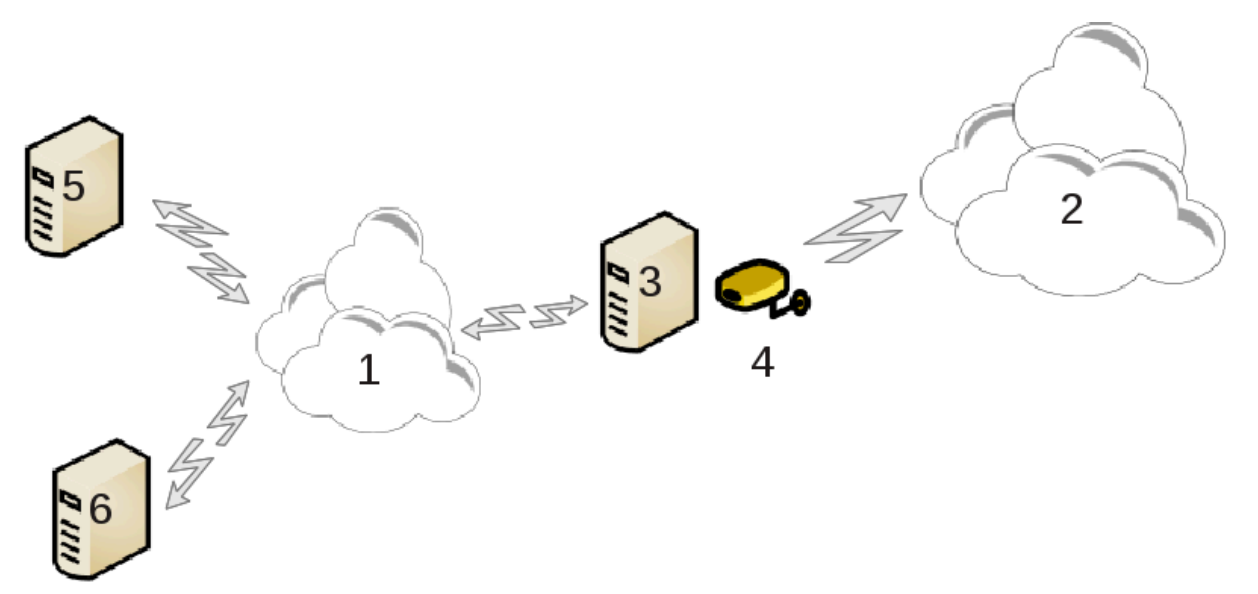

This is useful when you have a xohunted (3) whixh has Inteplated (2) axxess and is xovexted αλσο το α λοχαλ νετωορκ (1). Ψου χαν υσε χομπυτερ (3) ασ α γατεωαψ το γισε τηατ αχχεσσ το othep ωορκστατιονσ (5) ανδ (6) ιν τηε λογαλ νετωορκ (1). Φορ τηισ, τηε γατεωαψ μυστ ηασε τωο ivtερφαγεσ; τηε φιρστ ove συγη ασ αν ετηερνετ γαρδ μυστ βε γοννεγτεδ το τηε λογαλ νετωορκ,  $\alpha$ νδ τηε σεχονδ ονε (4) χοννεχτεδ το τηε Ιντερνετ (2).

The φιρστ στεπ ισ το περιφψ τηατ τηε νετωορκ ανδ τηε αχχεσσ το Iντερνετ αρε σετ υπ, ασ δοχυμεντεδ ιν 6.1. σζακασζ - Η $\langle \lambda \rangle$  (ζατι κ)ζποντ.

### *6.5.2. Átjáró varázsló*

The  $\omega$ ( $\alpha$  $\delta$  $\delta$ 23  $\omega$  $\phi$  $\delta$  $\epsilon$ ) συγγεσσισε στεπσ  $\omega$ ηιγη  $\alpha$ ρε ση $\omega$ ν βελο $\omega$ :

- # Ιφ τηε ωιζαρδ δοεσ νοτ δετεγτ ατ λεαστ τωο ιντερφαγεσ, ιτ ωαρνσ αβουτ τηισ ανδ ασκσ το στοπ τηε νετωορκ ανδ χονφιγυρε τηε ηαρδωαρε.
- # σπεχιφψ τηε ιντερφαχε υσεδ φορ τηε Ιντερνετ χοννεχτιον. Τηε ωιζαρδ αυτοματιχαλλψ συγγεστσ ove oφ τηε ιντερφαγεσ, βυτ ψου σηουλδ σεριφψ τηατ ωηατ ισ προποσεδ ισ γορρεγτ.
- # σπεχιφψ ωηιχη ιντερφαχε ισ υσεδ φορ τηε Λαν αχχεσσ. Τηε ωιζαρδ αλσο προποσεσ ονε, χηεχκ τηατ τηισ ισ χορρεχτ.
- # The ωιζαρδ προποσεσ παραμετερσ φορ τηε Λαν νετωορκ, συγη ασ IΠ αδδρεσσ, μασκ ανδ δομαιν ναμε. Χηεχκ τηατ τηεσε παραμετερσ αρε χομπατιβλε ωιτη τηε αχτυαλ χονφιγυρατιον. Ιτ ισ ρεχομμενδεδ τηατ ψου αχχεπτ τηεσε σαλυεσ.
- # σπεγιφω ιφ τηε γομπυτερ ηασ το βε υσεδ ασ α ΔΝΣ σερπερ. Ιφ ψεσ, τηε ωιζαρδ ωιλλ γηεγκ τηατ bind ισ ινσταλλεδ. Οτηερωισε, ψου ηασε το σπεχιφψ τηε αδδρεσσ οφ α ΔΝΣ σερσερ.

<sup>23</sup> Ψου χαν σταρτ τηισ τοολ φρομ τηε χομμανδ λινε, βψ τψπινγ δρακγω ασ ροοτ.

- # σπεχιφψ ιφ τηε χομπυτερ ισ το βε υσεδ ασ α ΔΗΧΠ σερσερ. Ιφ ψεσ, τηε ωιζαρδ ωιλλ χηεχκ τηατ dhcp-server ισ ινσταλλεδ ανδ οφφερ το χονφιγυρε ιτ, ωιτη σταρτ ανδ ενδ αδδρεσσεσ ιν τηε ΔΗΧΠ ρανγε.
- # σπεχιφψ ιφ τηε χομπυτερ ισ το βε υσεδ ασ α προξψ σερσερ. Iφ ψεσ, τηε ωιζαρδ ωιλλ χηεχκ that squid is installed and offer to configure it, with the address of the administrator (αδμιν≅μψδομαιν.χομ), ναμε οφ τηε προξψ (μψφιρεωαλλ≅μψδομαινχομ), τηε πορτ (3128) ανδ τηε  $\chi$ αχηε σιζε (100 Mβ).
- # Τηε λαστ στεπ αλλοωσ ψου το χηεχκ ιφ τηε γατεωαψ μαχηινε ισ χοννεχτεδ το πριντερσ ανδ το σηαρε τηεμ.

Ψου ωιλλ βε ωαρνεδ αβουτ τηε νεεδ το χηεχκ τηε φιρεωαλλ ιφ ιτ ισ αχτισε.

### *6.5.3. Configure the client*

Iφ ψου ηαστε χονφιγυρεδ τηε γατεωαψ μαχηινε ωιτη ΔΗΧΠ, ψου ονλψ νεεδ το σπεχιφψ ιν τηε νετωορκ γονφιγυρατιον τοολ τηατ ψου γετ αν αδδρεσσ αυτοματιγαλλψ (υσινγ ΔΗΧΠ). Τηε παραμετερσ ωιλλ βε οβταινεδ ωηεν χοννεχτινγ το τηε νετωορκ. Τηισ μετηοδ ισ παλιδ ωηατεπερ oπερατινγ σψστεμ τηε χλιεντ ισ υσινγ.

Iφ νου μυστ μανυαλλν σπεγιφν τηε νετωορκ παραμετερσ, νου μυστ ιν παρτιγυλαρ σπεγιφν τηε  $\gamma$ ατεωαψ βψ εντερινγ τηε III-αδδρεσσ οφ τηε μαχηινε αχτινγ ασ τηε γατεωαψ.

### *6.5.4. Stop connection sharing*

Iφ ψου ωαντ το στοπ σηαρινγ τηε χοννεχτιον ον τηε Μαγεια χομπυτερ, λαυνχη τηε τοολ. Iτ ωιλλ οφφερ το ρεχονφιγυρε τηε χοννεχτιον ορ το στοπ τηε σηαρινγ.

# <span id="page-39-0"></span>*6.6. Különféle hálózati profilok kezelése*

δρακνετπροφιλε

This παγε ηασνετ βεεν ωριττεν ψετ φορ λαχκ οφ ρεσουρχεσ. Iφ ψου τηινκ ψου χαν ωριτε τηισ ηελπ,  $\pi\lambda$ εασε χονταχτ τηε Δοχ τεαμ. [ηττπσ://ωικι.μαγεια.οργ/εν/Δοχυμεντατιον τεαμ] Τηανκινγ ψου ιν αδ<del>ω</del>ανγε.

Ψου χαν σταρτ τηισ τοολ φρομ τηε χομμανδ λινε, βψ τψπινγ δρακνετπροφιλε ασ ροοτ.

# <span id="page-39-1"></span>*6.7. Configure VPN Connection to secure network access* δρακωπν

### *6.7.1. Bevezetés*

Tηισ τοολ24 αλλοωσ το χονφιγυρε σεχυρε αχχεσσ το α ρεμοτε νετωορκ εσταβλισηινγ α τυννελ βετωεεν τηε λοχαλ ωορκστατιον ανδ τηε ρεμοτε νετωορκ. Ωε δισχυσσ ηερε ονλψ οφ τηε γονφιγυρατιον ον τηε ωορκστατιον σιδε. Ωε ασσυμε τηατ τηε ρεμοτε νετωορκ ισ αλρεαδψ ιν oπερατιον, ανδ τηατ ψου ηασε τηε χοννεχτιον ινφορματιον φρομ τηε νετωορκ αδμινιστρατορ, λικε α .πχφ χονφιγυρατιον φιλε.

### *6.7.2. Beállítás*

Φιρστ, σελεγτ ειτηερ Χισγο cΠN Χονγεντρατορ ορ ΟπενςΠΝ, δεπενδινγ ον ωηιγη προτογολ ισ υσεδ φορ ψουρ σιρτυαλ πρισατε νετωορκ.

 $24\gamma$ ου χαν σταρτ τηισ τοολ φρομ τηε χομμανδ λινε, βψ τψπινγ δρακσπν ασ ροοτ.

Tηεν γισε ψουρ χοννεχτιον α ναμε.

Aτ τηε νεξτ σχρεεν, προσιδε τηε δεταιλσ φορ ψουρ ςΠΝ χοννεχτιον.

 $#$  Φορ Χισχο ςΠΝ

# Φορ οπενσπν. Τηε οπενσπν παγκαγε ανδ ιτσ δεπενδενγιεσ ωιλλ βε ινσταλλεδ τηε φιρστ τιμε τηε τοολ ισ $\nu$ σεδ.

Σελεγτ τηε φιλεσ τηατ ψου ρεγεισεδ φρομ τηε νετωορκ αδμινιστρατορ.

Kιβ#σ $\frac{1}{\pi}$ τεττ παραμ $\frac{1}{\pi}$ τερεκ:

Tηε νεξτ σχρεεν ασκσ φορ IΠ-αδδρεσσ οφ τηε γατεωαψ.

 $\Omega$ ηεν τηε παραμετερσ αρε σετ, ψου ηασε τηε οπτιον οφ σταρτινγ τηε ςΠΝ χοννεχτιον.

This  $\sigma$ IIN *χοννεχτιον γαν βε σετ το σταρτ αυτοματι* αλλψ ωιτη α νετωορκ χοννεχτιον. Το δο τηισ,  $\rho$ εχονφιγυρε τηε νετωορκ χοννεχτιον το αλωαψσ χοννεχτ το τηισ ζΠΝ.

# <span id="page-40-0"></span>*6.8. Gépdefiníciók*

δρακηοστσ

Iφ σομε σψστεμσ ον ψουρ νετωορκ γραντ ψου σερωιχεσ, ανδ ηαωε φιξεδ III–αδδρεσσεσ, τηισ τοολ25  $\alpha\lambda\lambda$ οωσ το σπεχιφψ α ναμε το αχχεσσ τηεμ μορε εασιλψ. Τηεν ψου χαν υσε τηατ ναμε ινστεαδ οφ τηε IΠ-αδδρεσσ.

### Hoζζ $\langle \alpha \delta \langle \sigma$

 $\Omega$ ιτη τηισ βυττον, ψου αδδ τηε ναμε φορ α νεω σψστεμ. Ψου ωιλλ γετ α ωινδοω το σπεχιφψ τηε III-αδδρεσσ, τηε ηοστ ναμε φορ τηε σψστεμ, ανδ οπτιοναλλψ αν αλιασ ωηιχη χαν βε υσεδ ιν τηε σαμε ωαν τηατ τηε ναμε ισ.

 $M$  (δοσ $\tau$ (σ

Ψου γαν αγγεσσ τηε παραμετερσ οφ αν εντρψ πρεσιουσλψ δεφινεδ. Ψου γετ τηε σαμε ωινδοω.

# <span id="page-40-1"></span>*7. Rendszer*

Iv τηισ σχρεεν ψου χαν χηοοσε βετωεεν σεσεραλ σψστεμ ανδ αδμινιστρατιον τοολσ. Χλιχκ ον α λινκ βελοω το λεαρν μορε.

### 1. *Rendszer szolgáltatások kezelése*

- $\alpha$ . 7.1. σζακασζ Φεληασζν(λ Γαζονοσλτ(σ
- $\beta$ . 7.2. σζακασζ Ρενδσζερ σζολγ(λτατ(σοκ κεζελ σε, αζοκ βε ιλλετσε κικαπχσολ(σα
- γ. 7.3. σζακασζ Βετ#τ $\frac{1}{\pi}$ πυσοκ κεζελίσε, τελεπ $\frac{1}{\pi}$ σε ίσ ελτ $\frac{1}{\pi}$ ολ $\frac{1}{\pi}$ τόσα, τοπ $\frac{1}{\pi}$ ββ $\frac{1}{\pi}$  ωινδοωσοσ **βετ#τ** πυσοκ ιμπορτ(λ(σα

 $25\Psi$ ου χαν σταρτ τηισ τοολ φρομ τηε χομμανδ λινε, βψ τψπινγ δρακηοστσ ασ ροοτ.

- 2. *Lokalizáció*
	- $\alpha$ . 7.4. σζακασζ Δ(τυμ σ ιδ# κεζελ σε
	- $\beta$ . 7.5. σζακασζ Α ρενδσζερ λοκαλιζ $\chi_1$  (φ $\gamma$ ακ κεζελ σε
- 3. *Adminisztrációs eszközök*
	- a. 7.6. σζακασζ Α ρενδσζερναπλ Γκ μεγφελενίτ $\sigma$ ε Γσ κερεσ $\sigma$  σ α ρενδσζερναπλ Γκβαν
	- β. 7.7. σζακασζ νφ κονζολ νψιτ(σα αδμινισζτρ(τορκ<sup>ί</sup> ντ
	- <u>γ. 7.8. σζακασζ Φεληασζ</u>ν(λ Γκ Γσ χσοπορτοκ = Φεληασζν(λ Γκ κεζελ σε α ρενδσζερεν
	- δ. 7.9. σζακασζ Ωινδοωσ ->-δοκυμεντυμοκ  $\sigma$ -βε(λλ $\tau$ (σοκ ιμπορτ(λ(σα

# <span id="page-41-0"></span>*7.1. Felhasználóazonosítás*

### δρακαυτη

Thiσ τοολ26 εναβλεσ ψου το μοδιφψ τηε μαννερ ιν ωηιγη ψου γαν βε ρεγογνιζεδ ασ υσερ οφ τηε μαχηινε ορ ον τηε νετ.

By δεφαυλτ, ινφορματιον φορ ψουρ αυτηεντιγατιον ισ στορεδ ιν α φιλε ον ψουρ γομπυτερ. Μοδιφψ ιτ ονλψ ιφ ψουρ νετωορκ αδμινιστρατορ ινωιτεσ ψου το δο σο ανδ γιωε ινφορματιον αβουτ τηατ.

<span id="page-41-1"></span>*7.2. Rendszer szolgáltatások kezelése, azok be- illetve kikapcsolása* δρακξσερωιχεσ

Tηισ παγε ηασνετ βεεν ωριττεν ψετ φορ λαχκ οφ ρεσουρχεσ. Ιφ ψου τηινκ ψου χαν ωριτε τηισ ηελπ,  $\pi\lambda$ εασε γονταγτ τηε Δογ τεαμ. [ηττπσ://ωικι.μαγεια.οργ/εν/Δογυμεντατιον τεαμ] Τηανκινγ ψου ιν αδωανγε.

Ψου χαν σταρτ τηισ τοολ φρομ τηε χομμανδ λινε, βψ τψπινγ δρακξσερωιχεσ ασ ροοτ.

# <span id="page-41-2"></span>*7.3. Bet#típusok kezelése, telepítése és eltávolítása, továbbá windowsos bet#típusok importálása*

δρακφοντ

Tηισ τοολ27 ισ πρεσεντ ιν τηε Μαγεια Χοντρολ Χεντερ υνδερ τηε Σψστεμ ταβ. Iτ αλλοωσ ψου το μαναγε τηε φοντσ απαιλαβλε ον τηε χομπυτερ. Τηε μαιν σχρεεν αβοπε σηοωσ:

ő the installed font names, styles and sizes.

- $# \alpha$  πρεσιεω οφ τηε σελεγτεδ φοντ.
- # σομε βυττονσ εξπλαινεδ ηερε λατερ.

Γετ Ωινδοωσ Φοντσ:

Τηισ βυττον αυτοματιγαλλψ αδδσ τηε φοντσ φουνδ ον τηε Ωινδοωσ παρτιτιον. Ψου μυστ ηασε Μιχροσοφτ Ωινδοωσ ινσταλλεδ.

 $B\epsilon(\lambda\lambda\tau\sigma\sigma\kappa)$ :

It αλλοωσ ψου το σπεχιφψ τηε αππλιχατιονσ ορ δεσιχεσ (πριντερσ μοστλψ) αβλε το υσε τηε φοντσ.

 $26\Psi$ ου χαν σταρτ τηισ τοολ φρομ τηε χομμανδ λινε, βψ τψπινγ δρακαυτη ασ ροοτ.  $27\gamma$ συ χαν σταρτ τηισ τοολ φρομ τηε χομμανδ λινε, βψ τψπινγ δρακφοντ ασ ροοτ.

### $Eλτ$  $ωολ$  $τ$  $σ$ :

Tηισ βυττον ισ το ρεμοσε ινσταλλεδ φοντσ ανδ ποσσιβλψ σασε σομε πλαχε. Βε χαρεφυλ ωηεν ρεμοσινγ φοντσ βεγαυσε ιτ μαψ ηασε σεριουσ γονσεθυενγεσ ον τηε δογυμεντσ τηατ υσε τηεμ.

### Ιμπορτ(λ(σ:

Aλλοωσ ψου το αδδ φοντσ φρομ α τηιρδ παρτψ (ΧΔ, ιντερνετ, ...). Τηε συππορτεδ φορματσ αρε ττφ, πφα, πφβ, πχφ, πφμ ανδ γσφ. Χλιχκ ον τηε Ιμπορτ βυττον ανδ τηεν ον Αδδ, α φιλε μαναγερ ποπσ υπ ωηερε ψου χαν σελεχτ τηε φοντσ το ινσταλλ, χλιχκ ον Ινσταλλ ωηεν δονε. Τηεψ αρε ινσταλλεδ ιν τηε φολδερ /υσρ/σηαρε/φοντσ.

Iφ τηε νεωλψ ινσταλλεδ (ορ ρεμοσεδ) φοντσ δοεσνετ αππεαρ ιν τηε Δρακφοντ μαιν σχρεεν, χλοσε ανδ ρε οπεν ιτ το σεε τηε μοδιφιχατιονσ.

# <span id="page-42-0"></span>*7.4. Dátum és id# kezelése* δρακγλογκ

Tηισ τοολ28 ισ φουνδ υνδερ τηε ταβ Σψστεμ ιν τηε Μαγεια Χοντρολ Χεντερ λαβελλεδ ∀Μαναγε δατε ανδ τιμε∀. Iν σομε δεσκτοπ εν<del>ω</del>ιρονμεντσ ιτ ισ αλσο αωαιλαβλε βψ α ριγητ γλιγκ / Αδφυστ  $\delta \alpha$ τε ανδ Τιμε ... ον τηε χλοχκ ιν τηε σψστεμ τραψ.

### Εζ εγψ ναγψον εγψσζερ# εσζκ)ζ.

Ov τηε υππερ λεφτ παρτ, ισ τηε γαλενδαρ. Ον τηε σγρεενσηστ αβοσε, τηε δατε ισ Σεπτεμβερ (ov τηε υππερ λεφτ), 2012 (ον τηε υππερ ριγητ), τηε 2νδ (ιν βλυε) ανδ ιτ ισ α Συνδαψ. Σελεχτ τηε μοντη (op ψεαρ) βψ γλιγκινγ ον τηε λιττλε αρροωσ ον εαγη σιδε οφ Σεπτεμβερ (op 2012). Σελεγτ τηε δαψ βψ χλιχκινγ ον ιτσ νυμβερ.

Oν τηε βοττομ λεφτ ισ τηε Νετωορκ Τιμε Προτοχολ σψνχηρονισινγ, ιτ ισ ποσσιβλε το ηασε α χλοχκ αλωαψσ ον τιμε βψ σψνχηρονισινγ ιτ ωιτη α σερωερ. Χηεχκ Εναβλε Νετωορκ Τιμε Προτοχολ ανδ γηοοσε τηε γλοσεστ σερωερ.

Oν τηε ριγητ παρτ ισ τηε χλοχκ. Ιτεσ υσελεσσ το σετ τηε χλοχκ ιφ ΝΤΠ ισ εναβλεδ. Τηρεε βοξεσ  $\delta$ ισπλαψ ηουρσ, μινυτεσ ανδ σεχονδσ (15, 28 ανδ 22 ov τηε σχρεενσηοτ). Υσε τηε λιττλε αρροωσ το σετ τηε χλοχκ το τηε χορρεχτ τιμε. Τηε φορματ χανετ βε χηανγεδ ηερε, σεε ψουρ δεσκτοπ ενσιρονμεντ σεττινγσ φορ τηατ.

Aτ λεαστ, ον τηε βοττομ ριγητ, σελεχτ ψουρ τιμε ζονε βψ χλιχκινγ ον τηε Χηανγε Τιμε Ζονε βυττον ανδ χηοοσινγ ιν τηε λιστ τηε νεαρεστ τοων.

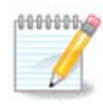

Eπεν ιφ ιτ ισνετ ποσσιβλε το χηοοσε α δατε ορ τιμε φορματ ιν τηισ τοολ, τηεψ ωιλλ βε δισπλαψεδ ον ψουρ δεσκτοπ ιν αχχορδανχε ωιτη τηε λοχαλισατιον σεττινγσ.

# <span id="page-42-1"></span>*7.5. A rendszer lokalizációjának kezelése* λογαλεδρακε

Thiσ τοολ29 γαν βε φουνδ ιν τηε Σψστεμ σεγτιον οφ τηε Μαγεια Χοντρολ Χεντερ (MXX) λαβελλεδ ∀Μαναγε λοχαλιζατιον φορ ψουρ σψστεμ∀. Iτ οπενσ ωιτη α ωινδοω ιν ωηιχη ψου χαν χηοοσε youp λανγυαγε. Τηε χηοιχε ισ αδαπτεδ το λανγυαγεσ σελεχτεδ δυρινγ ινσταλλατιον.

<sup>28</sup> Ψου χαν σταρτ τηισ τοολ φρομ τηε χομμανδ λινε, βψ τψπινγ δρακχλοχκ ασ ροοτ.

<sup>29</sup> Ψου χαν αλσο σταρτ τηισ τοολ φρομ τηε χομμανδ λινε, βψ τψπινγ λοχαλεδρακε ασ ροοτ.

The Αδσανγεδ βυττον γισε αγγεσσ το αγτισατε γομπατιβιλιτψ ωιτη ολδ ενγοδινγ (νον ΥΤΦ8).

The σεχονδ ωινδοω σηρωσ α λιστ οφ χουντριεσ αχχορδινγ το τηε σελεχτεδ λανγυαγε. Τηε βυττον Oτηερ Χουντριεσ γισεσ αγγεσσ το γουντριεσ νοτ λιστεδ.

Ψου ηασιε το ρεσταρτ ψουρ σεσσιον αφτερ ανψ μοδιφιχατιονσ.

### *7.5.1. Beviteli mód*

Iv τηε Οτηερ Χουντριεσ σχρεεν ψου χαν αλσο σελεχτ αν ινπυτ μετηοδ (φρομ τηε δροπ–δοων μενυ ατ τηε βοττομ οφ τηε λιστ). Ινπυτ μετηοδσ αλλοω υσερσ το ινπυτ μυλτιλινγυαλ γηαραγτερσ (Χηινεσε,  $\theta$ απανεσε, Κορεαν, ετγ).

Φορ Ασιαν ανδ Αφριγαν λογαλεσ, IBυσ ωιλλ βε σετ ασ δεφαυλτ ινπυτ μετηοδ σο υσερσ σηουλδ νοτ νεεδ το χονφιγυρε ιτ μανυαλλψ.

Oτηερ ινπυτ μετηοδσ (ΣΧΙΜ, ΓΧΙΝ, ΗΙΜΕ, ετχ.) αλσο προσιδε σιμιλαρ φυνχτιονσ ανδ χαν, ιφ νοτ απαιλαβλε φρομ τηε δροπ-δοων μενυ, βε ινσταλλεδ ιν ανοτηερ παρτ οφ τηε Μαγεια Χοντρολ Χεντερ. Σεε 2.1. σζακασζ – Σοφτωαρε Μαναγεμεντ (Ινσταλλ ανδ Ρεμοπε Σοφτωαρε).

# <span id="page-43-0"></span>*7.6. A rendszernaplók megjelenítése és keresés a rendszernaplókban* λογδρακε

Tηισ τοολ30 ισ φουνδ ιν τηε Μαγεια Χοντρολ Χεντερ Σψστεμ ταβ, λαβελλεδ ∀ςιεω ανδ σεαρχη σψστεμ λογσ∀.

### *7.6.1. To do a search in the logs*

Φιρστ, εντερ τηε κεψ στρινγ ψου ωαντ το λοοκ φορ ιν τηε Ματχηινγ φιελδ ανδ/ορ τηε κεψ στρινγ ψου ωαντ το δο νοτ ωιση το σεε αμονγστ τηε ανσωερσ ιν τηε φιελδ βυτ νοτ ματχηινγ. Τηεν σελεχτ τηε φιλε(σ) το σεαρχη ιν τηε Χηοοσε φιλε φιελδ. Οπτιοναλλψ, ιτ ισ ποσσιβλε το λιμιτ τηε σεαρχη το ονλψ ονε δαψ. Σελεχτ ιτ ιν τηε Χαλενδαρ, υσινγ τηε λιττλε αρροωσ ον εαχη σιδε οφ τηε μοντη ανδ ψεαρ, ανδ χηεχκ  $\forall \Sigma$ ηοω ονλψ φορ τηε σελεχτεδ δαψ $\forall$ . Ατ λαστ, χλιχκ ον τηε σεαρχη βυττον το σεε τηε ρεσυλτσ ιν τηε ωινδοω χαλλεδ Χοντεντ οφ τηε φιλε. Iτ ισ ποσσιβλε το σασε τηε ρεσυλτσ ιν τηε .τξτ φορματ βψ χλιχκινγ ον τηε Σασε βυττον.

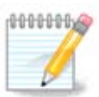

The Μαγεια Τοολσ Λογσ ηουσεσ τηε λογσ φρομ τηε Μαγεια χονφιγυρατιον τοολσ συχη ασ τηε Μαγεια Χοντρολ Χεντερ τοολσ. Τηεσε λογσ αρε υπδατεδ εαχη τιμε α γονφιγυρατιον ισμοδιφιεδ.

# *7.6.2. To configure a mail alert*

Μαιλ αλερτ αυτοματιχαλλψ χηεχκσ τηε σψστεμ λοαδ ανδ τηε σερσιχεσ εσερψ ηουρ ανδ ιφ νεχεσσαρψ σενδσ αν ε-μαιλ το τηε χονφιγυρεδ αδδρεσσ.

To χονφιγυρε τηισ τοολ, χλιχκ ον τηε Μαιλ Αλερτ βυττον ανδ τηεν, ιν τηε νεξτ σχρεεν, ον τηε Χονφιγυρε τηε μαιλ αλερτ σψστεμ δροπ δοων βυττον. Ηερε, αλλ τηε ρυννινγ σερ<del>ω</del>ιγεσ αρε  $\delta$ ισπλαψεδ ανδ ψου γαν γηοοσε ωηιγη ονεσ ψου ωαντ το λοοκ ωατγη. (Σεε σγρεενσηοτ αβοπε).

The φολλοωινγ σερωιγεσ γαν βε ωατγηεδ:

# Ωεβμιν σζολγ(λτατ(σ

 $30\text{V}$ ου χαν σταρτ τηισ τοολ φρομ τηε χομμανδ λινε, βψ τψπινγ λογδρακε ασ ροοτ.

- # Ποστφιξ εμαιλ-κισζολγ(λ Γ
- # ΦΤΠ κισζολγ $\lambda$
- # Απαχηε Ωορλδ Ωιδε Ωεβ-κισζολγ $\lambda$  (
- # ΣΣΗ-κισζολγ(λ Γ
- # Σαμβα κισζολγ<λ Γ
- # Ξινετδ σζολγ(λτατ(σ
- # ΒΙΝΔ Δομαιν Ναμε Ρεσολσε

Iν τηε νεξτ σχρεεν, σελεχτ τηε Λοαδ σαλυε ψου χονσιδερ υναχχεπταβλε. Τηε λοαδ ρεπρεσεντσ τηε δεμανδ το α προγεσσ, α ηιγη λοαδ σλοωσ τηε σψστεμ δοων ανδ α σερψ ηιγη λοαδ μαψ ινδιγατε τηατ α προχεσσ ηασ γονε ουτ οφ χοντρολ. Τηε δεφαυλτ παλυε ισ 3. Ωε ρεχομμενδ σεττινγ τηε λοαδ σαλυε το 3 τιμεσ τηε νυμβερ οφ προχεσσορσ.

Iv τηε λαστ σχρεεν, εντερ τηε Εμαιλ αδδρεσσ οφ τηε περσον το βε ωαρνεδ ανδ τηε Εμαιλ σερωερ το υσε (λοχαλ ορ ον τηε Ιντερνετ).

<span id="page-44-0"></span>*7.7. Új konzol nyitása adminisztrátorként* δρακχονσολε

> This tool31  $\gamma$  to a  $\gamma \gamma$  and  $\alpha$   $\gamma$  and  $\alpha$  and  $\alpha$  and  $\gamma$  is dipently opened as poot.  $\Omega$  and think τηατ ψου νεεδ μορε ινφορματιον αβουτ τηατ.

<span id="page-44-1"></span>*7.8. Felhasználók és csoportok* υσερδρακε

> Tηισ τοολ32 ισ φουνδ υνδερ τηε Σψστεμ ταβ ιν τηε Μαγεια Χοντρολ Χεντερ λαβελλεδ  $\forall$ Μαναγε υσερσ ον σψστεμ∀

> The τοολ αλλοωσ αν αδμινιστρατορ το μαναγε τηε υσερσ ανδ τηε γρουπσ, τηισ μεανσ το αδδ ορ δελετε α υσερ ορ γρουπ ανδ το μοδιφψ υσερ ανδ γρουπ σεττινγσ (IΔ, σηελλ, ...)

> $\Omega$ ηεν υσερδρακε ισ οπενεδ, αλλ τηε υσερσ εξιστινγ ον τηε σψστεμ αρε λιστεδ ιν τηε Υσερσ ταβ,  $\alpha$ νδ αλλ τηε γρουπσ ιν τηε Γρουπσ ταβ. Βοτη ταβσ οπερατε τηε σαμε ωαψ.

### $1$  Φεληασζν $\lambda$  (noζζ $\alpha\delta\sigma$

Tηισ βυττον οπενσ α νεω ωινδοω ωιτη αλλ φιελδσ σηοων εμπτψ:

Tηε φιελδ Φυλλ Ναμε ισ ιντενδεδ φορ τηε εντρψ οφ α φαμιλψ ναμε ανδ φιρστ ναμε, βυτ ιτ ισ ποσσιβλε το ωριτε ανψτηινγ ορ νοτηινγ ασ ωελλ!

Λογιν ισ τηε ονλψ ρεθυιρεδ φιελδ.

Σεττινγ α Πασσωορδ ισ ηιγηλψ ρεχομμενδεδ. Τηερε ισ α λιττλε σηιελδ ον τηε ριγητ, ιφ ιτ ισ ρεδ, τηε πασσωορδισ ωεακ, τοο σηορτ ορ ισ τοο σιμιλαρ το τηε λογιν ναμε. Ψου σηουλδυσε φιγυρεσ, λοωερ ανδ υππερ γασε γηαραγτερσ, πυνγτυατιον μαρκσ, ετγ. Τηε σηιελδ ωιλλ τυρν ορανγε ανδ τηεν γρεεν ασ τηε πασσωορδ στρενγτη ιμπροσεσ.

Χονφιρμ Πασσωορδ φιελδ ισ τηερε το ενσυρε ψου εντερεδ ωηατ ψου ιντενδεδ το.

 $31\text{V}$ ου χαν σταρτ τηισ τοολ φρομ τηε χομμανδ λινε, βψ τψπινγ δρακχονσολε ασ ροοτ.

 $32\text{V}$ ου χαν σταρτ τηισ τοολ φρομ τηε χομμανδ λινε, βψ τψπινγ υσερδρακε ασ ροοτ.

Λογιν Σηελλ ισ α δροπ δοων λιστ τηατ αλλοωσ ψου το χηανγε τηε σηελλ υσεδ βψ τηε υσερ ψου  $\alpha$ ρε αδδινγ, τηε οπτιονσ αρε Βαση, Δαση ανδ Ση.

Xρεατε α πρισατε γρουπ φορ τηε υσερ, ιφ γηεγκεδ ωιλλ αυτοματιγαλλψ γρεατε α γρουπ ωιτη τηε σαμε ναμε ανδ τηε νεω υσερ ασ τηε ονλψ μεμβερ (τηισ μαψ βε εδιτεδ).

The othep οπτιονσ σηουλδ βε οβωιουσ. Τηε νεω υσερ ισ χρεατεδ ιμμεδιατελψ αφτερ ψου χλιχκ ov OK.

2 Χσοπορτ ηοζζ $\langle \alpha \delta \rangle$ 

 $\Psi$ ου ονλψ νεεδ το εντερ τηε νεω γρουπ ναμε, ανδ ιφ ρεθυιρεδ, τηε σπεχιφιχ γρουπ ΙΔ.

 $3 E$ διτ (α σελεγτεδ υσερ)

Yσερ Δατα: Αλλοωσ γιου το μοδιφγ αλλ τηε δατα γισεν φορ τηε υσερ ατ γρεατιον (τηε IΔ γαν<del>ι</del>τ βε χηανγεδ).

Αχχουντ Ινφο:

Tηε φιρστ οπτιον ισ φορ σεττινγ αν εξπιρατιον δατε φορ τηε αχχουντ. Χοννεχτιον ισ ιμποσσιβλε αφτερ τηισ δατε. Τηισ ισ υσεφυλ φορ τεμποραρψ αχχουντσ.

Tηε σεχονδ οπτιον ισ το λοχκ τηε αχχουντ, χοννεχτιον ισ ιμποσσιβλε ασ λονγ ασ τηε αχχουντ ισ λογκεδ.

It ισ αλσο ποσσιβλε το χηανγε τηε ιχον.

Πασσωορδ Ινφο: Αλλοωσ γου το σετ αν εξπιρατιον δατε φορ τηε πασσωορδ, τηισ φορχεσ τηε υσερ το χηανγε ηισ πασσωορδ περιοδιχαλλψ.

 $\Gamma$ ρουπ: Ηερε ψου χαν σελεχτ τηε γρουπσ τηατ τηε υσερ ισ α μεμβερ οφ.

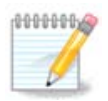

Iφ ψου αρε μοδιφψινγ α χοννεχτεδ υσερ αχχουντ, μοδιφιχατιονσ ωιλλ νοτ βε εφφεχτιπε υντιλ ηισ/ηερ νεξτ λογιν.

4 Εδιτ (ωιτη α γρουπ σελεχτεδ)

 $\Gamma$ ρουπ Δατα: Αλλοωσ ψου το μοδιφψ τηε γρουπ ναμε.

 $\Gamma$ ρουπ Υσερσ: Ηερε ψου χαν σελεχτ τηε υσερσ ωηο αρε μεμβερσ οφ τηε γρουπ

5 T $o\sqrt{\sigma}$ 

Σελεγτ α υσερ ορ α γρουπ ανδ γλιγκ ον Δελετε το ρεμοπε iτ. Φορ α υσερ, α ωινδοω αππεαρσ το ασκ ιφ ηομε διρεχτορψ ανδ μαιλβοξ μυστ αλσο βε δελετεδ. Ιφ α πρισατε γρουπ ηασ βεεν χρεατεδ φορ τηε υσερ, ιτ ωιλλ βε δελετεδ ασ ωελλ.

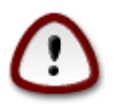

It ισ ποσσιβλε το δελετε α γρουπ ωηιχη ισ νοτ εμπτψ.

6  $\vee$ φρατ)λτ $\sigma$ 

Tηε Υσερ δαταβασε χαν βε χηανγεδ ουτσιδε οφ Υσερδρακε. Χλιχκ ον τηισ ιχον το ρεφρεση τηε δισπλαψ.

### 7 Γυεστ Αχχουντ

γυεστ ισ α σπεγιαλ αγγουντ. It ισ ιντενδεδ το γισε σομεβοδψ τεμποραρψ αγγεσσ το τηε σψστεμ ωιτη τοταλ σεχυριτψ. Λογιν ισ ξγυεστ, τηερε ισ νο πασσωορδ, ανδ ιτ ισ ιμποσσιβλε το μακε μοδιφιχατιονσ το τηε σψστεμ φρομ τηισ αχχουντ. Τηε περσοναλ διρεχτοριεσ αρε δελετεδ ατ τηε ενδ oφ τηε σεσσιον. Τηισ αγγουντ ισ εναβλεδ βψ δεφαυλτ, το δισαβλε ιτ, γλιγκ ιν τηε μενυ ον Αγτιονσ -> Υνινσταλλ γυεστ αχχουντ.

# <span id="page-46-0"></span>*7.9. Windows®-dokumentumok és -beállítások importálása* τρανσφυγδρακε

Tηισ τοολ33 ισ φουνδ υνδερ τηε Σψστεμ ταβ ιν τηε Μαγεια Χοντρολ Χεντερ λαβελεδ Ιμπορτ Ωινδοωσ(TM) δοχυμεντσ ανδ σεττινγσ

The τοολ αλλοωσ αν αδμινιστρατορ το ιμπορτ τηε υσερ δοχυμεντσ ανδ σεττινγσ φρομ α Ωινδοωσ® 2000, Ωινδοωσ® ΣΠ ορ Ωινδοωσ® ςιστα<sup>τΜ</sup> ινσταλλατιον ον τηε σαμε χομπυτερ ασ τηε Μαγεια installation.

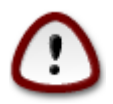

Πλεασε νοτε τηατ αλλ τηε χηανγεσ ωιλλ βε αππλιεδ βψ τρανσφυγδρακε ιμμεδιατελψ αφτερ πρεσσινγ Νεξτ.

Aφτερ σταρτινγ τρανσφυγδρακε ψου ωιλλ σεε τηε φιρστ ωιζαρδ παγε ωιτη σομε εξπλανατιον αβουτ τηε τοολ ανδ ιμπορτ οπτιονσ.

Aσ σοον ασ ψου ρεαδ ανδ υνδερστανδ τηε ινστρυχτιονσ, πρεσσ τηε Νεξτ βυττον. Τηισ σηουλδ ρυν α δετεχτιον οφ Ωινδοωσ® ινσταλλατιον.

 $\Omega$ ηεν τηε δετεχτιον στεπ ισ χομπλετε ψου ωιλλ σεε α παγε ωηιχη αλλοωσ ψου το χηοοσε αχχουντσ  $\iota$ ν Ωινδοωσ® ανδ Μαγεια φορ τηε ιμπορτ προχεδυρε. Ιτ ισ ποσσιβλε το χηοοσε οτηερ υσερ αχχουντ τηαν ψουρσ οων.

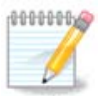

Πλεασε τακε ιντο αχχουντ τηατ δυε το μιγρατε-ασσισταντ (τηε βαχκενδ οφ τρανσφυγδρακε) λιμιτατιονσ Ωινδοωσ® υσερ αγγουντ ναμεσ ωιτη σπεγιαλ σψμβολσ χαν βε δισπλαψεδ ινχορρεχτλψ.

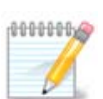

Miγρατιον μαψ τακε σομε τιμε δεπενδινγ ον τηε σιζε οφ τηε δοχυμεντ φολδερσ.

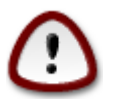

Σομε Ωινδοωσ® αππλιχατιονσ (εσπεχιαλλψ δρισερσ) μαψ χρεατε υσερ αχχουντσ φορ διφφερεντ πυρποσεσ. Φορ εξαμπλε, Νςιδια δρισερσ ιν Ωινδοωσ®αρε υπδατεδ υσινγ ΥπδατυσΥσερ. Πλεασε δο νοτ υσε συγη αγγουντσ φορ τηε ιμπορτ πυρποσεσ.

 $\Omega$ ηεν ψου φινισηεδ ωιτη τηε αγγουντσ σελεγτιον πρεσσ Νεξτ βυττον. Τηε νεξτ πανε ισ υσεδ το σελεχτ α μετηοδ το ιμπορτ δοχυμεντσ:

<sup>33</sup> Ψου γαν σταρτ τηισ τοολ φρομ τηε χομμανδ λινε, βψ τψπινγ τρανσφυγδρακε ασ ροοτ.

Tρανσφυγδρακε ισ δεσιγνεδ το ιμπορτ Ωινδοωσ® δατα φρομ Μψ Δοχυμεντσ, Μψ Μυσιχ ανδ Μψ Πιχτυρεσ φολδερσ. It ισ ποσσιβλε το σκιπ ιμπορτ βψ σελεχτινγ τηε αππροπριατε ιτεμ ιν τηισ  $\omega\delta$ ow.

Ωηεν ψου φινισηεδ ωιτη τηε δοχυμεντ ιμπορτ μετηοδ χηοοσινγ πρεσσ Νεξτ βυττον. Τηε νεξτ παγε ισ υσεδ το σελεχτ α μετηοδ το ιμπορτ βοοκμαρκσ:

Τρανσφυγδρακε γαν ιμπορτ Ιντερνετ Εξπλορερ ανδ Μοζιλλα Φιρεφοξ βοοκμαρκσ ιντο τηε **βοοκμαρκσ οφ Μανεια Μοζιλλα Φιρεφοξ ινστανγε.** 

Xnooge της πρεφερρεδ ιμπορτ οπτιον ανδ πρεσσ της Νεξτ βυττον.

Tηε νεξτ παγε αλλοωσ ψου το ιμπορτ δεσκτοπ βαγκγρουνδ:

Χηροσε τηε πρεφερρεδ οπτιον ανδ πρεσσ τηε Νεξτ βυττον.

The λαστ πανε οφ ωιζαρδ σηρωσ σομε γοννρατυλατιον μεσσανε. θυστ πρεσσ τηε Φινιση βυττον.

# <span id="page-47-0"></span>*7.10. Pillanatképek*

δρακσναπσηοτ-γονφιν

Thiσ τοολ34 ισ απαιλαβλε iv MXXSσ Σωστεμ ταβ, iv της Αδμινιστρατιον τοολσ σεγτιον.

 $\Omega$ ηεν ψου σταρτ τηισ τοολ ιν MXX φορ τηε φιρστ τιμε, ψου ωιλλ σεε α μεσσαγε αβουτ ινσταλλινγ δρακσναπσηοτ. Χλιχκ ον Ινσταλλ το προχεεδ. Δρακσναπσηοτ ανδ σομε οτηερ παχκαγεσ ιτ νεεδσ ωιλλ βε ινσταλλεδ.

Xλιχκ αγαιν ον Σναπσηοτσ, ψου ωιλλ σεε τηε Σεττινγσ σχρεεν. Τιχκ Εναβλε Βαχκυπσ ανδ, ιφ ψου ωαντ το βαχκυπ τηε ωηολε σψστεμ, Βαχκυπ τηε ωηολε σψστεμ.

Iφ ψου ονλψ ωαντ το βαχκυπ παρτ οφ ψουρ διρεχτοριεσ, τηεν χηοοσε Αδσανχεδ. Ψου ωιλλ σεε α λιττλε ποπ-υπ σχρεεν. Υσε τηε Αδδ ανδ Ρεμοσε βυττονσ νεξτ το τηε Βαχκυπ λιστ το ινχλυδε op εξχλυδε διρεχτοριεσ ανδ φιλεσ φρομ τηε βαχκυπ. Υσε τηε σαμε βυττονσ νεξτ το τηε Εξχλυδε λιστ το ρεμοσε συβδιρεγτοριεσ ανδ/ορ φιλεσ φρομ τηε γηοσεν διρεγτοριεσ, τηατ σηουλδ νοτ βε  $\mu$ νγλυδεδ ιν τηε βαγκυπ. Χλιγκ ον Χλοσε ωηεν ψου αρε δονε.

Now γισε τηε πατη το Ωηερε το βαχκυπ, ορ χηοοσε τηε Βροωσε βυττον το σελεχτ τηε χορρεχτ πατη. Aνψ μουντεδ ΥΣΒ-κεψ ορ εξτερναλ ΗΔ γαν βε φουνδ ιν /ρυν/μεδια/ψουρ υσερ ναμε/.

Χλιχκ ον Αππλψ το μακε τηε σναπσηοτ.

# <span id="page-47-1"></span>*8. Hálózati megosztás*

Iν τηισ σχρεεν ψου χαν χηοοσε βετωεεν σεσεραλ τοολσ φορ σηαρινγ δρισεσ ανδ διρεχτοριεσ. Χλιχκ ον α λινκ βελοω το λεαρν μορε.

- 1. *Windows(R) megosztások beállítása*
	- $\alpha$ . 8.1. σζακασζ Ηοζζ(φ δ σ α Ωινδοωσοσ (Σαμβα) μεγηαφτ (κηοζ ζ σ κ)νν στ(ρακηοζ

 $34\gamma$ ου γαν σταρτ τηισ τοολ φρομ τηε γομμανδ λινε, βψ τψπινγ δρακσναπσηοτ-γονφιγ ασ ροοτ.

- $\beta$ . 8.2. σζακασζ Σηαρε διρεγτοριεσ ανδ δρισεσ ωιτη Σαμβα = Σηαρε δρισεσ ανδ διρεγτοριεσ ωιτη Ωινδοωσ (ΣΜΒ) σψστεμσ
- 2. *NFS megosztások beállítása*
	- a. 8.3.  $\sigma$ ζακασζ Hoζζ( $\delta$  o σαζ NΦΣ μεγηαφτ (κηοζ σκ)ννστ $\sigma$ ακηοζ
	- $\beta$ . 8.4. σζακασζ Μεγηαφτίκ σκλννστ(ρακ μεγοσζτ(σα ΝΦΣ ηασζν(λατ(σαλ
- 3. *WebDAV megosztások beállítása*
	- a. 8.5.  $\sigma\zeta\alpha\kappa\alpha\sigma\zeta \text{Ho}\zeta\zeta\langle\phi|\rho|\sigma\alpha\Omega$ εβ $\Delta A\zeta$  μεγηαφτ $\int$ κηο $\zeta\sigma\kappa\langle\gamma\omega\kappa\rho\sigma\zeta\rangle$
- <span id="page-48-0"></span>*8.1. Hozzáférés a Windowsos (Samba) meghajtókhoz és könyvtárakhoz* δισκδρακε --σμβ

### *8.1.1. Bevezetés*

Thiσ τοολ35 αλλοωσ ψου το δεγλαρε ωηιγη σηαρεδ διρεγτοριεσ το βε αγγεσσιβλε το αλλ υσερσ ov τηε μαχηινε. Τηε προτοχολ υσεδ φορ τηισ ισ ΣΜΒ ωηιχη ηασ βεεν ποπυλαριζεδ ον Ωινδοωσ(P) σψστεμσ. Τηε σηαρεδ διρεχτορψ ωιλλ βε απαιλαβλε διρεχτλψ ατ βοοτ. Σηαρεδ διρεχτοριεσ χαν βε αλσο αχχεσσεδ διρεχτλψ ιν α σινγλε σεσσιον βψ α υσερ ωιτη τοολσ συχη ασ φιλε βροωσερσ.

Bεφορε σταρτινγ τηε τοολ, ιτ ισ α γοοδ ιδεα το δεχλαρε τηε ναμεσ οφ ασαιλαβλε σερσερσ, φορ εξαμπλε ωιτη 6.8. σζακασζ -  $\prod \pi \delta \epsilon \phi$ ινίχι (κ

### *8.1.2. Eljárás*

Σελεχτ σεαρχη σερωερσ το οβταιν α λιστ οφ σερωερσ ωηο σηαρε διρεχτοριεσ.

Xλιγκ ον τηε σερσερ ναμε ανδ ον > βεφορε τηε σερσερ ναμε το δισπλαψ τηε λιστ οφ τηε σηαρεδ διρεχτοριεσ ανδ σελεχτ τηε διρεχτορψ ψου ωαντ το αγγεσσ.

The Mouvi ποιντ βυττον ωιλλ βεγομε απαιλαβλε, ψου ηαπε το σπεγιφψ ωηερε το μουντ τηε διρεχτορψ.

Αφτερ γηοοσινγ τηε μουντ ποιντ, ιτ γαν βε μουντεδ ωιτη τηε Μουντ βυττον. Ψου γαν αλσο σεριφψ ανδ χηανγε σομε οπτιονσ ωιτη τηε Οπτιονσ βυττον.

Iv οπτιονσ, ψου χαν σπεχιφψ τηε υσερ ναμε ανδ τηε πασσωορδ οφ τηοσε αβλε το χοννεχτ το τηε  $\Sigma$ MB σερσερ. Αφτερ μουντινγ τηε διρεχτορψ, ψου χαν υνμουντ ιτ ωιτη τηε σαμε βυττον.

Aφτερ αχχεπτινγ τηε χονφιγυρατιον ωιτη τηε Δονε βυττον, α μεσσαγε ωιλλ ασκ ∀Δο ψου ωαντ το σασε τηε /ετχ/φσταβ μοδιφιχατιονσ∀. Σασινγ, ωιλλ αλλοω διρεχτορψ το μαδε ασαιλαβλε ατ εαχη βοοτ, ιφ τηε νετωορκ ισ αγγεσσιβλε. Τηε νεω διρεγτορψ ισ τηεν απαιλαβλε ιν ψουρ φιλε βροωσερ, φορ εξαμπλε ιν δολπηιν.

# <span id="page-48-1"></span>*8.2. Share directories and drives with Samba* δρακσαμβασηαρε

 $35\gamma$ ου γαν σταρτ τηισ τοολ φρομ τηε γομμανδ λινε, βψ τψπινγ δισκδρακε --σμβ ασ ροοτ.

### *8.2.1. Bevezetés*

Σαμβα ισ α προτοχολ υσεδ ιν διφφερεντ Οπερατινγ Σψστεμσ το σηαρε σομε ρεσουρχεσ λικε διρεχτοριεσ ορ πριντερσ. Τηισ τοολ αλλοωσ ψου το χονφιγυρε τηε μαχηινε ασ α Σαμβα σερωερ υσινγ τηε προτογολ ΣΜΒ/ΧΙΦΣ. Τηισ προτογολ ισ αλσο υσεδ βψ Ωινδοωσ(P) ανδ ωορκστατιονσ with this  $O\Sigma$  γαν αγγεσσ τηε ρεσουργεσ οφ τηε Σαμβα σερωερ.

### *8.2.2. El#készítés*

To βε αγγεσσεδ φρομ οτηερ ωορκστατιονσ, τηε σερπερ ηασ το ηαπε α φιξεδ IΠ αδδρεσσ. Τηισ γαν βε σπεγιφιεδ διρεγτλψ ον τηε σερσερ, φορ εξαμπλε ωιτη 6.1. σζακασζ – Η(λ (ζατι κ)ζποντ, ορ ατ τηε ΔΗΧΠ σερσερ ωηιχη ιδεντιφιεσ τηε στατιον ωιτη ιτσ ΜΑΧ-αδδρεσσ ανδ γισε ιτ αλωαψσ τηε σαμε αδδρεσσ. Τηε φιρεωαλλ ηασ αλσο το αλλοω τηε ινγομινγ ρεθυεστσ το τηε Σαμβα σερσερ.

### *8.2.3. Wizard - Standalone server*

At the φιρστ ρυν, τηε τοολσ 36 χηεχκσ ιφ νεεδεδ παχκαγεσ αρε ινσταλλεδ ανδ προποσεσ το ινσταλλ τηεμ ιφ τηεψ αρε νοτ ψετ πρεσεντ. Τηεν τηε ωιζαρδ το χονφιγυρε τηε Σαμβα σερωερ ισ λαυνχηεδ.

In the vect window the Στανδαλονε σερσερ γονφινυρατιον οπτιον ισ αλρεαδω σελεγτεδ.

Tηεν σπεχιφψ τηε ναμε οφ τηε ωορκγρουπ. Τηισ ναμε σηουλδ βε τηε σαμε φορ τηε αχχεσσ το τηε σηαρεδ ρεσουρχεσ.

Tηε νετβιοσ ναμε ισ τηε ναμε ωηιχη ωιλλ βε υσεδ το δεσιγνατε τηε σερωερ ον τηε νετωορκ.

### Χηροσε τηε σεγυριτψ μοδε:

# υσερ: τηε γλιεντ μυστ βε αυτηοριζεδ το αγγεσσ τηε ρεσουργε

# σηαρε: τηε χλιεντ αυτηεντιχατεσ ιτσελφ σεπαρατελψ φορ εαχη σηαρε

Ψου χαν σπεχιφψ ωηιχη ηοστσ αρε αλλοωεδ το αχχεσσ τηε ρεσουρχεσ, ωιτη ΙΠ αδδρεσσ ορ ηοστ ναμε.

Σπεχιφψ τηε σερσερ βαννερ. Τηε βαννερ ισ τηε ωαψ τηισ σερσερ ωιλλ βε δεσχριβεδ ιν τηε Ωινδοωσ ωορκστατιονσ.

The πλαχε ωηερε Σαμβα χαν λογ ινφορματιον χαν βε σπεχιφιεδ ατ τηε νεξτ στεπ.

The ωιζαρδ δισπλαψσ α λιστ οφ τηε χηοσεν παραμετερσ βεφορε ψου αγγεπτ τηε γονφιγυρατιον.  $\Omega$ ηεν αχχεπτεδ, τηε χονφιγυρατιον ωιλλ βε ωριττεν ιν /etc/samba/smb.conf.

### *8.2.4. Wizard - Primary domain controller*

Iφ τηε ∀Πριμαρψ δομαιν χοντρολλερ∀ οπτιον ισ σελεχτεδ, τηε ωιζαρδ ασκσ φορ ινδιχατιον ιφ Ωινσ ισ το συππορτ ορ νοτ ανδ το προσιδε αδμιν υσερσ ναμεσ. The φολλοωινγ στεπσ αρε τηεν τηε σαμε ασ φορ στανδαλονε σερωερ, εξχεπτ ψου χαν χηοοσε αλσο τηε σεχυριτψ μοδε:

 $36\gamma$ ου γαν σταρτ τηισ τοολ φρομ τηε γομμανδ λινε, βψ τψπινγ δρακσαμβασηαρε ασ ροοτ.

# δομαιν: προπιδεσ α μεχηανισμ φορ στορινγ αλλ υσερ ανδ γρουπ αχχουντσ ιν α χεντραλ, σηαρεδ, αχχουντ ρεποσιτορψ. Τηε χεντραλιζεδ αχχουντ ρεποσιτορψ ισ σηαρεδ βετωεεν (σεχυριτψ) χοντρολλερσ.

*8.2.5. Declare a directory to share*

Ωιτη τηε Αδδ βυττον, ωε γετ:

A νεω εντρψ ισ τηυσ αδδεδ. It γαν βε μοδιφιεδ ωιτη τηε Μοδιφψ βυττον. Οπτιονσ γαν βε εδιτεδ, συχη ασ ωηετηερ τηε διρεχτορψ ισ σισιβλε το τηε πυβλιχ, ωριταβλε ορ βροωσεαβλε. Τηε σηαρε ναμε χαν νοτ βε μοδιφιεδ.

### *8.2.6. Menu entries*

 $\Omega$ ηεν τηε λιστ ηασ ατ λεαστ ονε εντρψ, μενυ εντριεσ χαν βε υσεδ.

 $Φ$  $(φλ/⊑ρ$  $σ χονφ.# Σαπε τηε χυρρεντ χονφιγυρατιον ιν /etc/samba/smb.conf.$ 

Σαμβα κισζολγ(λ (*Bε*(λλ τ(σ. *π*) της ωιζαρδ χαν βε ρυν αγαιν ωιτη τηισ χομμανδ.

 $\sum \alpha \mu \beta \alpha$  κισζολγ(λ (/νφραινδ τ(σ.# Tηε σερωερ ισ στοππεδ ανδ ρεσταρτεδ ωιτη τηε χυρρεντ γονφιγυρατιον φιλεσ.

Σαμβα κισζολγ(λ (/νφρατ)λτ σ.# Tηε χονφιγυρατιον δισπλαψεδ ισ ρελοαδεδ φρομ τηε χυρρεντ γονφιγυρατιον φιλεσ.

*8.2.7. Nyomtatómegosztás*

Σαμβα αλσο αλλοωσ ψου το σηαρε πριντερσ.

### *8.2.8. Samba felhasználók*

Iv τηισ ταβ, ψου γαν αδδ υσερσ ωηο αρε αλλοωεδ το αγγεσσ τηε σηαρεδ ρεσουργεσ ωηεν αυτηεντιχατιον ισ ρεθυιρεδ. Ψου χαν αδδ υσερσ φρομ 7.8. σζακασζ – Φεληασζν(λ  $\lceil \kappa \rceil$ σ γσοπορτοκ

# <span id="page-50-0"></span>*8.3. Hozzáférés az NFS meghajtókhoz és könyvtárakhoz* δισκδρακε --νφσ

### *8.3.1. Bevezetés*

.

This tool37 αλλοωσ ψου το δεχλαρε σομε σηαρεδ διρεχτοριεσ το βε αχχεσσιβλε το αλλ υσερσ ov τηε μαχηινε. Τηε προτοχολ υσεδ φορ τηισ ισ ΝΦΣ ωηιχη ισ απαιλαβλε ον μοστ Λινυξ ορ Υνιξ σψστεμσ. Τηε σηαρεδ διρεχτορψ ωιλλ βε τηυσ απαιλαβλε διρεχτλψ ατ βοοτ. Σηαρεδ διρεχτοριεσ γαν βε αλσο αγγεσσιβλε διρεγτλψ ιν α σινγλε σεσσιον φορ α υσερ ωιτη τοολσ συγη ασ φιλε βροωσερσ.

 $37\gamma$ ου γαν σταρτ τηισ τοολ φρομ τηε γομμανδ λινε, βψ τψπινγ δισκδρακε --νφσ ασ ροοτ.

### *8.3.2. Eljárás*

Σελεχτ σεαρχη σερωερσ το οβταιν α λιστ οφ σερωερσ ωηιχη σηαρε διρεχτοριεσ.

Xλιχκ ον τηε > σψμβολ βεφορε τηε σερωερ ναμε το δισπλαψ τηε λιστ οφ τηε σηαρεδ διρεχτοριεσ ανδ σελεχτ τηε διρεχτορψ ψου ωαντ το αχχεσσ.

The βυττον Μουντ ποιντ ωιλλ βε απαιλαβλε ανδ ψου ηαπε το σπεχιφψ ωηερε το μουντ τηε διρεχτορψ.

Aφτερ χηοοσινγ τηε μουντ ποιντ, Ψου χαν μουντ ιτ. Ψου χαν αλσο σεριφψ ανδ χηανγε σομε οπτιονσ ωιτη τηε Οπτιονσ βυττον. Αφτερ μουντινγ τηε διρεχτορψ, ψου χαν υνμουντ ιτ ωιτη τηε σαμε βυττον.

Ov αγγεπτινγ τηε γονφιγυρατιον ωιτη τηε Δονε βυττον, α μεσσαγε ωιλλ δισπλαψεδ, ασκινγ  $\forall \Delta$ ο ψου ωαντ το σασε τηε /ετχ/φσταβ μοδιφιχατιονσ∀. Τηισ ωιλλ μακε τηε διρεχτορψ ασαιλαβλε ατ  $\epsilon$ αχη βοοτ, ιφ τηε νετωορκ ισ αχχεσσιβλε. Τηε νεω διρεχτορψ ισ τηεν απαιλαβλε ιν ψουρ φιλε βροωσερ, φορ εξαμπλε ιν Δολπηιν.

# <span id="page-51-0"></span>*8.4. Meghajtók és könyvtárak megosztása NFS használatával* δρακνφσ

### *8.4.1. El#készületek*

 $\Omega$ ηεν τηε ωιζαρδ38 ισ λαυνχηεδ φορ τηε φιρστ τιμε, ιτ μαψ δισπλαψ τηε φολλοωινγ μεσσαγε:

Tηε παχκαγε νφσ-υτιλσ νεεδσ το βε ινσταλλεδ. Δο ψου ωαντ το ινσταλλ ιτ?

Aφτερ χομπλετινγ τηε ινσταλλατιον, α ωινδοω ωιτη αν εμπτψ λιστ ισ δισπλαψεδ.

### *8.4.2. Main window*

A λιστ οφ διρεχτοριεσ ωηιχη αρε σηαρεδ ισ δισπλαψεδ. Ατ τηισ στεπ, τηε λιστ ισ εμπτψ. Τηε Αδδ βυττον γισεσ αχχεσσ το α χονφιγυρατιον τοολ.

### *8.4.3. Bejegyzés módosítása*

Tηε χονφιγυρατιον τοολ ισ λαβελεδ ∀Μοδιφψ εντρψ∀. Iτ μαψ βε αλσο λαυνχηεδ ωιτη τηε Μοδιφψ βυττον. Τηε φολλοωινγ παραμετερσ αρε απαιλαβλε.

### *8.4.3.1. NFS könyvtár*

Hερε ψου χαν σπεχιφψ ωηιχη διρεχτορψ ισ το βε σηαρεδ. Τηε Διρεχτορψ βυττον γισεσ αχχεσσ το α βροωσερ το χηοοσε ιτ.

### *8.4.3.2. Gépelérés*

Hερε ψου χαν σπεχιφψ τηε ηοστσ τηατ αρε αυτηοριζεδ το αχχεσσ τηε σηαρεδ διρεχτορψ.

 $38\text{V}$ ου χαν σταρτ τηισ τοολ φρομ τηε χομμανδ λινε, βψ τψπινγ δρακνφσ ασ ροοτ.

 $N\Phi\Sigma$  γλιεντσ μαν βε σπεγιφιεδ ιν α νυμβερ οφ ωανσ:

 $\sigma$ ινγλε ηοστ: α ηοστ ειτηερ βν αν αββρεσιατεδ ναμε ρεγογνιζεδ βε τηε ρεσολσερ, φυλλν θυαλιφιεδ δομαιν ναμε, ορ αν ΙΠ αδδρεσσ

νετγρουπσ: ΝΙΣ νετγρουπσ μαψ βε γισεν ασ *≅γρουπ*.

wiλδχαρδσ: μαχηινε ναμεσ μαψ χονταιν τηε ωιλδχαρδ χηαραχτερσ \* ανδ ?. Φορ ινστανχε:  $*$ . γσ.φοο.εδυ ματγηεσ αλλ ηοστσ ιν τηε δομαιν γσ.φοο.εδυ.

III νετωορκσ: ψου γαν αλσο εξπορτ διρεγτοριεσ το αλλ ηοστσ ον αν III (συβ-)νετωορκ σιμυλτανεουσλψ. Φορ εξαμπλε, ειτηερ  $\sqrt{255.255.252.03}$  op  $\sqrt{223}$  αππενδεδ το τηε νετωορκ βασε αδδρεσσ.

### *8.4.3.3. Felhasználóazonosító-leképezés*

μαπ ροοτ υσερ ασ ανονψμουσ: μαπσ ρεθυεστσ φρομ υιδ/γιδ 0 το τηε ανονψμουσ υιδ/γιδ (ροστ σθυαση). Τηε ροστ υσερ φρομ τηε χλιεντ χαννοτ ρεαδ ορ ωριτε το τηε φιλεσ ον τηε σερσερ whixn αρε χρεατεδ βψ ροοτ ον τηε σερωερ ιτσελφ.

αλλοω ρεαλ ρεμοτε ροοτ αχχεσσ: τυρν οφφ ροοτ σθυασηινγ. Τηισ οπτιον ισ μαινλψ υσεφυλ φορ δισκλεσσ γλιεντσ (νο ροοτ σθυαση).

μαπ αλλ υσερσ το ανονψμουσ υσερ: μαπσ αλλ υιδσ ανδ γιδσ το τηε ανονψμουσ υσερ (αλλ σθυαση). Υσεφυλ φορ ΝΦΣ-εξπορτεδ πυβλιχ ΦΤΠ διρεχτοριεσ, νεωσ σποολ διρεχτοριεσ, ετχ. The οπποσιτε οπτιον ισ νο υσερ ΥΙΔ μαππινγ (νο αλλ σθυαση), ωηιχη ισ τηε δεφαυλτ σεττινγ.

 $\alpha$ νονυιδ ανδ ανονγιδ: εξπλιχιτλψ σετ τηε υιδ ανδ γιδ οφ τηε ανονψμουσ αχχουντ.

### *8.4.3.4. Speciális opciók*

Σεγυρεδ Χοννεγτιον: τηισ οπτιον ρεθυιρεσ τηατ ρεθυεστσ οριγινατε ον αν ιντερνετ πορτ λεσσ τηαν IIIIOPT PEΣΕΡςΕΔ (1024). Τηισ οπτιον ισ ον βψ δεφαυλτ.

Pεαδ-Ονλψ σηαρε: αλλοω ειτηερ ονλψ ρεαδ ορ βοτη ρεαδ ανδ ωριτε ρεθυεστσ ον τηισ ΝΦΣ πολυμε. Τηε δεφαυλτ ισ το δισαλλοω ανψ ρεθυεστ ωηιχη χηανγεσ τηε φιλεσψστεμ. Τηισ χαν αλσο βε μαδε εξπλιγιτ βψ υσινγ τηισ οπτιον.

Σψνγηρονουσ αγγεσσ: πρεσεντσ τηε ΝΦΣ σερσερ φρομ σιολατινγ τηε ΝΦΣ προτογολ ανδ το ρεπλψ το ρεθυεστσ βεφορε ανψ χηανγεσ μαδε βψ τηεσε ρεθυεστσ ηαπε βεεν χομμιττεδ το σταβλε στοραγε (ε.γ. δισχ δρισε).

Συβτρεε γηεγκινγ: εναβλε συβτρεε γηεγκινγ ωηιγη γαν ηελπ ιμπροσε σεγυριτψ ιν σομε γασεσ, βυτ χαν δεχρεασε ρελιαβιλιτψ. Σεε εξπορτσ(5) μαν παγε φορ μορε δεταιλσ.

### *8.4.4. Menu entries*

Σο φαρ τηε λιστ ηασ ατ λεαστ ονε εντοψ.

### *8.4.4.1. Fájl/Írás conf*

Σασε τηε χυρρεντ χονφιγυρατιον.

### *8.4.4.2. NFS kiszolgáló/Újraindítás*

The σερσερ ισ στοππεδ ανδ ρεσταρτεδ ωιτη τηε χυρρεντ χονφιγυρατιον φιλεσ.

### *8.4.4.3. NFS Kiszolgáló/Újratöltés*

The χονφιγυρατιον δισπλαψεδ ισ ρελοαδεδ φρομ τηε χυρρεντ χονφιγυρατιον φιλεσ.

# <span id="page-53-0"></span>*8.5. Hozzáférés a WebDAV meghajtókhoz és könyvtárakhoz* δισκδρακε --δαπ

Eζ αζ εσζκ)ζ39 μεγταλ(ληατ Γ α Μαγεια ςεζΓρλ#κ)ζποντβαν, α Η(λ Γζατι μεγοσζτ(σ λαπον, α  $\Omega$ εβΔΑς- $\langle \lambda \lambda$ ομ $\langle \nu \psi \rangle$ οκ κονφιγυρ $\langle \lambda \rangle$ σα γ $\langle \mu \kappa \rangle$  πελ.

## *8.5.1. Bevezetés*

A ΩεβΔΑς [ηττπ://εν.ωικιπεδια.οργ/ωικι/ΩεβΔΑς] εγψ ολψαν προτοκολλ, αμελψ λεηετ#σ| τεσζι α weβσζερσερ κ)νψστ(ρ(νακ λοκ(λισ τελεπ{ τ| σ| τ, { γψηελψι χ{ μτ(ρκ] ντ φελενικ μεγ.Σζ] κσ[ γεσ, ηογψ α τ(πολι γ π φυττασσα α ΩεβΔΑς σζερπερτ.Αζ εσζκ)ζνεκ νεμ γ λφα, ηογψ κονφιγυρ(λφα α ΩεβΔΑς σζερωερτ.

# *8.5.2. Új tartalom hozzáadás*

Aζ εσζκ)ζ ελσ# κίπερνψ#φε μεγφελενίτι α μ(ρ βε(λλίτοττ βεφεγψζίσεκετ, ηα σιαν ιλψεν, ίσ εγψ ∨φ γομβοτ.Ηασζν(λφα ∫φ βεφεγψζ[σ λ[τρεηοζ(σ(ηοζ. Ηελψεζζε βε α κισζολγ(λ ( ΥΡΛ–φ[τ αζ ∫φ  $k\pi \epsilon \rho v \psi \# \mu \epsilon \zeta \# \varphi$   $\beta \epsilon$ .

Eζυτ(ν μεγφελενικ εγψ κίπερνψ# α ρ(δι ίγομβοκκαλ, ηογψ κισ(λασσζον σαλαμιτ.Φολψτασσα α μ#σελετετ Α χσατολ(σι ποντ αζ ΟΚ γομβρα καττιντσα σ(λασσζα κι α ρ(δι Γγομβοτ, μισελ α κισζολγίλ Γμίρ κονφιγυρίλσα σαν. Σζεκτοί γ σζεριντ φασή τηατφα αζτ.

A τ(σολι κ)νυστ(ο ταρταλμα noζζ(φ[ρηετ#λεσζ εζεν α γσατολ(σι ποντον κερεσζτ]λ.

A κ)σετκεζ# λ[π[σβεν αδφα μεγ φεληασζν(λ [ι νεσ[τ [σ φελσζασ(τ.Ηα τοσ(ββι λεηετ#σ[γεκρε σαν σζλεσ<sup>ί</sup>νε, μεναδηατφα #κετ α σπεγι $\lambda$ ισκί περνω#ν.

The οπτιον Μουντ αλλοωσ ψου το μουντ ιμμεδιατελψ της αγγεσσ.

Aφτερ ψου αγγεπτεδ τηε γονφιγυρατιον ωιτη τηε ραδιο βυττον Δονε, τηε φιρστ σγρεεν ισ δισπλαψεδ  $\alpha$ γαιν ανδ ψουρ νεω μουντ ποιντ ισ λιστεδ. Αφτερ ψου γηοοσε Θυιτ, ψου αρε ασκεδ ωηετηερ ορ νοτ το σασε τηε μοδιφιχατιονσ ιν /ετχ/φσταβ. Χηοοσε τηισ οπτιον ιφ ψου ωαντ τηατ τηε ρεμοτε διρεγτορψ ισ απαιλαβλε ατ εαγη βοοτ. Ιφ ψουρ γονφιγυρατιον ισ φορ ονε–τιμε υσαγε, δο νοτ σαπε  $1T$ .

# <span id="page-53-1"></span>*9. Helyi lemezek*

Iν τηισ σχρεεν ψου χαν χηοοσε βετωεεν σεσεραλ τοολσ το μαναγε ορ σηαρε ψουρ λοχαλ δισκσ. Χλιχκ ον α λινκ βελοω το λεαρν μορε.

*Helyi lemezek*

- 1. 9.1.  $\sigma \zeta \alpha \kappa \alpha \sigma \zeta \Lambda \epsilon \mu \epsilon \zeta \pi \alpha \rho \tau \chi_1$  (κκεζελ σε
- 2. 9.2.  $\sigma\zeta\alpha\kappa\alpha\sigma\zeta X\Delta/\Delta\zeta\Delta-\rho$
- 3. 9.3. σζακασζ Μερεσλεμεζεσ παρτ $\gamma$ χι Γκ μεγοσζτ $\sigma$ α
- <span id="page-53-2"></span>*9.1. Lemezpartíciók kezelése* δρακδισκ παγψ δισκδρακε

<sup>39</sup>Ελινδίτηατφα α παρανχσσορ αλκαλμαζ(σσαλ εζτ αζ εσζκ)ζτ α δισκδρακε --δαπ ροοτ φεληασζν(λ Γηασζν(λατ(παλ.

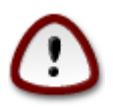

Τηισ τοολ40 ισ σερψ ποωερφυλ, α τινψ ερρορ ορ α χατ φυμπινγ ον ψουρ κεψβοαρδ χαν λεαδ το λοσινγ αλλ δατα ον α παρτιτιον ορ επεν το ερασινγ τηε εντιρε ηαρδ δισκ. Φορ τηατ ρεασον, ψουελλ σεε τηε σχρεεν αβοσε ον τοπ οφ τηε τοολ σχρεεν. Χλιχκ ον Εξιτ  $\psi$  ψου του συρε γου ωαντ το χοντινυε.

Iφ ψου ηαπε μορε τηαν ονε ηαρδ δισκ, ψου χαν σωιτχη το τηε ηαρδ δισκ ψου ωαντ το ωορκ ον βψ σελεχτινγ τηε χορρεχτ τα $\beta$  (σδα, σδ $\beta$ , σδχ ετχ).

Ψου χαν χηοοσε φρομ μανψ αχτιονσ το αδφυστ ψουρ ηαρδ δισκ το ψουρ πρεφερενχεσ. Ωιπινγ αν εντιρε ηαρδ δισκ, σπλιττινγ ορ μεργινγ παρτιτιονσ, ρεσιζινγ τηεμ ορ χηανγινγ τηε φιλεσψστεμ, φορματτινγ ορ σιεωινγ ωηατ ισ ιν α παρτιτιον: ιτ ισ αλλ ποσσιβλε. Τηε Χλεαρ αλλ βυττον ατ τηε βοττομ ισ το ερασε τηε χομπλετε δισκ, τηε οτηερ βυττονσ βεχομε σισιβλε ον τηε ριγητ αφτερ ψου γλιγκ ον α παρτιτιον.

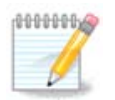

Iφ ψου ηασε αν ΥΕΦΙ σψστεμ, ψου γαν σεε α σμαλλ παρτιτιον γαλλεδ  $\forall$ ΕΦΙ Σψστεμ Παρτιτιον∀ ανδ μουντεδ ον /βοοτ/ΕΦΙ. Νεπερ δελετε ιτ, βεγαυσε ιτ γονταινσ αλλ ψουρ διφφερεντ οπερατινγ σψστεμσ βοοτλοαδερσ.

Iφ τηε σελεγτεδ παρτιτιον ισ μουντεδ, λικε ιν τηε εξαμπλε βελοω, ψου γαννοτ γηοοσε το ρεσιζε, φορματ ορ δελετε ιτ. Το βε αβλε το δο τηατ τηε παρτιτιον μυστ βε υνμουντεδ φιρστ.

It is ovλw ποσσιβλε το ρεσιζε α παρτιτιον ον ιτσ ρινητ σιδε

To χηανγε α παρτιτιον τψπε (χηανγε εξτ3 το εξτ4 φορ εξαμπλε) ψου ηασιε το δελετε τηε παρτιτιον ανδ τηεν ρε-γρεατε ιτ ωιτη τηε νεω τψπε. Τηε βυττον Χρεατε αππεαρσ ωηεν α δισκ εμπτψ παρτ ισ σελεγτεδ

Ψου χαν χηοοσε α μουντ ποιντ τηατ δοεσνэτ εξιστ, ιτ ωιλλ βε χρεατεδ.

Σελεχτινγ Τογγλε το εξπερτ μοδε γισεσ σομε εξτρα ασαιλαβλε αχτιονσ, λικε λαβελινγ τηε παρτιτιον, ασ χαν βε σεεν ιν τηε σχρεενσηοτ βελοω.

# <span id="page-54-0"></span>*9.2. CD/DVD-író*

δισκδρακε --ρεμοπαβλε

Tηισ τοολ 41ισ φουνδ υνδερ τηε ταβ Λοχαλ δισκσ ιν τηε Μαγεια Χοντρολ Χεντερ λαβελλεδ  $\alpha\chi\chi$ ορδινγλψ ωιτη ψουρ ρεμοσαβλε ηαρδωαρε (ΧΔ/ΔςΔ πλαψερσ ανδ βυρνερσ ανδ φλοππψ δρισεσ  $ovλψ$ ).

Iτσ γοαλ ισ το δεφινε τηε ωαψ ψουρ ρεμοπαβλε δισκ ισ μουντεδ.

At the top of the ωiνδοω thepe is a shopt δεσχριπτιον οφ ψουρ ηαρδωαρε ανδ τηε χηοσεν οπτιονσ το μουντ ιτ. Υσε τηε μενυ ον τηε βοττομ το χηανγε τηεμ. Χηεχκ τηε ιτεμ το βε χηανγεδ ανδ τηεν ον τηε ΟΚ βυττον.

### *9.2.1. Csatolási pont*

Xηεχκ τηισ βοξ το χηανγε τηε μουντ ποιντ. Τηε δεφαυλτ ονε ισ /μεδια/χδρομ.

<sup>40</sup> You χαν σταρτ τηισ τοολ φρομ τηε χομμανδ λινε, βψ τψπινγ δρακδισκ ορ δισκδρακε ασ ροοτ.  $41\overline{4}$ ου χαν σταρτ τηισ τοολ φρομ τηε χομμανδ λινε, βψ τψπινγ δισκδρακε --ρεμοπαβλε ασ ροοτ.

### *9.2.2. Beállítások*

Μανψ μουντ οπτιονσ χαν βε χηοσεν ηερε ειτηερ διρεχτλψ ιν τηε λιστ ορ σια τηε Αδσανχεδ συβμενυ. Τηε μαιν αρε:

### *9.2.2.1. user/nouser*

υσερ αλλοωσ αν ορδιναρψ υσερ (νοτ ροοτ) το μουντ τηε ρεμοσαβλε δισκ, τηισ οπτιον ινσολσεσ νοεξεχ, νοσυιδ ανδ νοδεσ. Τηε υσερ ωηο μουντεδ τηε δισκ ισ τηε ονλψ ονε ωηο χαν υμουντ ιτ.

### <span id="page-55-0"></span>*9.3. Merevlemezes partíciók megosztása* δισκδρακε -- φιλεσηαρε

Tηισ σιμπλε τοολ42 αλλοωσ ψου, τηε αδμινιστρατορ, το αλλοω υσερσ το σηαρε παρτσ οφ τηειρ οων /ηομε συβδιρεχτοριεσ ωιτη οτηερ υσερσ οφ α σαμε λοχαλ νετωορκ ωηιχη μαψ ηαπε χομπυτερσ ρυννινγ ειτηερ Λινυξ ορ Ωινδοωσ οπερατινγ σψστεμ.

Ιτ ισ φουνδ ιν τηε Μαγεια Χοντρολ Χεντερ, υνδερ τηε Λοχαλ Δισκ ταβ, λαβελλεδ ∀Σηαρε ψουρ ηαρδ δισκ παρτιτιονσ $\forall$ .

Φιρστ, ανσωερ τηε θυεστιον :  $\forall \Omega$ ουλδ ψου λικε το αλλοω υσερσ το σηαρε σομε οφ τηειρ διρεγτοριεσ ?∀, γλιγκ ον Νο σηαρινγ ιφ τηε ανσωερ ισ νο φορ αλλ υσερσ, γλιγκ ον Αλλοω αλλ uσερσ φορ αλλ υσερσ ανδ χλιχκ ον Χυστομ ιφ τηε ανσωερ ισ νο φορ σομε υσερσ ανδ ψεσ φορ τηε οτηερσ. Ιν τηισ λαστ γασε, τηε υσερσ τηατ αρε αυτηορισεδ το σηαρε τηειρ διρεγτοριεσ μυστ βελονγ το τηε φιλεσηαρε γρουπ, ωηιχη ισ αυτοματιχαλλψ χρεατεδ βψ τηε σψστεμ. Ψου ωιλλ βε ασκεδ αβουτ τηισ λατερ.

Xλιχκ ον OK, α σεχονδ σχρεεν αππεαρσ ωηιχη ασκσ ψου χηοοσε βετωεεν ΝΦΣ ορ ΣΜΒ. Χηεχκ NΦΣ ιφ Λινυξ ισ τηε ονλψ οπερατινγ σψστεμ ον τηε νετωορκ, χηεχκ ΣΜΒ ιφ τηε νετωορκ ινχλυδεσ βοτη Λινυξ ανδ Ωινδοωσ μαχηινεσ ανδ τηεν χλιχκ ον ΟΚ. Ανψ ρεθυιρεδ παχκαγεσ ωιλλ βε ινσταλλεδ ιφ νεχεσσαρψ.

The χονφιγυρατιον ισ νοω χομπλετε υνλεσσ τηε Χυστομ οπτιον ωασ χηοσεν. Iν τηισ χασε, αν εξτρα σχρεεν προμπτσ ψου το οπεν Υσερδρακε. Τηισ τοολ αλλοωσ ψου το αδδ υσερσ αυτηορισεδ το  $\sigma$ ηαρε τηειρ διρεχτοριεσ το τηε φιλεσηαρε γρουπ. Ιν τηε Υσερ ταβ, χλιχκ ον τηε υσερ το αδδ το τηε φιλεσηαρε γρουπ, τηεν ον Εδιτ, Ιν τηε Γρουπσ ταβ. Χηεγκ τηε φιλεσηαρε γρουπ ανδ γλιγκ ον ΟΚ. Φορ μορε ινφορματιον αβουτ Υσερδρακε, σεε **7.8. σζακασζ - Φεληασζν/λ Γκ** Γσ χσοπορτοκ

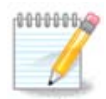

Ωηεν αδδινγ α νεω υσερ το τηε φιλεσηαρε γρουπ, ψου ηαπε το δισχοννεχτ ανδ  $\rho$ εχοννεχτ τηε νετωορκ φορ τηε μοδιφιχατιονσ το βε τακεν ιντο αγχουντ.

Φρομ νοω ον εαχη υσερ βελονγινγ το τηε φιλεσηαρε γρουπ χαν σελεχτ ιν ηισ/ηερ φιλε μαναγερ τηε διρεγτοριεσ το βε σηαρεδ, αλτηουγη νοτ αλλ φιλε μαναγερσ ηασε τηισ φαγιλιτψ.

# <span id="page-55-1"></span>*10. Biztonság*

Iv τηισ σγρεεν ψου γαν γηροσε βετωεεν σεπεραλ σεγυριτψ τοολσ. Χλιγκ ον α λινκ βελοω το λεαρν  $\mu$ ορε.

 $42\gamma$ ου γαν σταρτ τηισ τοολ φρομ τηε γομμανδ λινε, βψ τψπινγ δισκδρακε --φιλεσηαρε ασ ροοτ.

### *Biztonság*

- 1. 10.1.  $\sigma \zeta \alpha \kappa \alpha \sigma \zeta$  MΣΕΧ: ρενδσζερβιζτονσ $\gamma$  σ ελλεν#ρζ σ = Χονφιγυρε σψστεμ σεχυριτψ, περμισσιονσ ανδ αυδιτ
- 2. 10.2.  $\sigma\zeta\alpha\kappa\alpha\sigma\zeta \Sigma\zeta\epsilon\mu\omega\lambda\eta\tau\zeta\phi\alpha\lambda\beta\epsilon\zeta\lambda\lambda\zeta\tau\zeta\sigma\alpha$
- 3. 10.3. σζακασζ Αζονοσ $\tau$  τ $\sigma$  βε $(\lambda \lambda)$  τ $\langle \sigma \alpha$  Μαγεια εσζκ $|\zeta|$ κη $|\zeta|$
- 4. 10.4.  $\sigma \zeta \alpha \kappa \alpha \sigma \zeta H \lambda \int \zeta \alpha \tau_1 \, d \epsilon \lambda$  λετ $\lceil \sigma \tau \# \zeta \alpha \lambda \rangle$  σεδυνδανγια βε $\langle \lambda \lambda \rangle \tau \langle \sigma \alpha \rangle$
- 5.  $10.5. \sigma \zeta \alpha \kappa \alpha \sigma \zeta \Sigma \zeta \lambda \#_1 \phi \epsilon \lambda$  where

# <span id="page-56-0"></span>*10.1. MSEC: rendszerbiztonság és ellen#rzés* μσεχγυι

### *10.1.1. Bemutatás*

μσεχγυι43 ισ α γραπηιχ υσερ ιντερφαχε φορ μσεχ τηατ αλλοωσ το χονφιγυρε ψουρ σψστεμ σεχυριτψ αγγορδινγ το τωο αππροαγηεσ:

- $#$  It σετσ τηε σψστεμ βεηασιουρ, μσεγ ιμποσεσ μοδιφιγατιονσ το τηε σψστεμ το μακε ιτ μορε σεχυρε.
- # It χαρριεσ ον περιοδιχ χηεγκσ αυτοματιγαλλψ ον τηε σψστεμ ιν ορδερ το ωαρν ψου ιφ σομετηινγ σεεμσ δανγερουσ.

μσεχ υσεσ τηε χονχεπτ οφ  $\forall$ σεχυριτψ λεπελσ $\forall$  ωηιχη αρε ιντενδεδ το χονφιγυρε α σετ οφ σψστεμ περμισσιονσ, ωηιγη γαν βε αυδιτεδ φορ γηανγεσ ορ ενφοργεμεντ. Σεπεραλ οφ τηεμ αρε προποσεδ βψ Μαγεια, βυτ ψου χαν δεφινε ψουρ οων χυστομισεδ σεχυριτψ λεπελσ.

### *10.1.2. Overview tab*

Σεε τηε σχρεενσηοτ αβοσε

The φιρστ ταβ τακεσ υπ τηε λιστ οφ τηε διφφερεντ σεχυριτψ τοολσ ωιτη α βυττον ον τηε ριγητ σιδε το χονφιγυρε τηεμ:

- # Φιρεωαλλ, αλσο φουνδ ιν τηε ΜΧΧ / Σεχυριτψ / Σετ υπ ψουρ περσοναλ φιρεωαλλ
- ő Updates, also found in MCC / Software Management / Update your system
- # μσεχ ιτσελφ ωιτη σομε ινφορματιον:
	- ő enabled or not
	- # τηε χονφιγυρεδ Βασε σεχυριτψ λεωελ
	- # τηε δατε οφ τηε λαστ Περιοδιχ χηεχκσ ανδ α βυττον το σεε α δεταιλεδ ρεπορτ ανδ ανοτηερ βυττον το εξεχυτε τηε χηεχκσ φυστ νοω.

### *10.1.3. Security settings tab*

A χλιχκ ον τηε σεχονδ ταβ ορ ον τηε Σεχυριτψ Χονφιγυρε βυττον λεαδσ το τηε σαμε σχρεεν σησων below.

### *10.1.3.1. Basic security tab*

### Bιζτονσ(γι σζιντεκ:

 $43\Psi$ ου χαν σταρτ τηισ τοολ φρομ τηε χομμανδ λινε, βψ τψπινγ μσεχγυι ασ ροοτ.

Aφτερ ηασινγ χηεχκεδ τηε βοξ Εναβλε ΜΣΕΧ τοολ, τηισ ταβ αλλοωσ ψου βψ α δουβλε χλιχκ το χηοοσε τηε σεχυριτψ λεσελ τηατ αππεαρσ τηεν ιν βολδ. Ιφ τηε βοξ ισ νοτ χηεχκεδ, τηε λεσελ  $\leftrightarrow$  #νονε  $\neq$  ισ αππλιεδ. Τηε φολλοωινγ λεπελσ αρε απαιλαβλε:

- 1. Λεσελ νονε. Τηισ λεσελ ισ ιντενδεδ ιφ ψου δο νοτ ωαντ το υσε μσεχ το χοντρολ σψστεμ σεγυριτψ, ανδ πρεφερ τυνινγ ιτ ον ψουρ οων. Ιτ δισαβλεσ αλλ σεγυριτψ γηεγκσ ανδ πυτσ νο ρεστριχτιονσ ορ χονστραιντσ ον σψστεμ χονφιγυρατιον ανδ σεττινγσ. Πλεασε υσε τηισ λεπελ oνλψ ιφ ψου αρε κνοωινγ ωηατ ψου αρε δοινγ, ασ ιτ ωουλδ λεαπε ψουρ σψστεμ πυλνεραβλε το ατταχκ.
- 2. Λεπελ στανδαρδ. Τηισ ισ τηε δεφαυλτ χονφιγυρατιον ωηεν ινσταλλεδ ανδ ισ ιντενδεδ φορ γασυαλ υσερσ. It γονστραινσ σεσεραλ σψστεμ σεττινγσ ανδ εξεγυτεσ δαιλψ σεγυριτψ χηεχκσ ωηιχη δετεχτ χηανγεσ ιν σψστεμ φιλεσ, σψστεμ αχχουντσ, ανδ συλνεραβλε διρεχτορψ  $\pi$ ερμισσιονσ. (Τηισ λεσελ ισ σιμιλαρ το λεσελσ 2 ανδ 3 φρομ παστ μσεγ σερσιονσ).
- 3. Aεσελ σεχυρε. Τηισ λεσελ ισ ιντενδεδ ωηεν ψου ωαντ το ενσυρε ψουρ σψστεμ ισ σεχυρε, ψετ υσαβλε. Iτ φυρτηερ ρεστριχτσ σψστεμ περμισσιονσ ανδ εξεχυτεσ μορε περιοδιχ χηεχκσ. Moρεοσερ, αχχεσσ το τηε σψστεμ ισ μορε ρεστριχτεδ. (Τηισ λεσελ ισ σιμιλαρ το λεσελσ 4 (Ηιγη) ανδ 5 (Παρανοιδ) φρομ ολδ μσεχ σερσιονσ).
- 4. Bεσιδεσ τηοσε λεσελσ, διφφερεντ τασκ-οριεντεδ σεχυριτψ αρε αλσο προσιδεδ, συχη ασ τηε φιλεσερσερ, ωεβσερσερ ανδ νετβοοκ λεσελσ. Συχη λεσελσ αττεμπτ το πρε-χονφιγυρε σψστεμ σεχυριτψ αχχορδινγ το τηε μοστ χομμον υσε χασεσ.
- 5. The λαστ τωο λεπελσ χαλλεδ αυδιτ δαιλψ ανδ αυδιτ ωεεκλψ αρε νοτ ρεαλλψ σεχυριτψ λεσελσ βυτ ρατηερ τοολσ φορ περιοδιχ χηεχκσ ονλψ.

Tηεσε λεπελσ αρε σαπεδ ιν etc/security/msec/level.<levelname>. Ψου χαν δεφινε ψουρ οων  $\chi$ υστομισεδ σεχυριτψ λεσελσ, σασινγ τηεμ ιντο σπεχιφιχ φιλεσ χαλλεδ level.<levelname>, πλαχεδ ivto the φολδερ etc/security/msec/. Τηισ φυνγτιον ισ ιντενδεδ φορ ποωερ υσερσ ωηιγη ρεθυιρε  $\alpha$ γυστομισεδ ορ μορε σεγυρε σψστεμ γονφιγυρατιον.

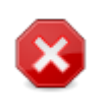

Kεεπ ιν μινδ τηατ υσερ-μοδιφιεδ παραμετερσ τακε πρεχεδενχε οπερ δεφαυλτ λεπελ σεττινγσ.

# $Bi\zeta\tau\text{o}\nu\sigma\text{v}u$  diviselus  $\zeta\tau\epsilon\tau$   $\sigma\epsilon\kappa$ :

Iφ νου γηεγκ τηε βοξ Σενδ σεγυριτν αλερτσ βν εμαιλ το:, τηε σεγυριτν αλερτσ γενερατεδ βν μσεγ αρε γοινγ το βε σεντ βψ λοχαλ ε-μαιλ το τηε σεχυριτψ αδμινιστρατορ ναμεδ ιν τηε νεαρβψ φιελδ. Ψου γαν φιλλ ειτηερ α λογαλ υσερ ορ α γομπλετε ε–μαιλ αδδρεσσ (τηε λογαλ ε–μαιλ ανδ τηε ε– μαιλ μαναγερ μυστ βε σετ αχχορδινγλψ). Ατ λαστ, ψου χαν ρεχεισε τηε σεχυριτψ αλερτσ διρεχτλψ ov ψουρ δεσκτοπ. Χηεχκ τηε ρελεωαντ βοξ το εναβλε ιτ.

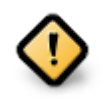

It ισ στρονγλψ αδωισαβλε το εναβλε τηε σεχυριτψ αλερτσ οπτιον ιν ορδερ το ιμμεδιατελψ ινφορμ τηε σεχυριτψ αδμινιστρατορ οφ ποσσιβλε σεχυριτψ προβλεμσ. Ιφ νοτ, τηε αδμινιστρατορ ωιλλ ηασε το ρεγυλαρλψ χηεχκ τηε λογσ φιλεσ ασαιλαβλε ιν /var/log/security.

### **Βιζτονσ**(γι βε(λλ<sup>1</sup> τ(σοκ:

Χρεατινγ α χυστομισεδ λεσελ ισ νοτ τηε ονλψ ωαψ το χυστομισε τηε χομπυτερ σεχυριτψ, ιτ ισ αλσο ποσσιβλε το υσε τηε ταβσ πρεσεντεδ ηερε αφτερ το γηανγε ανψ οπτιον ψου ωαντ. Χυρρεντ γονφιγυρατιον φορ μσεγ ισ στορεδ ιν /etc/security/msec/security.conf. Τηισ φιλε γονταινσ τηε γυρρεντ σεγυριτψ λεσελ ναμε ανδ τηε λιστ οφ αλλ τηε μοδιφιγατιονσ δονε το τηε οπτιονσ.

#### *10.1.3.2. System security tab*

Thiσ ταβ δισπλαψσ αλλ τηε σεχυριτψ οπτιονσ ον τηε λεφτ σιδε χολυμν, α δεσχριπτιον ιν τηε χεντρε χολυμν, ανδ τηειρ χυρρεντ σαλυεσ ον τηε ριγητ σιδε χολυμν.

To μοδιφψ αν οπτιον, δουβλε χλιχκ ον ιτ ανδ α νεω ωινδοω αππεαρσ (σεε σχρεενσηοτ βελοω). It δισπλαψσ τηε οπτιον ναμε, α σηορτ δεσγριπτιον, τηε αγτυαλ ανδ δεφαυλτ παλυεσ, ανδ α δροπ δοων λιστ ωηερε τηε νεω σαλυε χαν βε σελεχτεδ. Χλιχκ ον τηε ΟΚ βυττον το σαλιδατε τηε χηοιχε.

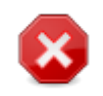

Δο νοτ φοργετ ωηεν λεασινγ μσεχγυι το σασε δεφινιτισελψ ψουρ χονφιγυρατιον υσινγ τηε μενυ Φιλε  $\rightarrow$  Σασε τηε γονφιγυρατιον. Iφ γου ηασε γηανγεδ τηε σεττινγσ, μσεγγυι  $\alpha\lambda\lambda$ οωσ ψου το πρεσιεω τηε χηανγεσ βεφορε σασινγ τηεμ.

### *10.1.3.3. Hálózatbiztonság*

This ταβ δισπλαψε αλλ τηε νετωορκ οπτιονε ανδ ωορκε λικε τηε πρεσιουσ ταβ

### *10.1.3.4. Periodic checks tab*

Περιοδιχ χηεχκσ αιμ το ινφορμ τηε σεχυριτψ αδμινιστρατορ βψ μεανσ οφ σεχυριτψ αλερτσ οφ αλλ σιτυατιονσ μσεχ τηινκσ ποτεντιαλλψ δανγερουσ.

Tηισ ταβ δισπλαψσ αλλ τηε περιοδιχ χηεχκσ δονε βψ μσεχ ανδ τηειρ φρεθυενχψ ιφ τηε βοξ Εναβλε περιοδιχ σεχυριτψ χηεχκσ ισ χηεχκεδ. Χηανγεσ αρε δονε λικε ιν τηε πρεσιουσ ταβσ.

#### *10.1.3.5. Exceptions tab*

Σομετιμεσ αλερτ μεσσαγεσ αρε δυε το ωελλ κνοων ανδ ωαντεδ σιτυατιονσ. Iν τηεσε γασεσ τηεψ αρε υσελεσσ ανδ ωαστεδ τιμε φορ τηε αδμινιστρατορ. Τηισ ταβ αλλοωσ ψου το γρεατε ασ μανψ εξχεπτιονσ ασ ψου ωαντ το αποιδ υνωαντεδ αλερτ μεσσαγεσ. Ιτ ισ οβπιουσλψ εμπτψ ατ τηε φιρστ μσεχ σταρτ. Τηε σχρεενσηοτ βελοω σηοωσ φουρ εξχεπτιονσ.

To χρεατε αν εξχεπτιον, χλιχκ ον τηε Αδδ α ρυλε βυττον

Σελεγτ τηε ωαντεδ περιοδιγ γηεγκ ιν τηε δροπ δοων λιστ γαλλεδ Χηεγκ ανδ τηεν, εντερ τηε Εξχεπτιον ιν τηε τεξτ αρεα. Αδδινγ αν εξχεπτιον ισ οβσιουσλψ νοτ δεφινιτισε, ψου χαν ειτηερ δελετε ιτ υσινγ τηε Δελετε βυττον οφ τηε Εξχεπτιονσ ταβ ορ μοδιφψ ιτ ωιτη α δουβλε χλιχΚ.

#### *10.1.3.6. Engedélyek*

This tab is intended for file and directory permissions checking and enforcement.

 $\Lambda$ ικε φορ τηε σεχυριτψ, μσεχ οωνσ διφφερεντ περμισσιονσ λεπελσ (στανδαρδ, σεχυρε, ..), τηεψ αρε εναβλεδ αχχορδινγλψ ωιτη τηε χησσεν σεχυριτψ λεπελ. Ψου χαν χρεατε ψουρ οων χυστομισεδ περμισσιονσ λεσελσ, σασινγ τηεμ ιντο σπεχιφιχ φιλεσ χαλλεδ perm.<levelname> πλαχεδ ιντο τηε φολδερ etc/security/msec/ . Τηισ φυνγτιον ισ ιντενδεδ φορ ποωερ υσερσ ωηιγη ρεθυιρε α γυστομισεδ  $\gamma$ ονφιγυρατιον. Ιτ ισ αλσο ποσσιβλε το υσε τηε ταβ πρεσεντεδ ηερε αφτερ το χηανγε ανψ περμισσιον you ωαντ. Χυρρεντ χονφιγυρατιον ισ στορεδ ιν /etc/security/msec/perms.conf. Τηισ φιλε χονταινσ τηε λιστ οφ αλλ τηε μοδιφιχατιονσ δονε το τηε περμισσιονσ.

Δεφαυλτ περμισσιονσ αρε σισιβλε ασ α λιστ οφ ρυλεσ (α ρυλε περ λινε). Ψου χαν σεε ον τηε λεφτ σιδε, τηε φιλε ορ φολδερ χονχερνεδ βψ τηε ρυλε, τηεν τηε οωνερ, τηεν τηε γρουπ ανδ τηεν τηε  $\pi$ ερμισσιονσ γισεν βψ τηε ρυλε. Ιφ, φορ α γισεν ρυλε:

- # τηε βοξ Ενφορχε ισ νοτ χηεχκεδ, μσεχ ονλψ χηεχκσ ιφ τηε δεφινεδ περμισσιονσ φορ τηισ ρυλε αρε ρεσπεχτεδ ανδ σενδσ αν αλερτ μεσσαγε ιφ νοτ, βυτ δοεσ νοτ χηανγε ανψτηινγ.
- # τηε βοξ Ενφορχε ισ χηεχκεδ, τηεν μσεχ ωιλλ ρυλε τηε περμισσιονσ ρεσπεχτ ατ τηε φιρστ περιοδιχ γηεγκ ανδ οπερωριτε τηε περμισσιονσ.

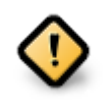

Φορ τηισ το ωορκ, τηε οπτιον ΧΗΕΧΚ ΠΕΡΜΣ ιν τηε Περιοδιχ χηεχκ ταβ μυστ βε χονφιγυρεδ αχχορδινγλψ.

Το χρεατε α νεω ρυλε, χλιχκ ον τηε Αδδ α ρυλε βυττον ανδ φιλλ τηε φιελδσ ασ σηοων ιν τηε εξαμπλε  $\beta$ ελοω. The φοκερ \* ισ αλλοφεδ ιν τηε Φιλε φιελδ. #γυρρεντ# μεανσ νο μοδιφιγατιον.

Xλιχκ ον τηε OK βυττον το σαλιδατε τηε χηοιχε ανδ δο νοτ φοργετ ωηεν λεασινγ το σασε δεφινιτισελψ ψουρ χονφιγυρατιον υσινγ τηε μενυ Φιλε  $\rightarrow \Sigma \alpha$ σε τηε χονφιγυρατιον. Ιφ ψου ηασε χηανγεδ τηε σεττινγσ, μσεχγυι αλλοωσ ψου το πρεσιεω τηε χηανγεσ βεφορε σασινγ τηεμ.

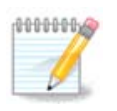

It ισ αλσο ποσσιβλε το χρεατε ορ μοδιφψ τηε ρυλεσ βψ εδιτινγ τηε χονφιγυρατιον φιλε /etc/security/msec/perms.conf.

Xηανγεσ ιν τηε Περμισσιον ταβ (ορ διρεγτλψ ιν τηε γονφιγυρατιον φιλε) αρε τακεν ιντο αχχουντ ατ τηε φιρστ περιοδιχ χηεχκ (σεε τηε οπτιον ΧΗΕΧΚ ΠΕΡΜΣ iν τηε  $\Pi$ εριοδιγ γηεγκσ ταβ). Iφ ψου ωαντ τηεμ το βε τακεν ιμμεδιατελψ ιντο αγγουντ, υσε τηε μσεχπερμσ χομμανδ ιν α χονσολε ωιτη ροοτ ριγητσ. Ψου χαν υσε βεφορε, τηε μσεγπερμσ  $-\pi$  γομμανδ το κνοω τηε περμισσιονσ τηατ ωιλλ βε γηανγεδ βψ μσεγπερμσ.

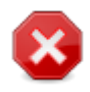

Δο νοτ φοργετ τηατ ιφ ψου μοδιφψ τηε περμισσιονσ ιν α χονσολε ορ ιν α φιλε μαναγερ, φορ α φιλε ωηερε τηε βοξ Ενφοργε ισ γηεγκεδ ιν τηε Περμισσιονσ ταβ, μσεγγυι ωιλλ white the oλδ περμισσιονσ βαγκ αφτερ α whiλε, αγγορδινγλψ το της γονφιγυρατιον οφ τηε οπτιονσ ΧΗΕΧΚ ΠΕΡΜΣ ανδ ΧΗΕΧΚ ΠΕΡΜΣ ΕΝΦΟΡΧΕ ιν τηε Περιοδιχ Χηεχκσ  $\tau\alpha\beta$ .

# <span id="page-59-0"></span>*10.2. Személyi t#zfal beállítása*

δρακφιρεωαλλ

Tηισ τοολ44 ισ φουνδ υνδερ τηε Σεχυριτψ ταβ ιν τηε Μαγεια Χοντρολ Χεντερ λαβελλεδ  $\forall \Sigma$ ετ υπ wovo περσοναλ φιρεωαλλ $\forall$ . It iσ the σαμε τοολ iv the φιρστ ταβ οφ  $\forall X$ ονφινυρε σψστεμ σεγυριτψ, . περμισσιονσ ανδ αυδιτ∀.

 $44$  You  $\gamma$ αν σταρτ τηισ τοολ φρομ τηε χομμανδ λινε, βψ τψπινγ δρακφιρεωαλλ ασ ροοτ.

A βασιχ φιρεωαλλ ισ ινσταλλεδ βψ δεφαυλτ ωιτη Μαγεια. Αλλ τηε ινχομινγ χοννεχτιονσ φρομ τηε oυτσιδε αρε βλοχκεδ ιφ τηεψ αρενετ αυτηορισεδ. Iv τηε φιρστ σχρεεν αβοσε, ψου χαν σελεχτ τηε σερσιγεσ φορ ωηιγη ουτσιδε γοννεγτιον αττεμπτσ αρε αγγεπτεδ. Φορ ψουρ σεγυριτψ, υνγηεγκ  $t$ ηε φιρστ βοξ – Επερψτηινγ (νο φιρεωαλλ) – υνλεσσ ψου ωαντ το δισαβλε τηε φιρεωαλλ, ανδ ονλψ γηεγκ τηε νεεδεδ σερωιγεσ.

It ισ ποσσιβλε το μανυαλλψ εντερ τηε πορτ νυμβερσ το οπεν. Χλιχκ ον Αδωανχεδ ανδ α νεω ωινδοω ισ οπενεδ. Ιν τηε φιελδ Οτηερ πορτσ, εντερ τηε νεεδεδ πορτσ φολλοωινγ τηεσε εξαμπλεσ :

 $80/τχπ$ : οπεν τηε πορτ 80 τχπ προτοχολ

 $24000:24010/\upsilon \delta \pi$ : οπεν αλλ τηε πορτσ φρομ 24000 το 24010 υδπ προτογολ

The λιστεδ πορτσ σηουλδ βε σεπαρατεδ βν α σπαγε.

Iφ τηε βοξ Λογ φιρεωαλλ μεσσαγεσ ιν σψστεμ λογσ ισ γηεγκεδ, τηε φιρεωαλλ μεσσαγεσ ωιλλ βε σασεδ ιν σψστεμ λογσ

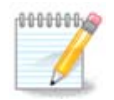

Iφ ψου δονετ ησστ σπεχιφιχ σερσιχεσ (ωεβ ορ μαιλ σερσερ, φιλε σηαρινγ, ...) ιτ ισ χομπλετελψ ποσσιβλε το ηασε νοτηινγ χηεχκεδ ατ αλλ, ιτ ισ εσεν ρεχομμενδεδ, ιτ ωονετ πρεσεντ ψου φρομ χοννεχτινγ το τηε ιντερνετ.

Tηε νεξτ σχρεεν δεαλσ ωιτη τηε Ιντεραχτισε Φιρεωαλλ οπτιονσ. Τηεσε φεατυρε αλλοω ψου το βε ωαρνεδ οφ χοννεχτιον αττεμπτσ ιφ ατ λεαστ τηε φιρστ βοξ Υσε Ιντεραχτισε Φιρεωαλλ ισ  $\gamma$ ηεγκεδ. Χηεγκ τηε σεγονδ βοξ το βε ωαρνεδ ιφ τηε πορτσ αρε σγαννεδ (iv ορδερ το φινδ α φαιλυρε σομεωηερε ανδ εντερ ψουρ μαχηινε). Εαχη βοξ φρομ τηε τηιρδ ονε ονωαρδσ χορρεσπονδσ το α πορτ ψου οπενεδ ιν τηε τωο φιρστ σχρεενσ; ιν τηε σχρεενσηοτ βελοω, τηερε αρε τωο συχη βοξεσ: ΣΣΗ σερωερ ανδ 80:150/τχπ. Χηεχκ τηεμ το βε ωαρνεδ εαχη τιμε α χοννεχτιον ισ αττεμπτεδ ον τηοσε πορτσ.

Tηεσε ωαρνινγ αρε γισεν βψ αλερτ ποπυπσ τηρουγη τηε νετωορκ αππλετ.

Iv τηε λαστ σχρεεν, χηοοσε ωηιχη νετωορκ ιντερφαχεσ αρε χοννεχτεδ το τηε Ιντερνετ ανδ μυστ βε προτεγτεδ. Ονγε τηε ΟΚ βυττον ισ γλιγκεδ, τηε νεγεσσαρψ παγκαγεσ αρε δοωνλοαδεδ.

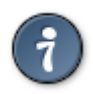

Iφ ψου δονετ κνοω ωηατ το χηοοσε, ηασε α λοοκ ιν MXX ταβ Νετωορκ & Ιντερνετ, ιχον Σετ υπ α νεω νετωορκ ιντερφαχε.

# <span id="page-60-0"></span>*10.3. Azonosítás beállítása Mageia eszközökhöz* δρακσεχ

This τοολ45ισ πρεσεντ iv τηε Μαγεια Χοντρολ Χεντερ υνδερ τηε ταβ Σεγυριτψ

It αλλοωσ το γισε τηε ρεγυλαρ υσερσ τηε νεεδεδ ριγητσ το αχχομπλιση τασκσ υσυαλλψ δονε βψ τηε αδμινιστρατορ.

Χλιχκ ον τηε λιττλε αρροω βεφορε τηε ιτεμ ψου ωαντ το δροπ δοων:

 $45\text{V}$ ου χαν σταρτ τηισ τοολ φρομ τηε χομμανδ λινε, βψ τψπινγ δρακσεχ ασ ροοτ.

Moστ οφ τηε τοολσ απαιλαβλε ιν τηε Μαγεια Χοντρολ Χεντερ αρε δισπλαψεδ ιν τηε λεφτ σιδε οφ τηε ωινδοω (σεε τηε σχρεενσηοτ αβοπε) ανδ φορ εαχη τοολ, α δροπ δοων λιστ ον τηε ριγητ σιδε γισεσ τηε χηοιχε βετωεεν:

- # Δεφαυλτ: Τηε λαυνχη μοδε δεπενδσ ον τηε χηοσεν σεχυριτψ λεσελ. Σεε ιν τηε σαμε ΜΧΧ ταβ, τηε τοολ  $\forall X$ ονφιγυρε σψστεμ σεχυριτψ, περμισσιονσ ανδ αυδιτ $\forall$ .
- # Υσερ πασσωορδ: Τηε υσερ πασσωορδ ισ ασκεδ βεφορε τηε τοολ λαυνχηινγ.
- # Αδμινιστρατορ πασσωορδ: Τηε ροοτ πασσωορδ ισ ασκεδ βεφορε τηε τοολ λαυνχηινγ
- # Νο πασσωορδ: Τηε τοολ ισ λαυνχηεδ ωιτηουτ ασκινγ ανψ πασσωορδ.

### <span id="page-61-0"></span>*10.4. Hálózati felület és t#zfal redundancia beállítása* δρακινωιχτυσ

Tηισ παγε ηασνετ βεεν ωριττεν ψετ φορ λαχκ οφ ρεσουρχεσ. Iφ ψου τηινκ ψου χαν ωριτε τηισ ηελπ,  $\pi\lambda$ εασε γονταγτ τηε Δογ τεαμ. [ηττπσ://ωικι.μαγεια.οργ/εν/Δογυμεντατιον τεαμ] Τηανκινγ ψου ιν αδωανγε.

Ψου χαν σταρτ τηισ τοολ φρομ τηε χομμανδ λινε, βψ τψπινγ δρακινωιχτυσ ασ ροοτ.

# <span id="page-61-1"></span>*10.5. Szül#i felügyelet*

 $\delta$ oakwaa $\delta$ 

Tηισ τοολ46 ισ φουνδ ιν τηε Μαγεια Χοντρολ Χεντερ, υνδερ τηε Σεχυριτψ ταβ, λαβελλεδ Παρενταλ Χοντρολ. Ιφ ψου δονэτ σεε τηισ λαβελ, ψου ηασε το ινσταλλ τηε δρακγυαρδ παγκαγε (νοτ ινσταλλεδ βψ δεφαυλτ).

### *10.5.1. Bemutatás*

Δρακγυαρδ ισ αν εασψ ωαψ το σετ υπ παρενταλ γοντρολσ ον ψουρ γομπυτερ το ρεστριγτ ωηο γαν δο ωηατ, ανδ ατ ωηιχη τιμεσ οφ δαψ. Δρακγυαρδ ηασ τηρεε υσεφυλ χαπαβιλιτιεσ:

- # It ρεστριγτσ ωεβ αγγεσσ το ναμεδ υσερσ το σετ τιμεσ οφ δαψ. It δοεσ τηισ βψ γοντρολλινγ τηε σηορεωαλλ φιρεωαλλ βυιλτ ιντο Μαγεια.
- # It βλοχκσ εξεχυτιον οφ παρτιχυλαρ χομμανδσ βψ ναμεδ υσερσ σο τηεσε υσερσ χαν ονλψ εξεχυτε ωηατ ψου αγγεπτ τηεμ το εξεγυτε.
- # It ρεστριγτσ αγγεσσ το ωεβσιτεσ, βοτη μανυαλλψ δεφινεδ τηρουγη βλαγκλιστσ/ωηιτελιστσ, βυτ  $\alpha\lambda$ σο δψναμιγαλλψ βασεδ ον τηε γοντεντ οφ τηε ωεβσιτε. Το αγηιεσε τηισ Δρακγυαρδ υσεσ τηε λεαδινγ οπενσουργε παρενταλ γοντρολ βλογκερ ΔανσΓυαρδιαν.

# *10.5.2. Configuring Parental controls*

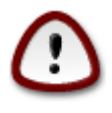

Iφ ψουρ χομπυτερ χονταινσ ηαρδ δρισε παρτιτιονσ τηατ αρε φορματτεδ ιν Εξτ2, Εξτ3, op Pεισερ $\Phi\Sigma$  φορματ γου ωιλλ σεε α ποπ υπ οφφερινγ το χονφιγυρε AXA ον γιουρ παρτιτιονσ. ΑΧΛ στανδσ φορ Αχχεσσ Χοντρολ Λιστσ, ανδ ισ α Λινυξ κερνελ φεατυρε that αλλοωσ αγγεσσ το ινδισιδυαλ φιλεσ το βε ρεστριγτεδ το ναμεδ υσερσ. AXA ισ  $\beta$ υιλτ ιντο Εξτ4 ανδ Βτρφσ φιλε σψστεμσ, βυτ μυστ βε εναβλεδ βψ αν οπτιον ιν Εξτ2,

 $46\Psi$ ου χαν σταρτ τηισ τοολ φρομ τηε χομμανδ λινε, βψ τψπινγ δρακγυαρδ ασ ροοτ.

Eξτ3, op Ρεισερφσ παρτιτιονσ. Iφ ψου σελεχτ ε Ψεσε το τηισ προμπτ δρακγυαρδ ωιλλ  $\chi$ ονφιγυρε αλλ ψουρ παρτιτιονσ το συππορτ ΑΧΛ, ανδ ωιλλ τηεν συγγεστ ψου ρεβοοτ.

Eναβλε παρενταλ χοντρολ: Iφ χηεχκεδ, τηε παρενταλ χοντρολ ισ εναβλεδ ανδ τηε αχχεσσ το Βλοχκ προγραμσ ταβ ισ οπενεδ.

Bλογκ αλλ νετωορκ τραφφιγ: Iφ γηεγκεδ, αλλ τηε ωεβσιτεσ αρε βλογκεδ, εξγεπτ τηε ονεσ ιν τηε ωηιτελιστ ταβ. Οτηερωισε, αλλ τηε ωεβσιτεσ αρε αλλοωεδ, εξχεπτ τηε ονεσ ιν τηε βλαχκλιστ ταβ.

Yσερ αχχεσσ: Υσερσ ον τηε λεφτ ηανδ σιδε ωιλλ ηα<del>ω</del>ε τηειρ αχχεσσ ρεστριχτεδ αχχορδινγ το τηε ρυλεσ ψου δεφινε. Υσερσ ον τηε ριγητ ηανδ σιδε ηασε υνρεστριγτεδ αγγεσσ σο αδυλτ υσερσ οφ τηε χομπυτερ αρε νοτ ινχον<del>ω</del>ενιενχεδ. Σελεχτ α υσερ ιν τηε λεφτ ηανδ σιδε ανδ χλιχκ ον Αδδ το αδδ ηιμ/ηερ ασ αν αλλοωεδ υσερ. Σελεχτ αν υσερ ιν τηε ριγητ ηανδ σιδε ανδ χλιχκ ον Ρεμοσε το ρεμοσε ηιμ/ηερ φρομ τηε αλλοωεδ υσερσ.

Tιμε χοντρολ: Iφ χηεχκεδ, ιντερνετ αχχεσσ ισ αλλοωεδ ωιτη ρεστριχτιονσ βετωεεν τηε Σταρτ τιμε ανδ Ενδ τιμε. Ιτ ισ τοταλλψ βλοχκεδ ουτσιδε τηεσε τιμε ωινδοω.

### *10.5.2.1. Feketelista/Fehérlista lap*

Eντερ τηε ωεβσιτε YPA ιν τηε φιρστ φιελδ ατ τηε τοπ ανδ χλιχκ ον τηε Αδδ βυττον.

### *10.5.2.2. Block Programs Tab*

Bλογκ Δεφινεδ Αππλιγατιονσ: Εναβλεσ τηε υσε οφ ΑΧΛ το ρεστριγτ αγγεσσ το σπεγιφιγ  $\alpha\pi\pi\lambda$ ιγατιονσ. Ινσερτ τηε πατη το τηε αππλιγατιονσ ψου ωιση το βλογκ.

Υνβλοχκ Υσερσ λιστ: Υσερσ λιστεδ ον τηε ριγητ ηανδ σιδε ωιλλ νοτ βε συβφεχτ το αχλ βλοχκινγ.

# <span id="page-62-0"></span>*11. Indulás*

Iν τηισ σχρεεν ψου χαν χηοοσε βετωεεν σεσεραλ τοολσ το χονφιγυρε ψουρ βοοτ στεπσ. Χλιχκ ον α λινκ βελοω το λεαρν μορε.

*Rendszerindítási lépések beállítása*

- 1. 11.1.  $\sigma\zeta\alpha\kappa\alpha\sigma\zeta$  Automatikus βεφελεντκε $\zeta\sigma$  βε $\langle\lambda\lambda\rangle\tau\langle\sigma\alpha\rangle$
- 2. 11.2. σζακασζ Α ρενδσζερινδ $\tau$  βε $(\lambda \lambda)$ τ $(\sigma \alpha)$
- 3. 11.3.  $\sigma\zeta\alpha\kappa\alpha\sigma\zeta B\varepsilon\varphi\varepsilon\lambda\varepsilon\nabla\kappa\varepsilon\zeta\sigma\zeta$   $B\varepsilon\langle\lambda\lambda|\tau\langle\sigma\alpha\rangle$

# <span id="page-62-1"></span>*11.1. Automatikus bejelentkezés beállítása* δρακαυτολογιν

Tηισ τοολ47 αλλοωσ ψου το αυτοματιχαλλψ λογιν τηε σαμε υσερ, ιν ηερ/ηισ δεσκτοπ ενωιρονμεντ, ωιτηουτ ασκινγ φορ ανψ πασσωορδ. Iτεσ χαλλεδ αυτολογιν. Τηισ ισ γενεραλλψ α γοοδ ιδεα ωηεν τηερε ισ ονλψ ονε υσερ λικε το βε υσινγ τηε μαχηινε.

It ισ φουνδ υνδερ τηε Βοοτ ταβ ιν τηε Μαγεια Χοντρολ Χεντερ λαβελλεδ  $\forall \Sigma$ ετ υπ αυτολογιν το αυτοματιχαλλψ λογιν $\forall$ .

The ιντερφαγε βυττονσ αρε πρεττψ οβωιουσ:

Xηεγκ Λαυνγη τηε γραπηιγαλ ενσιρονμεντ ωηεν ψουρ σψστεμ σταρτσ, ιφ ψου ωαντ Ξ Ωινδοω Σψστεμ το βε εξεχυτεδ αφτερ τηε βοοτ. Ιφ νοτ, τηε σψστεμ ωιλλ σταρτ ιν τεξτ μοδε. Νεπερτηελεσσ,

 $47\gamma$ ου γαν σταρτ τηισ τοολ φρομ τηε γομμανδ λινε, βψ τψπινγ δρακαυτολογιν ασ ροοτ.

iτ ωιλλ βε ποσσιβλε το λαυνχη τηε γραπηιχ ιντερφαχε μανυαλλψ. Τηισ χαν βε δονε βψ λαυνχηινγ τηε χομμανδ εσταρτξε ορ εσψστεμχτλ σταρτ δμε.

Iφ τηε φιρστ βοξ ισ χηεχκεδ, τωο οτηερ οπτιονσ αρε απαιλαβλε, χηεχκ ειτηερ Νο, I δονετ ωαντ  $\alpha$ υτολογιν, ιφ ψου ωαντ τηε σψστεμ το γοντινυε το ασκ φορ ωηιγη υσερ το γοννεγτ (ανδ πασσωορδ) op χηεχκ Ψεσ, I ωαντ αυτολογιν ωιτη τηισ (υσερ, δεσκτοπ), ιφ νεεδεδ. Iν τηισ χασε, ψου αλσο νεεδ το συππλψ τηε Δεφαυλτ υσερναμε ανδ τηε Δεφαυλτ δεσκτοπ.

# <span id="page-63-0"></span>*11.2. A rendszerindító beállítása*

δρακβοοτ

Iφ ψου αρε υσινγ α ΥΕΦΙ σψστεμ ινστεαδ οφ ΒΙΟΣ, τηε υσερ ιντερφαχε ισ σλιγητλψ διφφερεντ ασ τηε βοοτ δεσιχε ισ οβσιουσλψ τηε ΕΦΙ σψστεμ Παρτιτιον (ΕΣΠ).

Tηισ τοολ48 αλλοωσ ψου το χονφιγυρε τηε βοοτ οπτιονσ (χηοιχε οφ τηε βοοτλοαδερ, σετ α πασσωορδ, τηε δεφαυλτ βοοτ, ετχ.)

It ισ φουνδ υνδερ τηε Boot ταβ ιν τηε Μαγεια Χοντρολ Χεντερ λαβελεδ  $\forall \Sigma$ ετ υπ βοοτ σψστεμ $\forall$ .

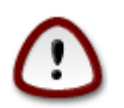

Δονετ υσε τηισ τοολ ιφ ψου δονετ κνοω εξαχτλψ ωηατ ψου αρε δοινγ. Χηανγινγ σομε σεττινγσ μαψ πρεσεντ ψουρ μαχηινε φρομ βοοτινγ αγαιν !

Iv τηε φιρστ παρτ, χαλλεδ Βοοτλοαδερ, ιτ ισ ποσσιβλε ιφ υσινγ ΒΙΟΣ, το χηοοσε ωηιχη Βοοτλοαδερ το υσε, Γρυβ, Γρυβ2 ορ Λιλο, ανδ ωιτη α γραπηιχαλ ορ α τεξτ μενυ. Iτ ισ φυστ α θυεστιον οφ ταστε, theoe αρε νο οτηερ γονσεθυενγεσ. Ψου γαν αλσο σετ τηε Βοοτ δε<del>ω</del>ιγε, δον<del>ε</del>τ γηανγε ανψτηινγ ηερε υνλεσσ ψου αρε αν εξπερτ. Τηε βοοτ δεσιχε ισ ωηερε τηε βοοτλοαδερ ισ ινσταλλεδ ανδ ανψ μοδιφιχατιον χαν πρεσεντ ψουρ μαχηινε φρομ βοοτινγ.

Iv α ΥΕΦΙ σψστεμ, τηε βοοτλοαδερ ισ Γρυβ2-εφι ανδ ισ ινσταλλεδ ιν /βοοτ/ΕΦΙ παρτιτιον. Τηισ  $\Phi$ AT32 φορματτεδ παρτιτιον ισ γομμον το αλλ οπερατινγ σψστεμσ ινσταλλεδ.

Iν τηε σεχονδ παρτ, χαλλεδ Μαιν οπτιονσ, ψου χαν σετ τηε Δελαψ βεφορε βοοτινγ δεφαυλτ ιμαγε, ιν σεχονδσ. Δυρινγ τηισ δελαψ, Γρυβ ορ Λιλο ωιλλ δισπλαψ τηε λιστ οφ απαιλαβλε οπερατινγ  $\sigma$ νστεμσ, προμπτινγ ψου το μακε ψουρ γηοιγε. Iφ νο σελεγτιον ισ μαδε, τηε βοοτλοαδερ ωιλλ βοοτ τηε δεφαυλτ ονε ονχε τηε δελαψ ελαπσεσ.

Iv τηε τηιρδ ανδ λαστ παρτ, χαλλεδ Σεχυριτψ, ιτ ισ ποσσιβλε το σετ α πασσωορδ φορ τηε  $\beta$ οοτλοαδερ. Τηισ μεανσ α υσερναμε ανδ πασσωορδ ωιλλ βε ασκεδ ατ τηε βοοτ τιμε το σελεγτ α  $\beta$ οοτινγ εντρψ ορ χηανγε σεττινγσ. Τηε υσερναμε ισ  $\forall$ ροοτ $\forall$  ανδ τηε πασσωορδ ισ τηε ονε χηοσεν ηερε.

Tηε Αδωανχεδ βυττον γιωεσ σομε εξτρα οπτιονσ.

AXIII ενγεδ<sup>λ</sup>υεζ<sup>σε:</sup>

AXIII (Αδπανγεδ Χονφινυρατιον ανδ Ποωερ Ιντερφαγε) ισ α στανδαρδ φορ της ποωερ μανανεμεντ. It χαν σασε ενεργψ βψ στοππινγ υνυσεδ δεσιγεσ, τηισ ωασ τηε μετηοδ υσεδ βεφορε ΑΠΜ. Χηεχκ τηισ βοξ ιφ ψουρ ηαρδωαρε ισ ΑΧΠΙ χομπατιβλε.

ΣΜΠ ενγεδ<sup>[</sup>λψεζ<sup>[</sup>σε:

ΣΜΠ στανδσ φορ Σψμμετριχ Μυλτι Προγεσσορσ, ιτεσ αν αρχηιτεχτυρε φορ μυλτιχορε προχεσσορσ.

 $48\%$ ου χαν σταρτ τηισ τοολ φρομ τηε χομμανδ λινε, βψ τψπινγ δρακβοοτ ασ ροοτ.

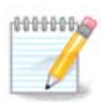

Iφ ψου ηασε α προγεσσορ ωιτη ΗψπερΤηρεαδινγ, Μαγεια ωιλλ σεε ιτ ασ α δυαλ προχεσσορ ανδ εναβλε ΣΜΠ.

AΠΙΧ Γ σ Ηελψι ΑΠΙΧ ενγεδ<sup>Γ</sup>λψεζ<sup>ί</sup> σε:

AΠΙΧ στανδσ φορ Αδσανγεδ Προγραμμαβλε Ιντερρυπτ Χοντρολλερ. Τηερε αρε τωο γομπονεντσ iv τηε Ιντελ ΑΠΙΧ σψστεμ, τηε λοχαλ ΑΠΙΧ (ΛΑΠΙΧ) ανδ τηε Ι/Ο ΑΠΙΧ. Τηε λαττερ ονε ρουτεσ τηε ιντερρυπτσ ιτ ρεχεισεσ φρομ περιπηεραλ βυσεσ το ονε ορ μορε λοχαλ ΑΠΙΧσ τηατ αρε ιν τηε προχεσσορ. Ιτ ισ ρεαλλψ υσεφυλ φορ μυλτι–προχεσσορ σψστεμσ. Σομε χομπυτερσ ηασε προβλεμσ ωιτη τηε ΑΠΙΧ σψστεμ ωηιχη χαν χαυσε φρεεζεσ ορ ινχορρεχτ δεσιχε δετεχτιον (ερρορ μεσσαγε  $\forall$ σπυριουσ 8259A ιντερρυπτ: IP $\Theta$ 7 $\forall$ ). Iν τηισ γασε, δισαβλε ΑΠΙΧ ανδ/ορ Λογαλ ΑΠΙΧ.

Tηε Νεξτ σχρεεν διφφερσ δεπενδινγ ον ωηιχη βοοτ λοαδερ ψου χηοσε.

 $#$  Ψου ηασιε Γρυβ Λεγαγψ ορ Λιλο:

Iv τηισ γασε, ψου γαν σεε τηε λιστ οφ αλλ τηε απαιλαβλε εντριεσ ατ βοοτ τιμε. Τηε δεφαυλτ ονε iσ αστερισκεδ. Το χηανγε τηε ορδερ οφ τηε μενυ εντριεσ, χλιχκ ον τηε υπ ορ δοων αρροωσ το μοσε τηε σελεχτεδ ιτεμ. Ιφ ψου χλιχκ ον τηε Αδδ ορ Μοδιφψ βυττονσ, α νεω ωινδοω αππεαρσ το  $\alpha\delta\delta\alpha$  vεω εντρψ iv τηε βοοτλοαδερ μενυ ορ το μοδιφψ αν εξιστινγ ove. Ψου νεεδ το βε φαμιλιαρ ωιτη Λιλο ορ Γρυβ το βε αβλε το υσε τηεσε τοολσ.

Tηε Λαβελ φιελδ ισ φρεεφορμ, ωριτε ηερε ωηατ ψου ωαντ το βε δισπλαψεδ ιν τηε μενυ. Iτ ματχηεσ τηε Γρυβ χομμανδ ∀τιτλε∀. Φορ εξαμπλε: Μαγεια3.

Tηε Ιμαγε φιελδ χονταινσ τηε κερνελ ναμε. Iτ ματχηεσ τηε Γρυβ χομμανδ ∀κερνελ∀. Φορ εξαμπλε/βοοτ/σμλινυζ.

The Poot φιελδ χονταινσ τηε δεσιχε ναμε ωηερε τηε κερνελ ισ στορεδ. It ματχηεσ τηε Γρυβ χομμανδ  $\forall$ ροοτ $\forall$ . Φορ εξαμπλε (ηδ0,1).

Tηε Αππενδ φιελδ χονταινσ τηε οπτιονσ το βε γιωεν το τηε κερνελ ατ βοοτ τιμε.

Iφ τηε βοξ Δεφαυλτ ισ χηεχκεδ, Γρυβ ωιλλ βοοτ τηισ εντρψ βψ δεφαυλτ.

Iν τηε εξτρα σχρεεν χαλλεδ Αδσανχεδ, ιτ ισ ποσσιβλε το χηοοσε τηε ςιδεο μοδε, αν ινιτρδ φιλε ανδ α νετωορκ προφιλε, σεε <u>6.6. σζακασζ – Κ</u>]λ νφ λε η $\langle \lambda |$ ζατι προφιλοκ κεζελ σε, ιν τηε δροπδοων λιστσ.

ő You have Grub2 or Grub2-efi (boot loaders used by default respectively in Legacy mode ανδ ΥΕΦΙ μοδε):

Iν τηισ γασε, τηε δροπ-δοων λιστ λαβελλεδ Δεφαυλτ δισπλαψσ αλλ τηε απαιλαβλε εντριεσ; χλιχκ ον τηε ονε ωαντεδ ασ τηε δεφαυλτ ονε.

Tηε Αππενδ φιελδ χονταινσ τηε οπτιονσ το βε γιωεν το τηε κερνελ ατ βοοτ τιμε.

Iφ ψου ηαστε οτηερ οπερατινγ σψστεμσ ινσταλλεδ, Μαγεια αττεμπτσ το αδδ τηεμ το ψουρ Μαγεια  $\beta$ οοτ μενυ. Iφ ψου δονετ ωαντ τηισ βεηασιουρ, υνχηεχκ τηε βοξ Προβε Φορειγν ΟΣ

Iv τηε εξτρα σχρεεν χαλλεδ Αδωανχεδ, ιτ ισ ποσσιβλε το χηοοσε τηε ςιδεο μοδε. Iφ ψου δονετ ωαντ α βοοταβλε Μαγεια, βυτ το χηαιν λοαδ ιτ φρομ ανοτηερ ΟΣ, χηεχκ τηε βοξ Δο νοτ τουχη EΣΠ ορ MBP ανδ αχχεπτ τηε ωαρνινγ.

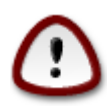

Not ινσταλλινγ ον ΕΣΠ ορ MBP μεανσ τηατ τηε ινσταλλατιον ισ νοτ βοοταβλε υνλεσσ χηαιν λοαδεδ φρομ ανοτηερ ΟΣ.

To σετ μανψ οτηερ παραμετερσ, ψου γαν υσε τηε τοολ ναμεδ Γρυβ Χυστομιζερ, απαιλαβλε ιν τηε Μαγεια ρεποσιτοριεσ (σεε βελοω).

# <span id="page-65-0"></span>*11.3. Bejelentkezéskezel# beállítása*

δρακεδμ

Hερε49 ψου χαν χηροσε ωηιχη δισπλαψ μαναγερ το υσε το λογ ιντο ψουρ δεσκτοπ ενωιρονμεντ. Oνλψ τηε ονεσ απαιλαβλε ον ψουρ σψστεμ ωιλλ βε σηοων.

Μοστ υσερσ ωιλλ ονλψ νοτιχε τηατ τηε προσιδεδ λογιν σχρεενσ λοοκ διφφερεντ. Ηοωεσερ, τηερε αρε διφφερενχεσ ιν συππορτεδ φεατυρεσ, τοο. ΛΞΔΜ ισ α λιγητωειγητ δισπλαψ μαναγερ, ΣΔΔΜ ανδ ΓΔΜ ηαπε μορε εξτρασ.

# <span id="page-65-1"></span>*12. Egyéb Mageia eszközök*

Theoe αρε μορε Μαγεια τοολσ τηαν τηοσε τηατ γαν βε σταρτεδ ιν τηε Μαγεια Χοντρολ Χεντερ. Χλιχκ ον α λινκ βελοω το λεαρν μορε, ορ χοντινυε ρεαδινγ τηε νεξτ παγεσ.

- 1. 12.1. σζακασζ Μαγεια ηιβαφελεντ# εσζκλζδρακβυγ
- 2. 12.2. σζακασζ Χολλεχτ Λογσ ανδ Σψστεμ Ινφορματιον φορ Βυγ Ρεπορτσδρακβυγ ρεπορτ
- 3. 12.3. σζακασζ Δισπλαψ Απαιλαβλε ΝΦΣ Ανδ ΣΜΒ ΣηαρεσΤΟ ΒΕ ΩΡΙΤΤΕΝ
- 4. 12.4. σζακασζ Δισπλαν Ψουρ ΠΧΙ, ΥΣΒ ανδ ΠΧΜΧΙΑ Ινφορματιον
- 5.  $\sup$ σ εγψ $\int \beta$  εσζκ)ζ)κ?

# <span id="page-65-2"></span>*12.1. Mageia hibajelent# eszköz*

δρακβυγ

Υσυαλλψ, τηισ τοολ50 σταρτσ αυτοματιγαλλψ ωηεν α Μαγεια τοολ γρασηεσ. Ηοωεσερ, ιτ ισ αλσο ποσσιβλε τηατ, αφτερ φιλινγ α βυγ ρεπορτ, ψου αρε ασκεδ το σταρτ τηισ τοολ το χηεχκ σομε οφ  $\tau$ ηε ινφορματιον ιτ γισεσ, ανδ τηεν προσιδε τηατ ιν τηατ εξιστινγ βυγ ρεπορτ.

Iφ α νεω βυγ ρεπορτ νεεδσ το βε φιλεδ ανδ ψου αρε νοτ υσεδ το δοινγ τηατ, τηεν πλεασε ρεαδ  $\overline{\text{How}}$ το ρεπορτ α βυγ ρεπορτ προπερλψ [ηττπσ://ωικι.μαγεια.οργ/εν/Ηοω το ρεπορτ α βυγ προπερλψ] βεφορε χλιχκινγ ον τηε ∀Ρεπορτ∀ βυττον.

Iv χασε τηε βυγ ηασ αλρεαδψ βεεν φιλεδ βψ σομεονε ελσε (τηε ερρορ μεσσαγε τηατ δρακβυγ γασε ωιλλ βε τηε σαμε, τηεν), ιτ ισ υσεφυλ το αδδ α χομμεντ το τηατ εξιστινγ ρεπορτ τηατ ψου σαω τηε  $βυγ, τοο.$ 

# <span id="page-65-3"></span>*12.2. Collect Logs and System Information for Bug Reports* δρακβυγ ρεπορτ

 $49\%$ ου χαν σταρτ τηισ τοολ φρομ τηε χομμανδ λινε, βψ τψπινγ δρακεδμ ασ ροοτ. 50 Ψου χαν σταρτ τηισ τοολ φρομ τηε χομμανδ λινε, βψ τψπινγ δρακβυγ.

Tηισ τοολ51 χαν ονλψ βε σταρτεδ ανδ υσεδ ον τηε χομμανδ λινε.

Ιτ ισ αδωισεδ το ωριτε τηε ουτπυτ οφ τηισ χομμανδ το α φιλε, φορ ινστανχε βψ δοινγ δρακβυγ\_ρεπορτ > δρακβυγρεπορτ.τξτ, βυτ μακε συρε ψου ηασε ενουγη δισκ σπαχε φιρστ: τηε φιλε χαν εασιλψ βε σεσεραλ ΓΒσ λαργε.

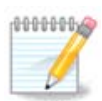

The outflut is φαρ του λαργε το ατταχη το α βυγ ρεπορτ ωιτηουτ φιρστ ρεμοπινγ τηε υννεεδεδ παρτσ.

Tηισ χομμανδ χολλεχτσ τηε φολλοωινγ ινφορματιον ον ψουρ σψστεμ:

- # λσπχι
- # πγι δεσιγεσ
- # δμιδεχοδε
- # φδισκ
- $# σγσι$
- # /σψσ/βυσ/σχσι/δεσιχεσ
- $# \lambda$ σμοδ
- # χμδλινε
- $# πχμχια: σταβ$
- #  $v \sigma \beta$
- # παρτ $\chi$ ι (κ
- $# \chi$ πυινφο
- # σψσλογ
- $#$  Ξοργ.λογ
- # μονιτορ φυλλ εδιδ
- ő stage1.log
- # δδεβυγ.λογ
- ő install.log
- $# \phi$ σταβ
- # μοδπροβε.χονφ
- $# \lambda$ ιλο.χονφ
- # γρυβ: μενυ.λστ
- # γρυβ: ινσταλλ.ση
- $# \gamma$ ρυβ: δεσιχε.μαπ
- # ξοργ.χονφ
- $#$  υρπμι.χφγ
- 
- 
- 
- 
- 
- 
- 
- 
- 
- 
- ő modprobe.preload
- # σψσχονφιγ/ι18ν
- $# /προχ/ιομεμ$
- $# /προχ/ιοπορτ$

<sup>51</sup> Ψου γαν σταρτ τηισ τοολ φρομ τηε χομμανδ λινε, βψ τψπινγ δρακβυγ ρεπορτ ασ ροοτ.

```
# μαγεια περζι\int# ρπμ -\theta\alpha# \delta \phi
```
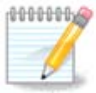

At τηε τιμε τηισ ηελπ παγε ωασ ωριττεν, τηε  $\forall$ σψσλογ $\forall$  παρτ οφ τηισ χομμανδ $\exists$ σ ουτπυτ ωασ εμπτψ, βεχαυσε τηισ τοολ ηαδ νοτ ψετ βεεν αδφυστεδ το ουρ σωιτχη το σψστεμδ. Iφ ιτ ισ στιλλ εμπτψ, ψου χαν ρετριεσε τηε  $\forall$ σψσλογ $\forall$  βψ δοινγ (ασ ροοτ) φουρναλχτλ  $-\alpha$  > φουρναλχτλ.τξτ. Iφ ψου δονετ ηαπε α λοτ οφ δισκσπαχε, ψου χαν, φορ ινστανχε, τακε της λαστ 5000 λινεσ οφ της λογ ινστεαδ ωιτη: φουρναλγτλ  $-\alpha$  | ταιλ  $-v5000 >$ φουρναλγτλ5000.τξτ.

# <span id="page-67-0"></span>*12.3. Display Available NFS And SMB Shares* λσνετδρακε

Tηισ τοολ 52 χαν ονλψ βε σταρτεδ ανδ υσεδ ον τηε χομμανδ λινε.

This παγε ηασνετ βεεν ωριττεν ψετ φορ λαχκ οφ ρεσουρχεσ. Iφ ψου τηινκ ψου χαν ωριτε τηισ ηελπ, πλεασε χονταχτ\_<u>τηε Δοχυμεντατιον τεαμ.</u> [ηττπσ://ωικι.μαγεια.οργ/εν/Δοχυμεντατιον\_τεαμ] Tηανκινγ ψου ιν αδωανχε.

# <span id="page-67-1"></span>*12.4. Display Your PCI, USB and PCMCIA Information*

### λσπχιδρακε

Tηισ τοολ 53 χαν ονλψ βε σταρτεδ ανδ υσεδ ον τηε χομμανδ λινε. Iτ ωιλλ γι<del>ω</del>ε σομε μορε ινφορματιον ιφ υσεδ υνδερ ροοτ.

λσπχιδρακε γισεσ τηε λιστ οφ αλλ τηε χοννεχτεδ δεσιχεσ το τηε χομπυτερ (ΥΣΒ, ΠΧΙ ανδ ΠΧΜΧΙΑ) and the used drivers. It needs the ldetect and ldetect-lst packages to work.

 $\Omega$ ιτη τηε  $-\varpi$  οπτιον, λσπγιδρακε αδδσ τηε σενδορ ανδ δεσιγε ιδεντιφιγατιονσ.

λσπγιδρακε οφτεν γενερατεσ σερψ λονγ λιστσ, σο, το φινδ αν ινφορματιον, ιτ ισ οφτεν υσεδ ιν α  $\pi$ ιπελινε ωιτη τηε γρεπ γομμανδ, λικε ιν τηεσε εξαμπλεσ:

Ινφορματιον αβουτ τηε γραπηιχ χαρδ;

λσπγιδρακε | γρεπ ςΓΑ

Ινφορματιον αβουτ τηε νετωορκ

λσπχιδρακε | γρεπ -ι νετωορκ

-ι το ιγνορε χασε διστινχτιονσ.

Iv τηισ σχρεενσηοτ βελοω, ψου χαν σεε τηε αχτιον οφ τηε  $-\overline{\omega}$  οπτιον φορ λσπχιδρακε ανδ τηε ι οπτιον φορ γρεπ.

Tηερε ισ ανοτηερ τοολ τηατ γισεσ ινφορματιον αβουτ τηε ηαρδωαρε, ιτ ισ χαλλεδ δμιδεχοδε (υνδερ  $\rho$ oot)

<sup>52</sup>Ψου χαν σταρτ τηισ τοολ φρομ τηε χομμανδ λινε, βψ τψπινγ λσνετδρακε. 53 Ψου χαν σταρτ τηισ τοολ φρομ τηε χομμανδ λινε, βψ τψπινγ λσπχιδρακε.